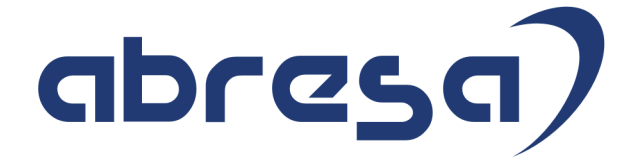

# Kundeninfo Februar 2023 zu den SAP HCM Hinweisen

#### Copyright

Gebrauchsnamen, Handelsnamen, Bezeichnungen und dergleichen, die in diesem Dokument ohne besondere Kennzeichnung aufgeführt sind, berechtigen nicht zu der Annahme, dass solche Namen ohne weiteres von jedem benützt werden dürfen. Vielmehr kann es sich auch dann um gesetzlich geschützte Warenzeichen handeln.

Alle Rechte, auch des Nachdruckes, der Wiedergabe in jeder Form und der Übersetzung in andere Sprachen, sind dem Urheber vorbehalten. Es ist ohne schriftliche Genehmigung des Urhebers nicht erlaubt, das vorliegende Dokument oder Teile daraus auf fotomechanischem oder elektronischem Weg (Fotokopie, Mikrokopie, Scan u. Ä.) zu vervielfältigen oder unter Verwendung elektronischer bzw. mechanischer Systeme zu speichern, zu verarbeiten, auszuwerten, zu verbreiten oder zu veröffentlichen.

**Application Management abresa GmbH 09.02.2023**

© abresa GmbH, Katharina-Paulus-Str. 8, 65824 Schwalbach am Taunus

Sehr geehrte Damen und Herren,

hier unsere SAP HCM Kundeninfo zum SAP-HR Support Package (HRSP) im Februar 2023. Dieses wird seitens SAP am 09.02.2023 veröffentlicht.

Es handelt sich dabei um:

- Release 6.00 M2
- Release 6.04 I8
- Release 6.08 B6

Soweit von SAP bereits bis zum 03.02.2023 veröffentlicht, sind (wenn wichtig) auch Hinweise aus dem danach folgenden HRSP (M3/I9/B7) dabei.

Da wir unsere Kundeninfo abhängig von der SAP-Freigabe des monatlichen HRSPs versenden und SAP den Zeitplan der monatlichen Herausgabe bestimmt, können wir unsere Kundeninfo leider nicht früher veröffentlichen.

Wir warten daher die Freigabe der Hinweise durch SAP ab und beliefern Sie dann mit den enthaltenen Informationen.

Hier zur Übersicht, der von SAP bislang anvisierte Veröffentlichungszeitplan für die HRSPs und Hinweise der kommenden Monate:

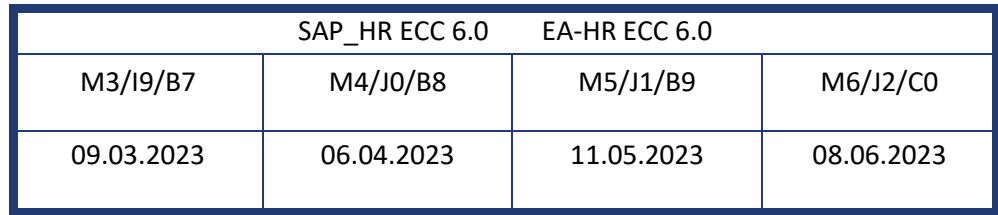

Sollten Sie gegebenenfalls Texte der hier aufgeführten Hinweise als PDF-Dateien (in einer gepackten Datei) wünschen, wenden Sie sich bitte an Ihren zuständigen Berater oder an unsere Hotline.

Für eine Gesamtsicht aller Hinweise der genannten HRSPs möchten wir Sie bitten, die entsprechenden Seiten auf dem SAP ONE Support Launchpad aufzusuchen. Bei Bedarf können wir Sie gerne beraten, um Ihnen einen performanten Zugang zu dem SAP-Hinweissystem zu verschaffen.

## Informationen zum Aufbau der Kundeninfo

Wir stellen Ihnen in **Abschnitt 1** zumeist alle Hinweise vor, die im aktuell veröffentlichten Support-Package (HRSP) enthalten sind.

Hinweise enthalten unterschiedlichste Informationen, die ggfs. weitergehende Aktionen von Ihnen erfordern können (z.B. Stammdatenpflege oder Rückrechnungen), oder werden seitens SAP als besonders wichtig eingestuft, oder es werden neue Funktionalitäten geliefert, die Sie kennen sollten.

In **Abschnitt 2** zeigen wir Ihnen weitere wichtige und interessante Hinweise.

Diese sind meist nicht Bestandteil des veröffentlichten HRSPs, sondern haben als "Zusatzinfo" beratenden Charakter und können nach Veröffentlichung der letzten Kundeninfo von SAP herausgegeben worden sein. Auch Hinweise aus anderen Modulen (z.B. zu Sonderthemen oder aus dem internationalen Teil PY-XX, wenn diese für HR und PY D relevant sind), werden hier aufgeführt. Hinweise, die noch (evtl. vorläufig) ohne Zuordnung zu einem HRSP herausgegeben werden, sind hier gelistet.

Es kann sich also auch hier um sehr wichtige Hinweise handeln, die ggfs. dringend einzuspielen sind.

In **Abschnitt 3** (Hinweise Öfftl. Dienst) führen wir Hinweise den öffentlichen Dienst betreffend auf. Diese sind zumeist nur für Kunden mit Merkmalen der ÖD-Abrechnung relevant.

In **Abschnitt 4** (Aktuelle Dateien) führen wir die aktuellen Dateien zu verschiedenen Bereichen auf, die wir zur Einspielung empfehlen.

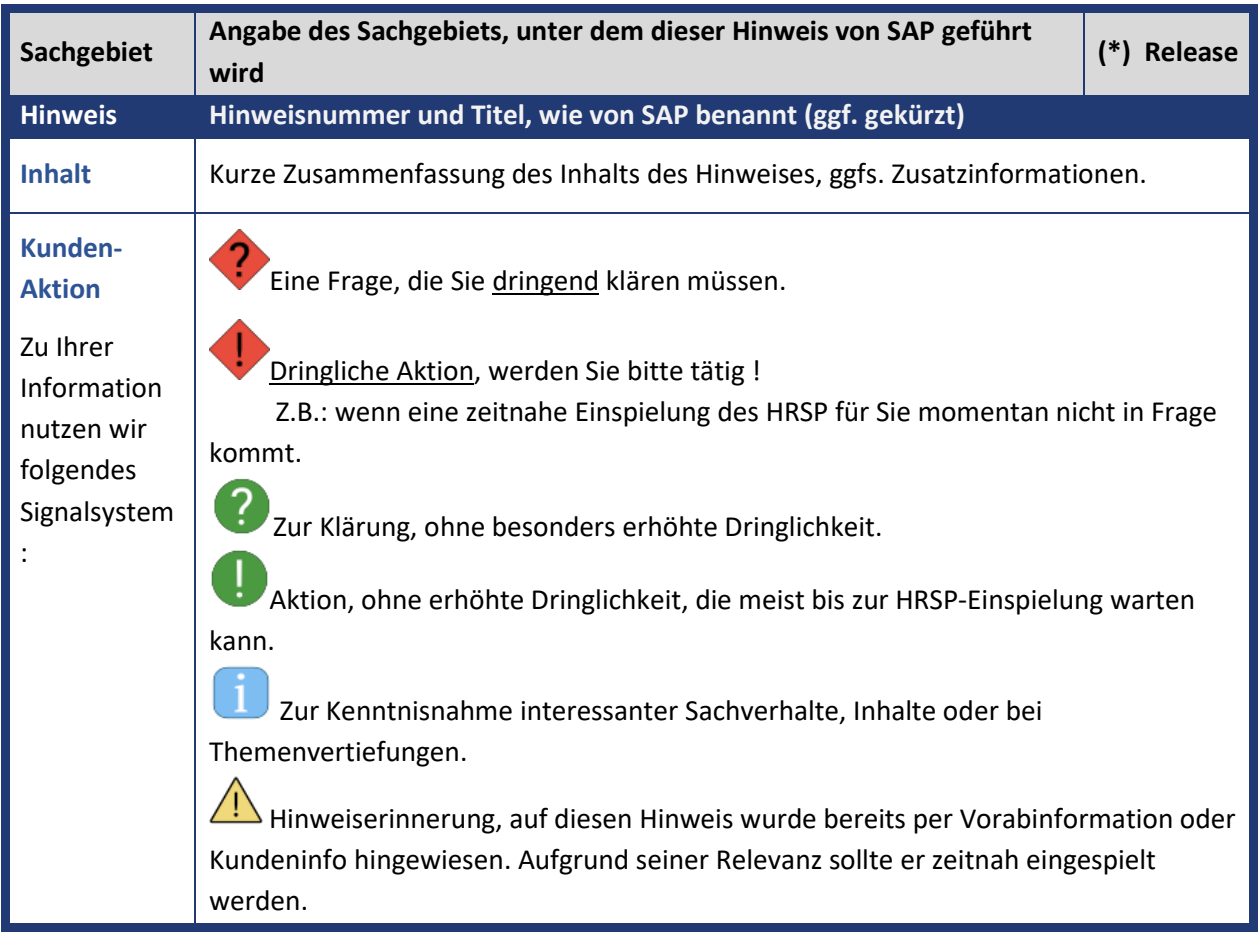

Die folgende Graphik soll veranschaulichen, wie unsere Kundeninfo aufgebaut ist:

## (\*) **Hinweisversion und HRSP-Zugehörigkeit/Release**

Die meisten Hinweise gelten für alle Releases. Sollte dies einmal nicht der Fall sein, werden nur die entsprechenden Releases aufgeführt. Stehen dort andere Angaben, wie "Info/ohne SP/HRSP", handelt es sich dabei um einen Hinweis, der zwar nicht dem aktuell ausgelieferten HRSP angehört (v.a. in Kapitel 2), aber trotzdem für Sie wichtig sein kann.

## **Inhaltsverzeichnis**

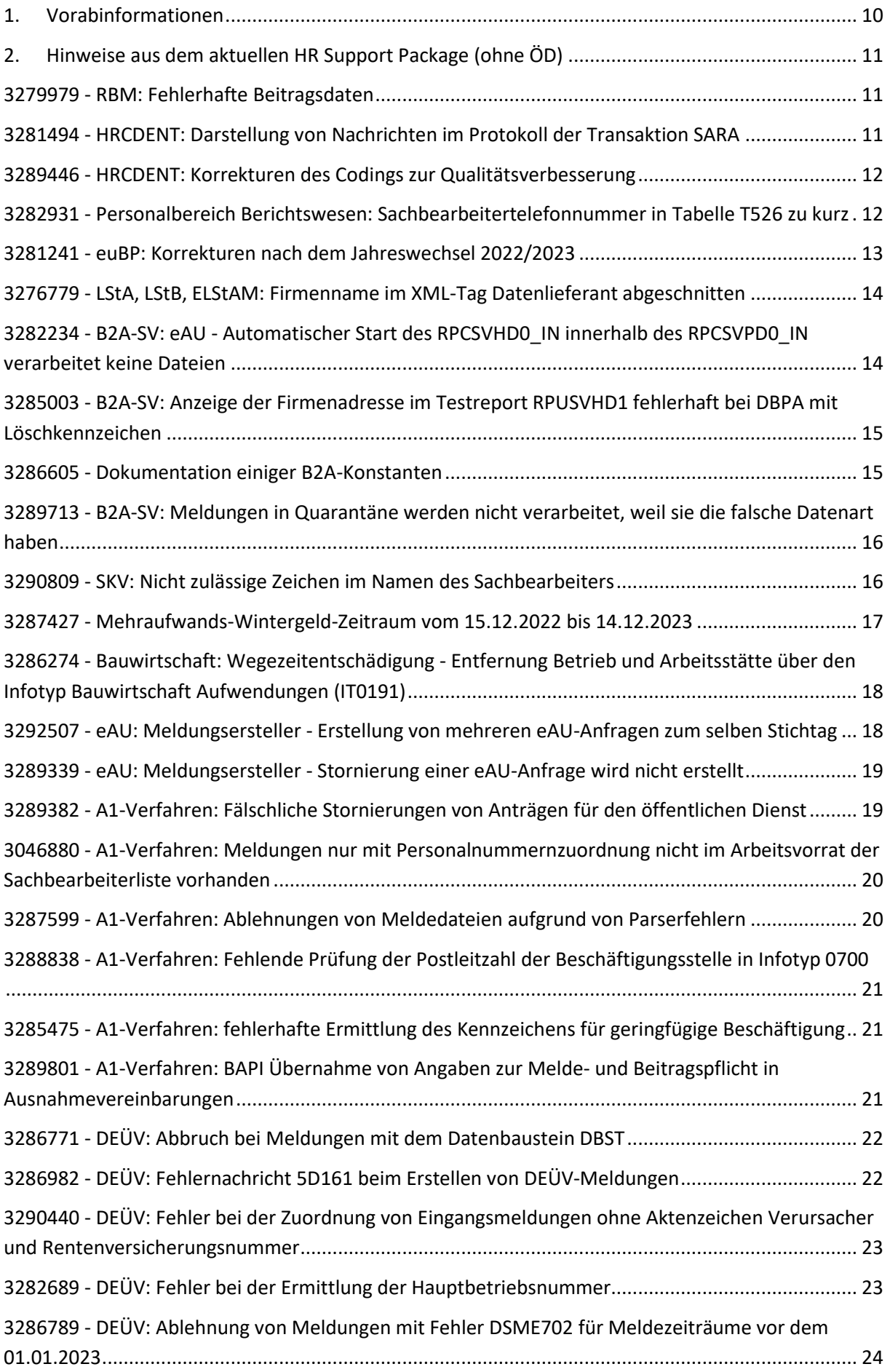

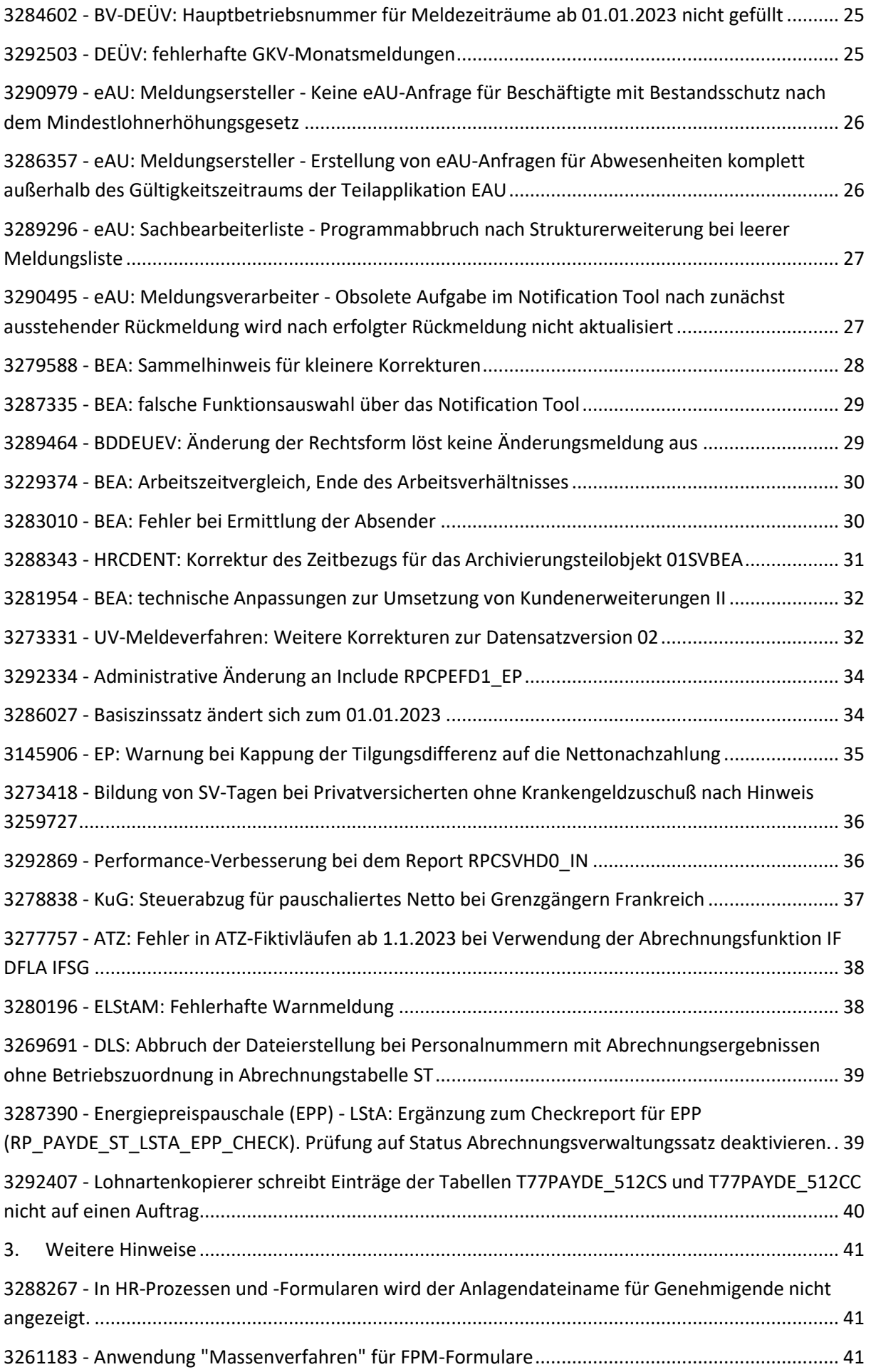

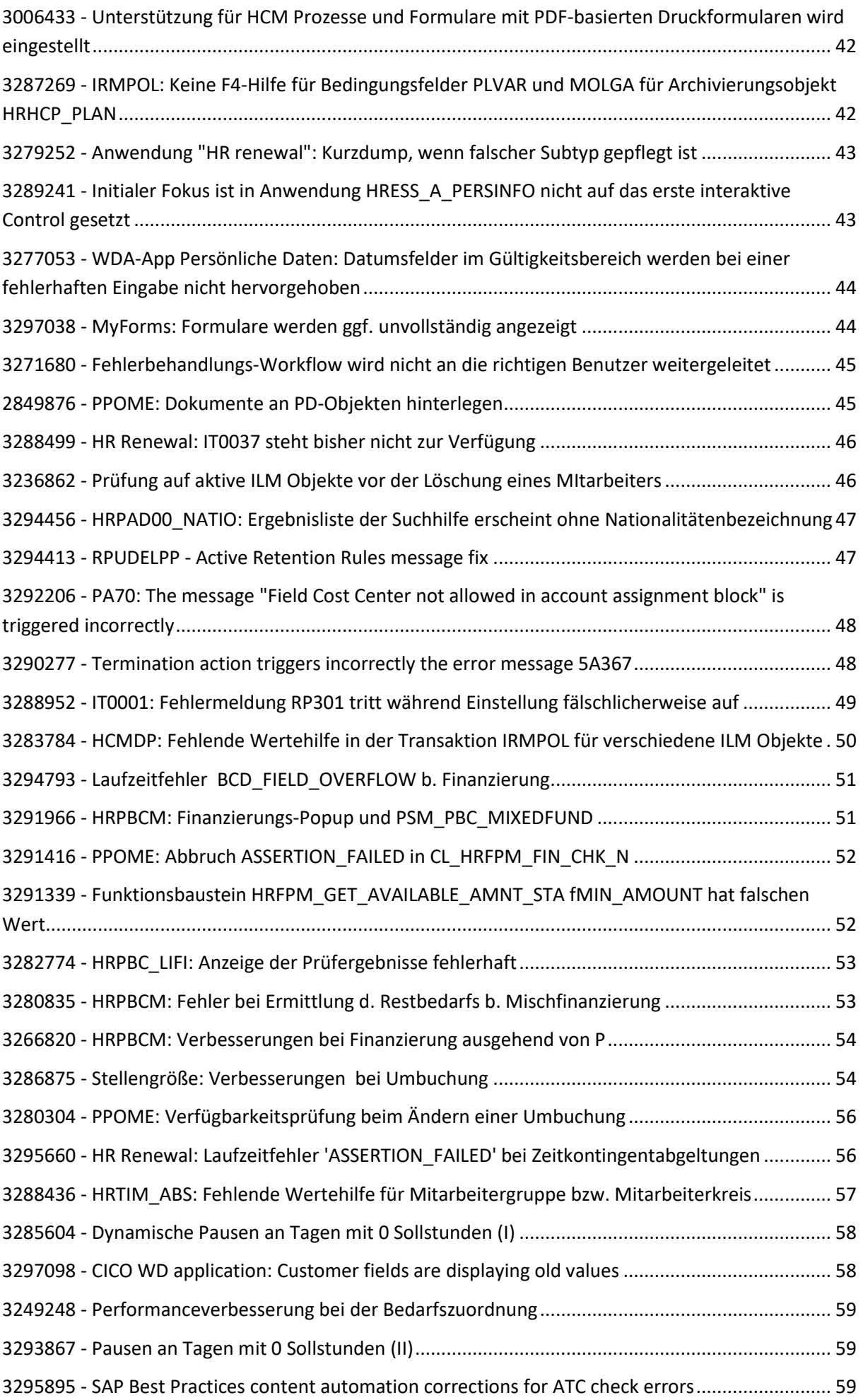

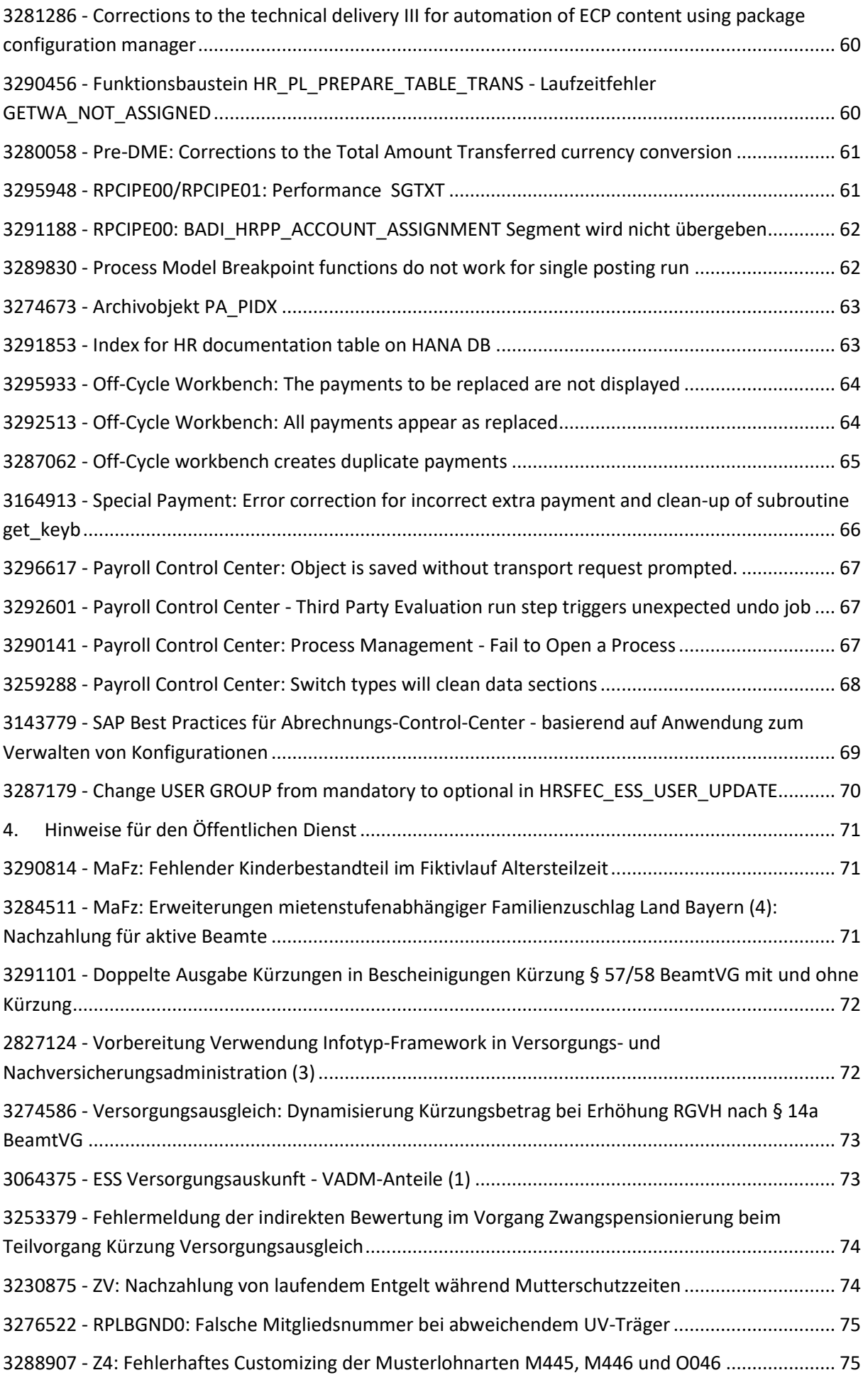

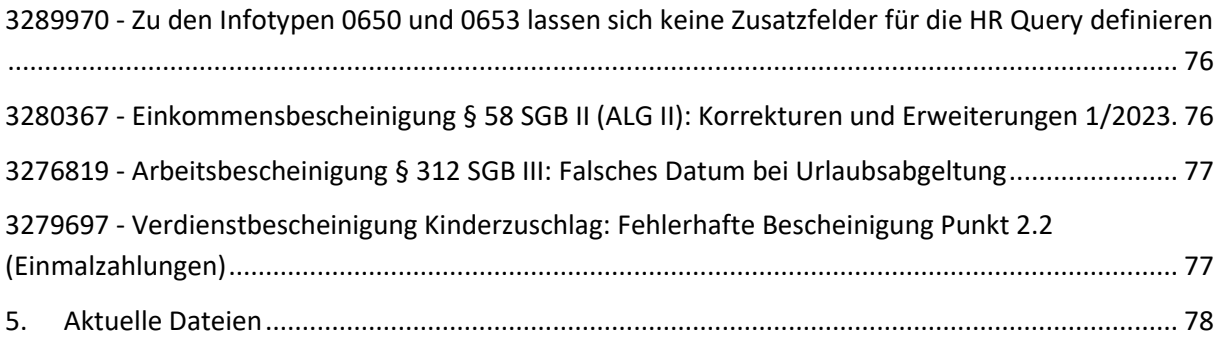

## <span id="page-9-0"></span>**1. Vorabinformationen**

#### • **Neues TLS-Zertifikat zum 06.02.2023**

Bitte beachten Sie, dass ein neues TLS-Zertifikat für den GKV-Kommunikationsserver zum 06.02.2023 gemäß Hinweis [3295978](https://launchpad.support.sap.com/#/notes/3295978) zur Verfügung steht. Informieren Sie zum Einspielen des TLS-Zertifikats Ihre Basis bzw. halten Sie bei Fragen Rücksprache mit Ihrem/r Berater/in.

## • **Eigenerklärung für Meldestellen bis 31.03.2023 abzugeben**

Sofern Sie in Ihrem Unternehmen mehrere Firmen/Gesellschaften mit eigener Haupt-Betriebsnummer abrechnen und über eine einzige melden, ist bis 31.03.2023 zwingend eine Eigenerklärung für eine Meldestelle der ITSG abzugeben, Hinweis [3270042.](https://launchpad.support.sap.com/#/notes/3270042) Das Formular für die Abgabe der Eigenerklärung finden Sie unter de[m Link.](https://www.gkv-datenaustausch.de/media/dokumente/standards_und_normen/technische_spezifikationen/Anlage_16_Anlage_1_Eigenerklaerung.pdf) Die Übermittlung der Eigenerklärung an die ITSG kann via E-Mail bzw. Fax erfolgen (analog der Daten auf dem Formular) sowie über das ITSG Upload-Portal [\(Link\)](https://www.itsg-trust.de/zap/upload-self-declaration).

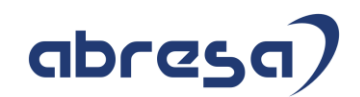

## <span id="page-10-0"></span>**2. Hinweise aus dem aktuellen HR Support Package (ohne ÖD)**

<span id="page-10-1"></span>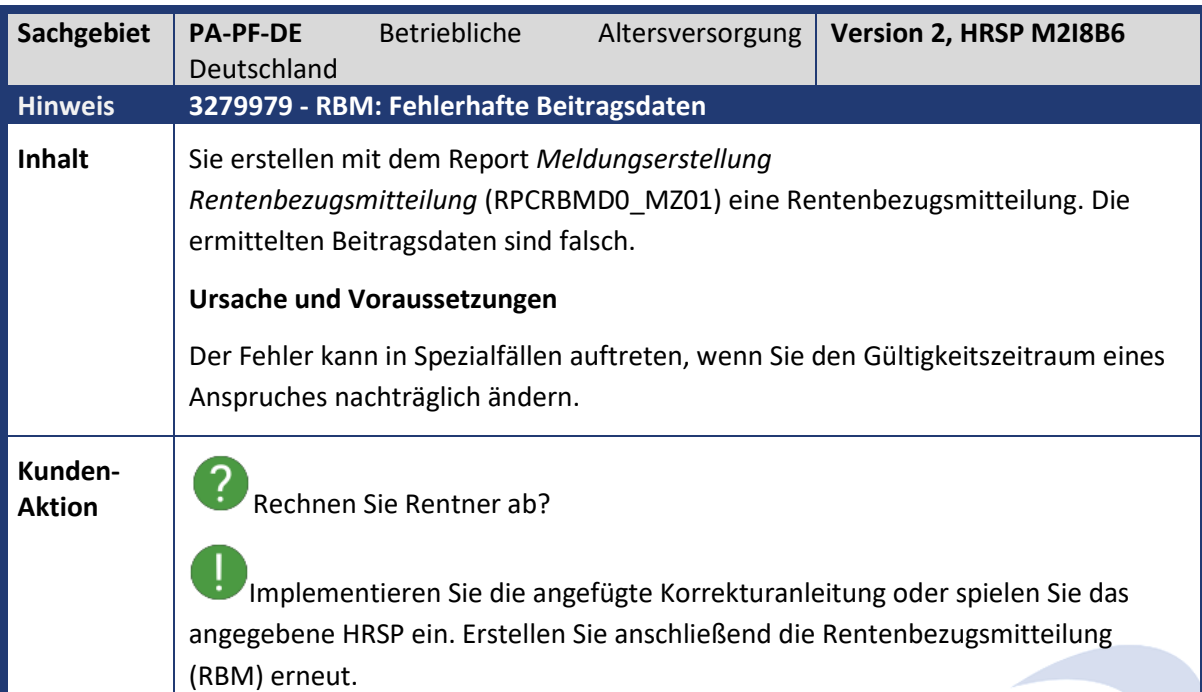

<span id="page-10-2"></span>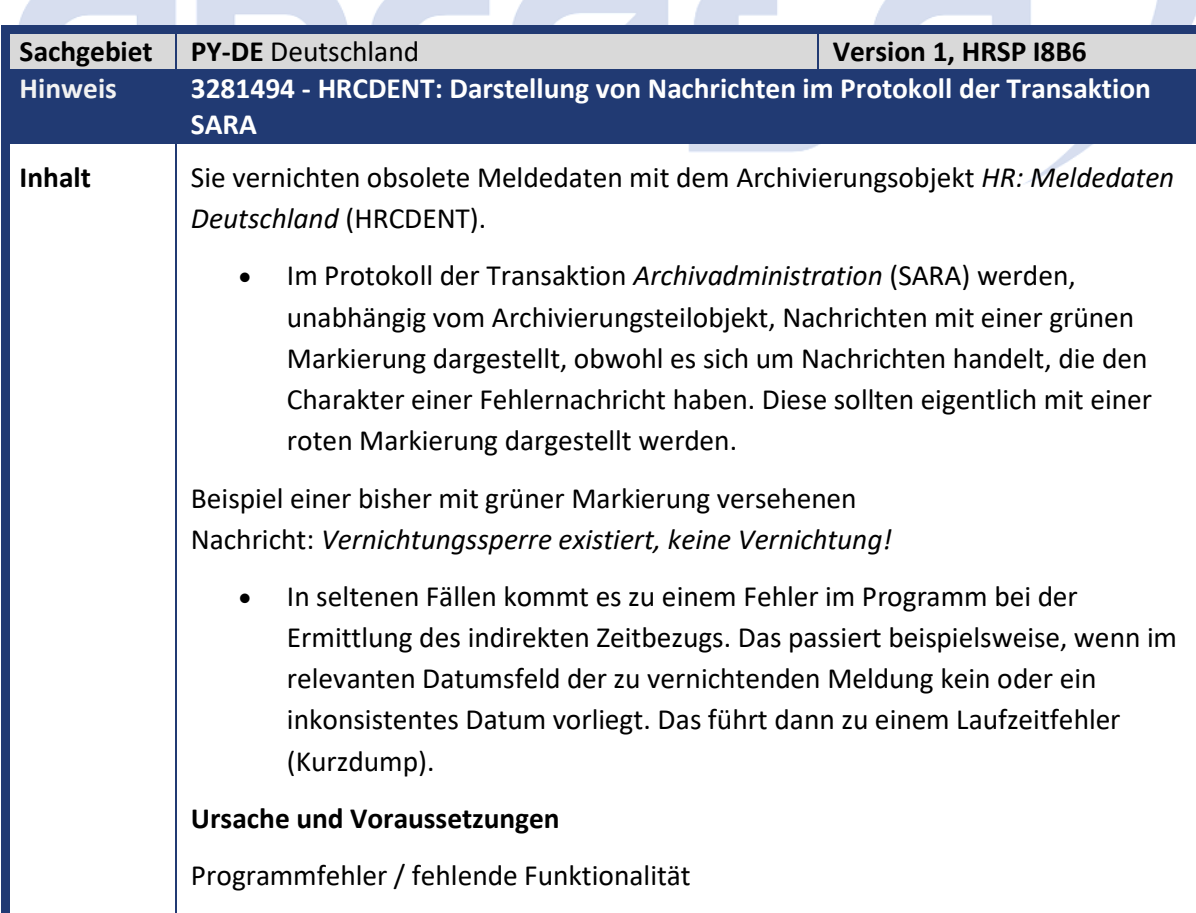

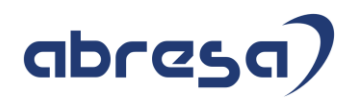

**Kunden-**

**Aktions**<br>Anstelle eines Laufzeitfehlers (Kurzdump) wird eine entsprechende Fehlernachricht im Protokoll der Transaktion SARA ausgegeben.

-1 Implementieren Sie dafür die angefügte Korrekturanleitung oder spielen Sie das angegebene HRSP ein.

<span id="page-11-0"></span>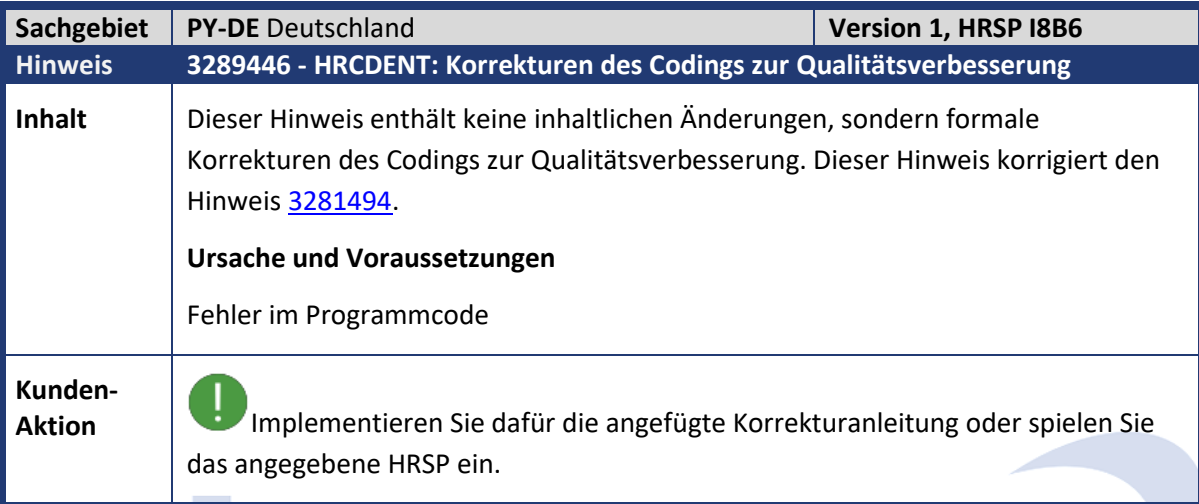

<span id="page-11-1"></span>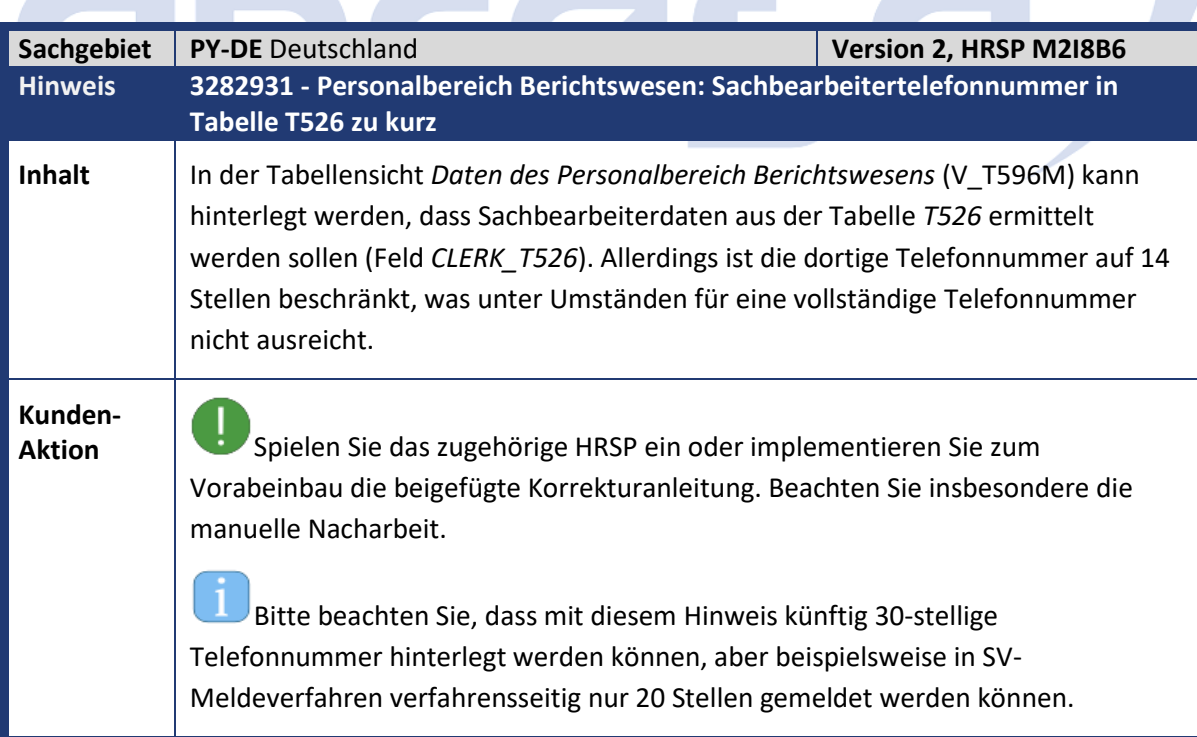

<span id="page-12-0"></span>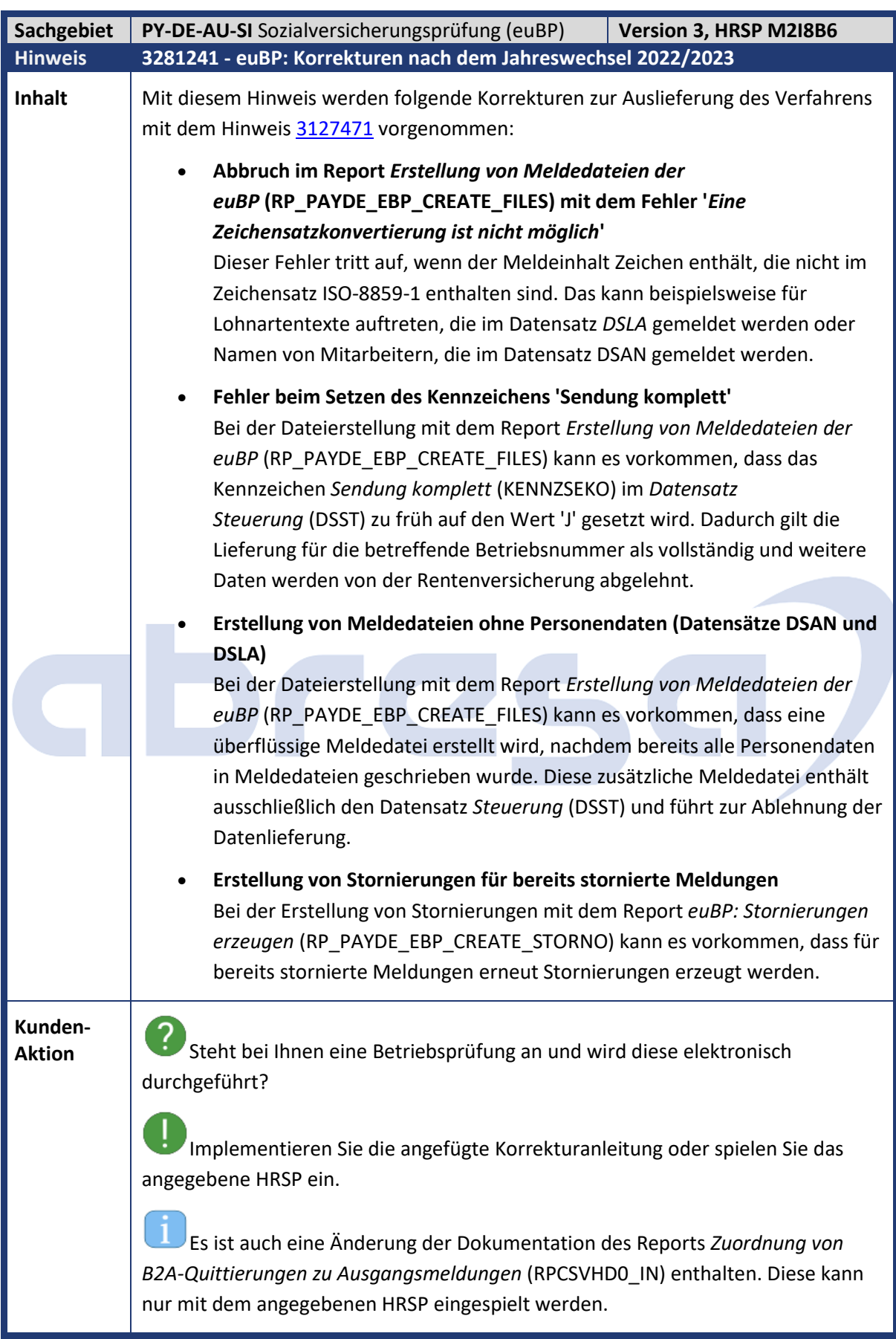

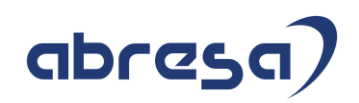

<span id="page-13-0"></span>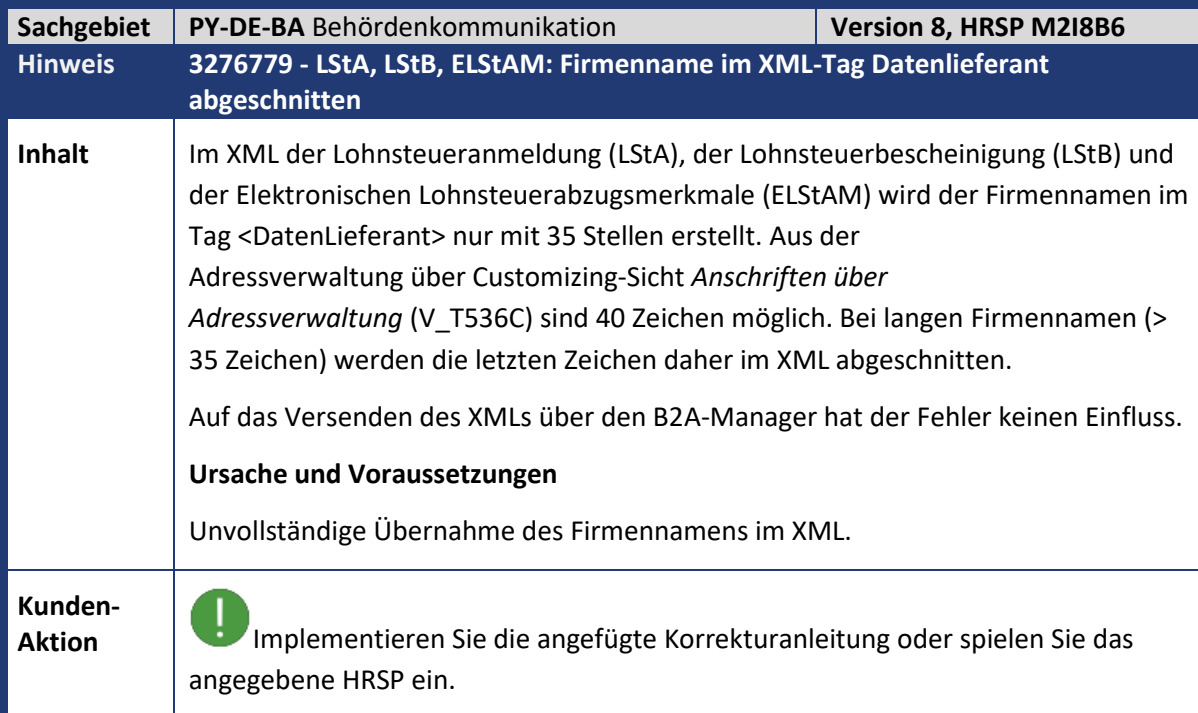

<span id="page-13-1"></span>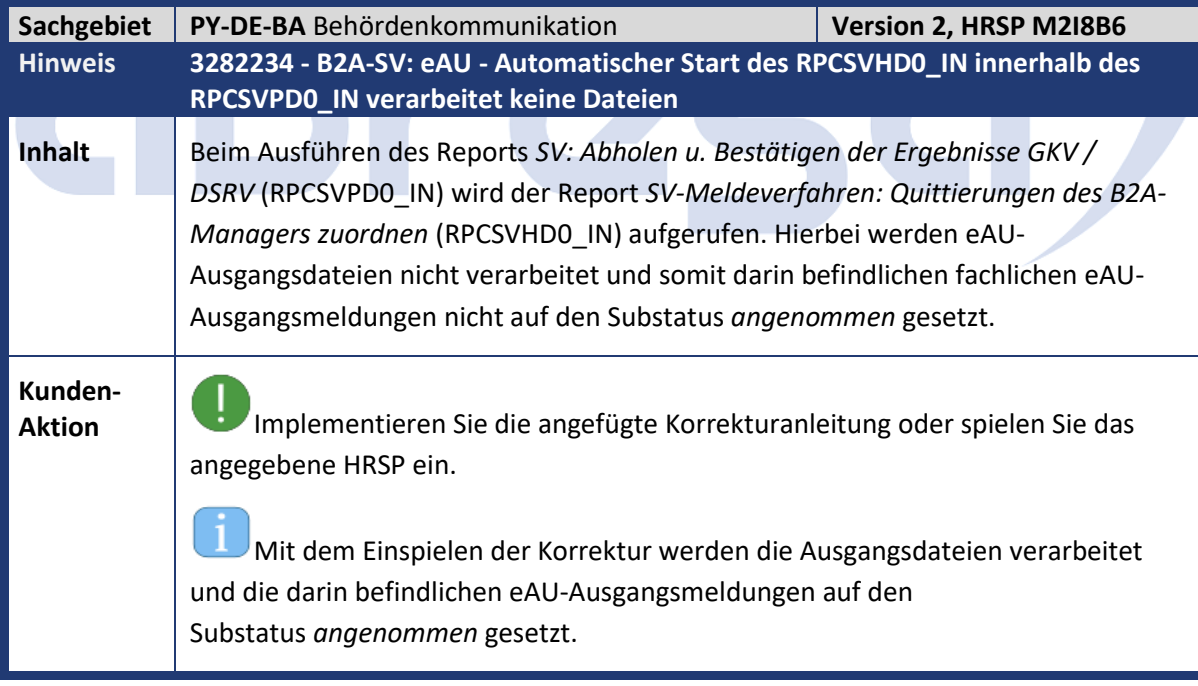

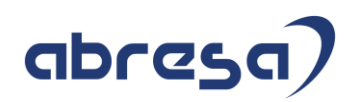

<span id="page-14-0"></span>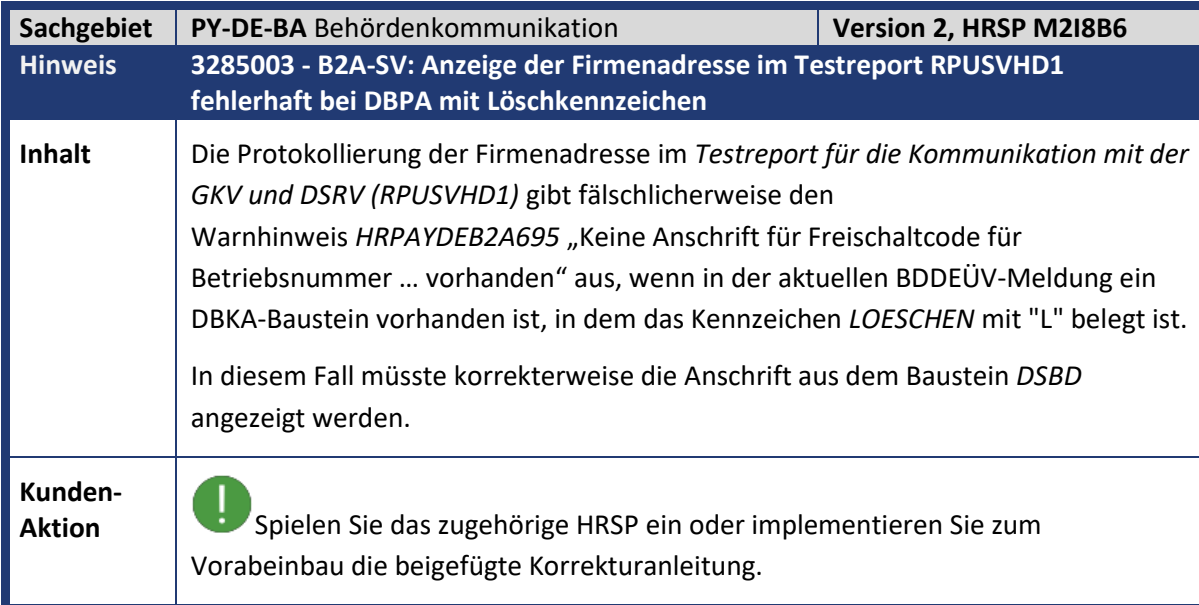

<span id="page-14-1"></span>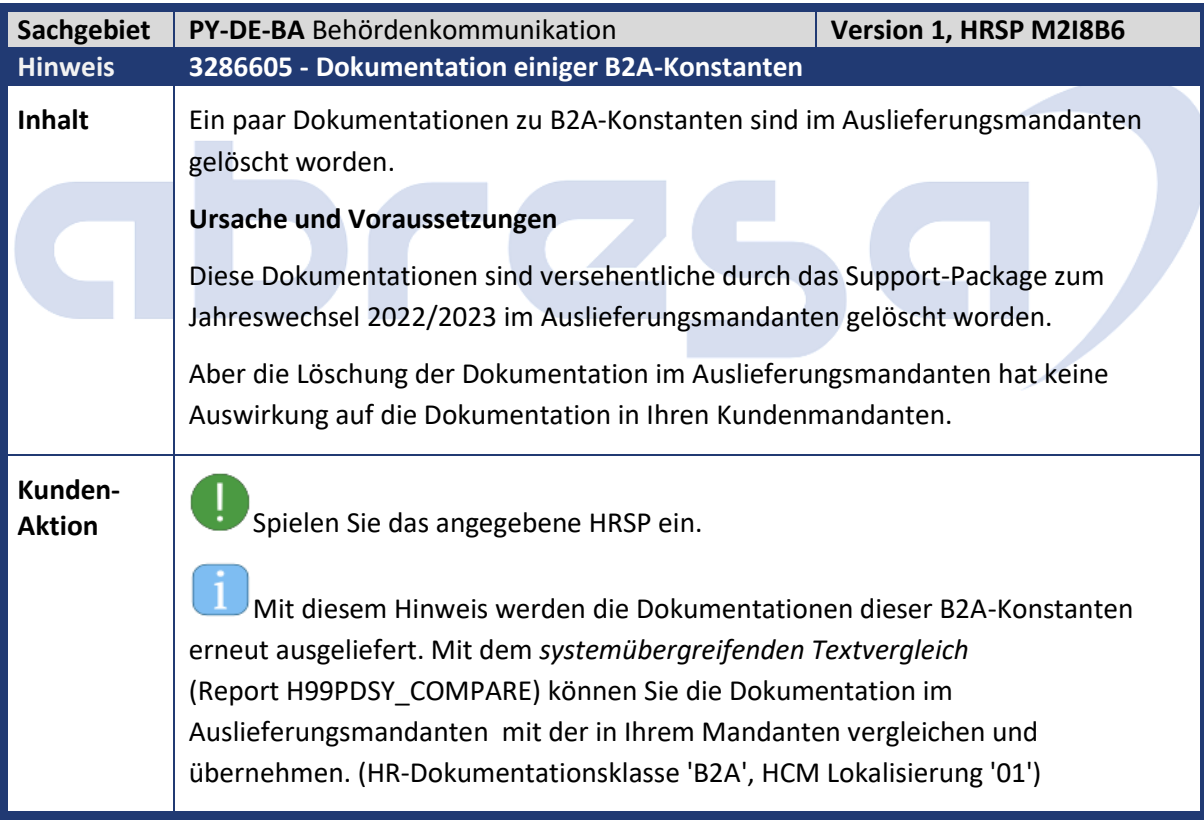

<span id="page-15-0"></span>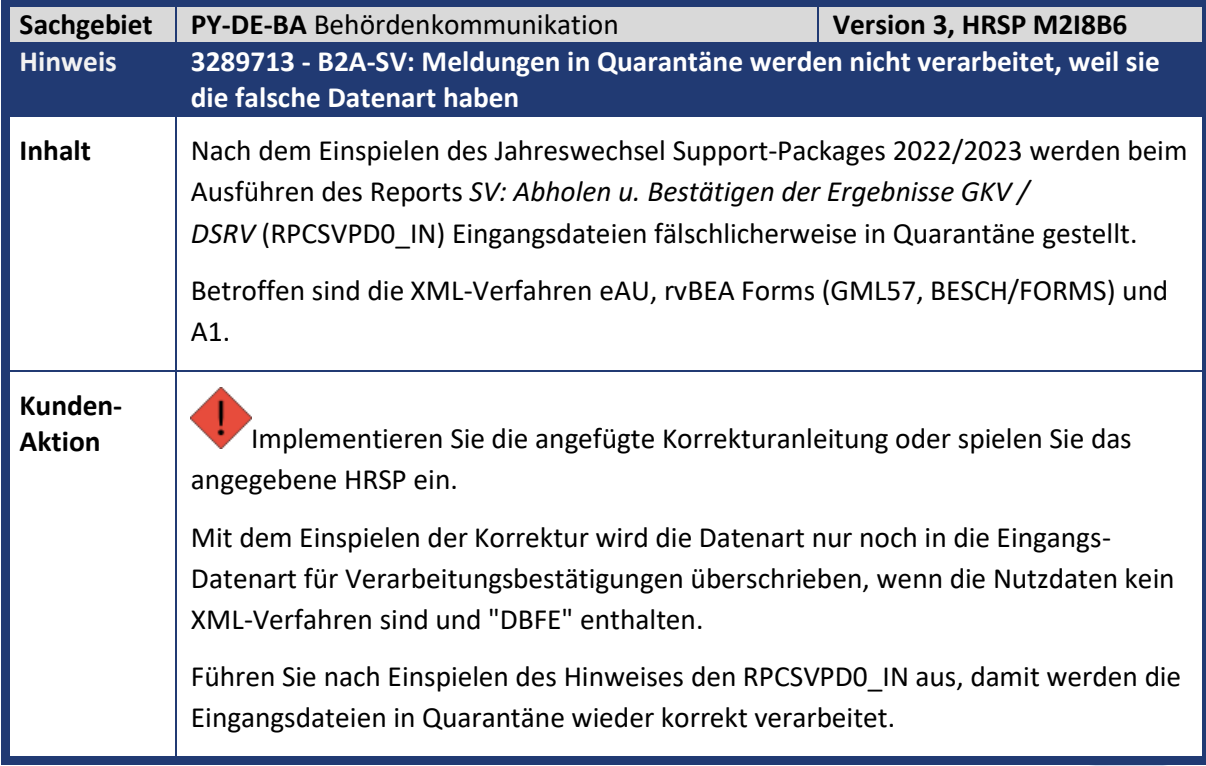

<span id="page-15-1"></span>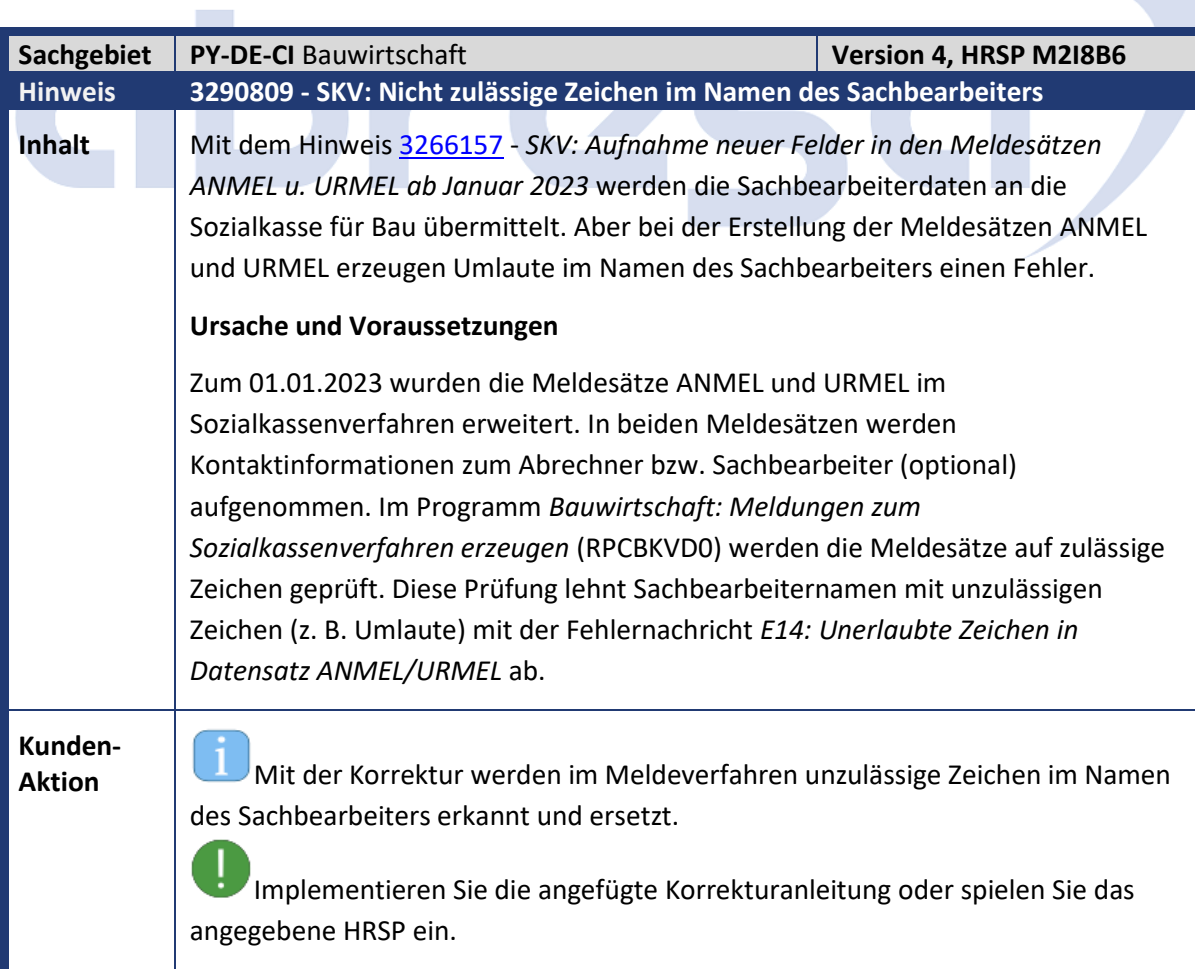

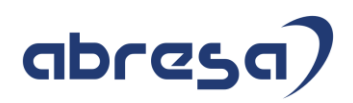

<span id="page-16-0"></span>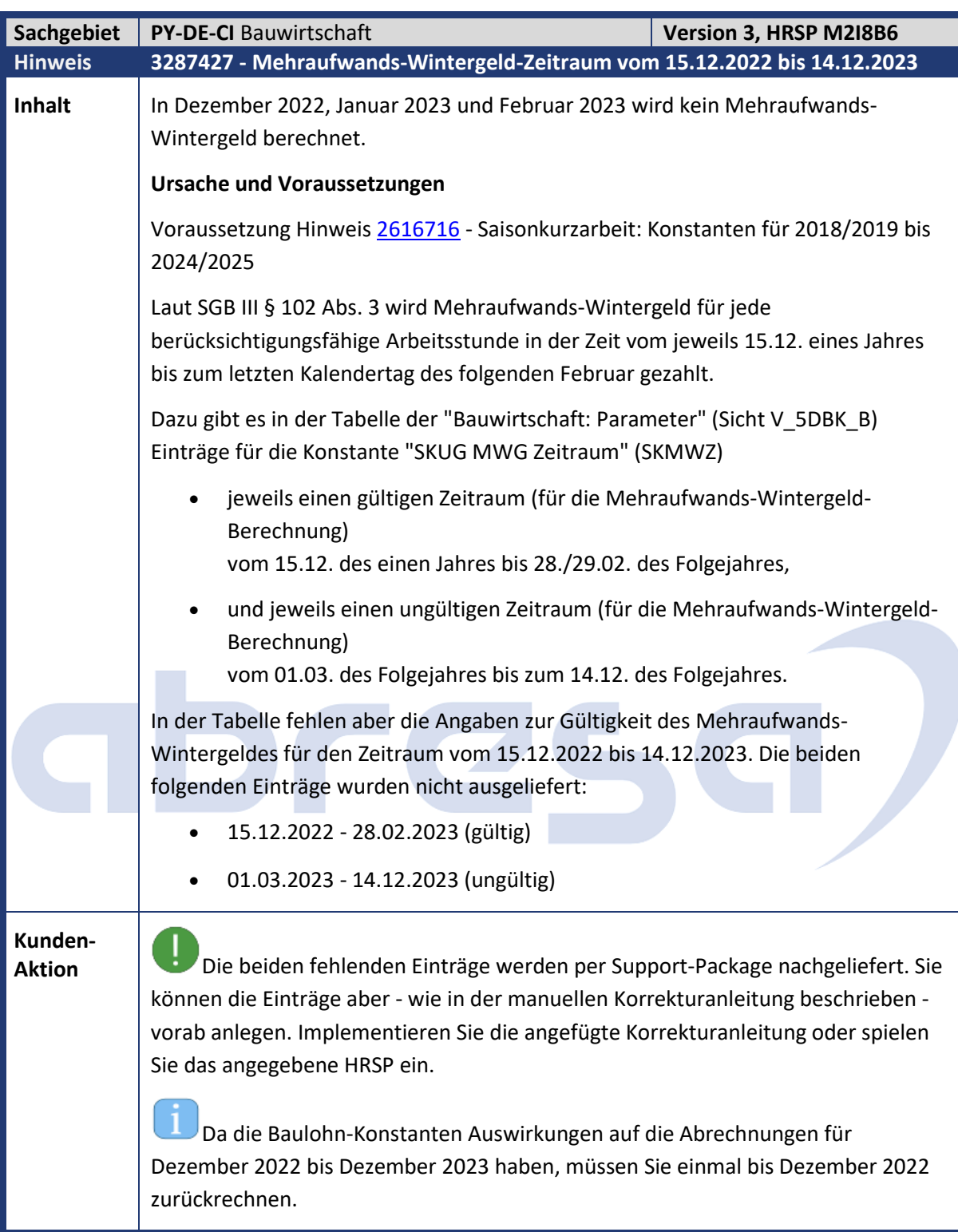

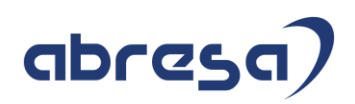

<span id="page-17-0"></span>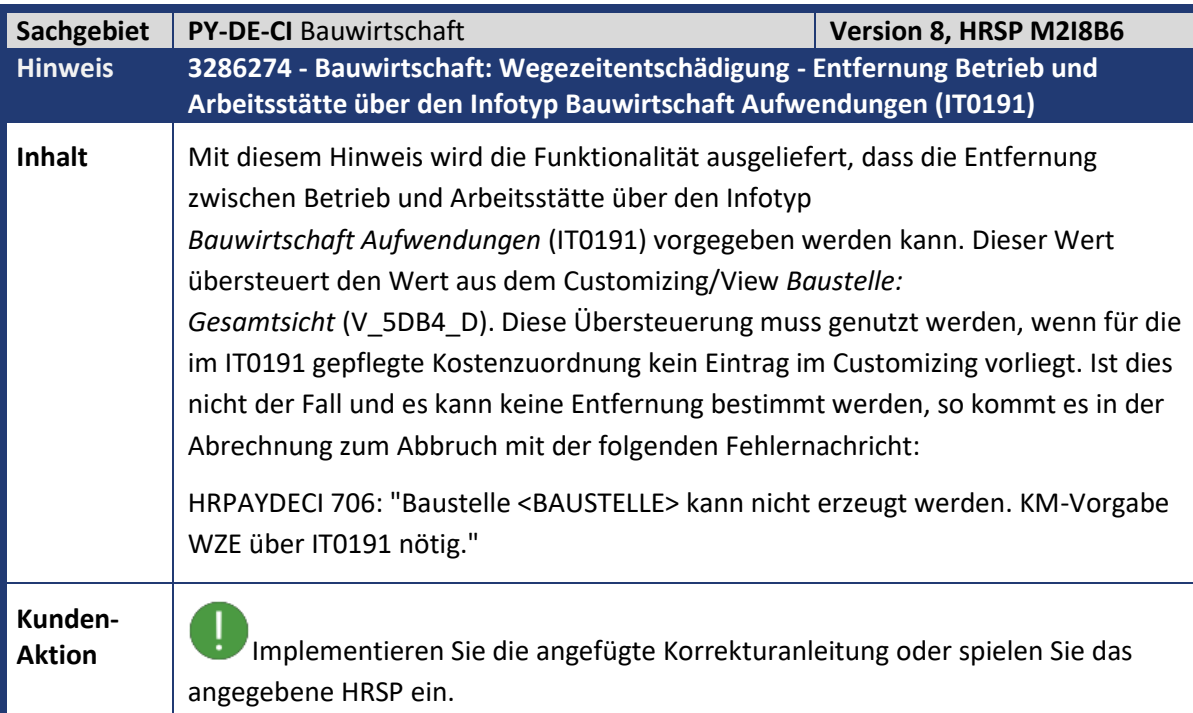

<span id="page-17-1"></span>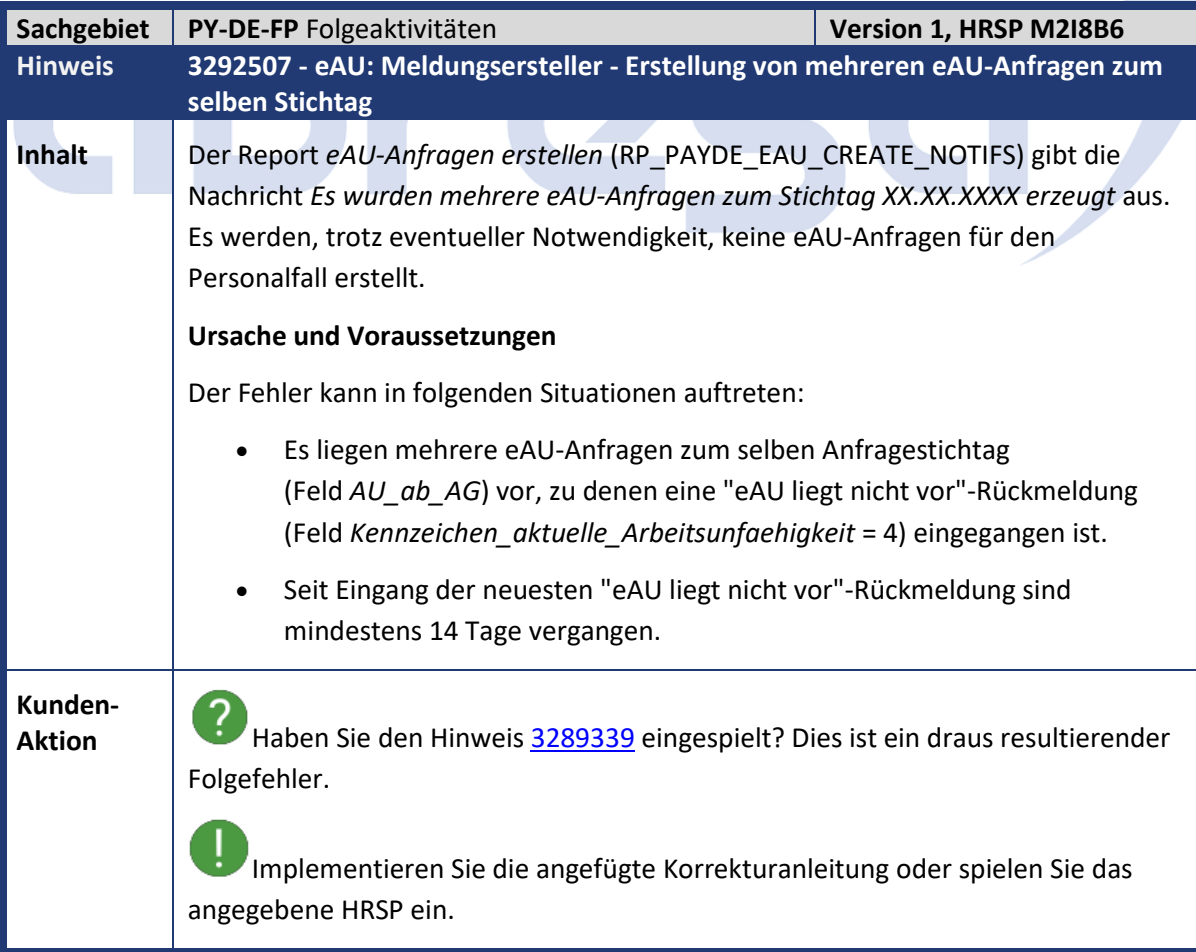

<span id="page-18-0"></span>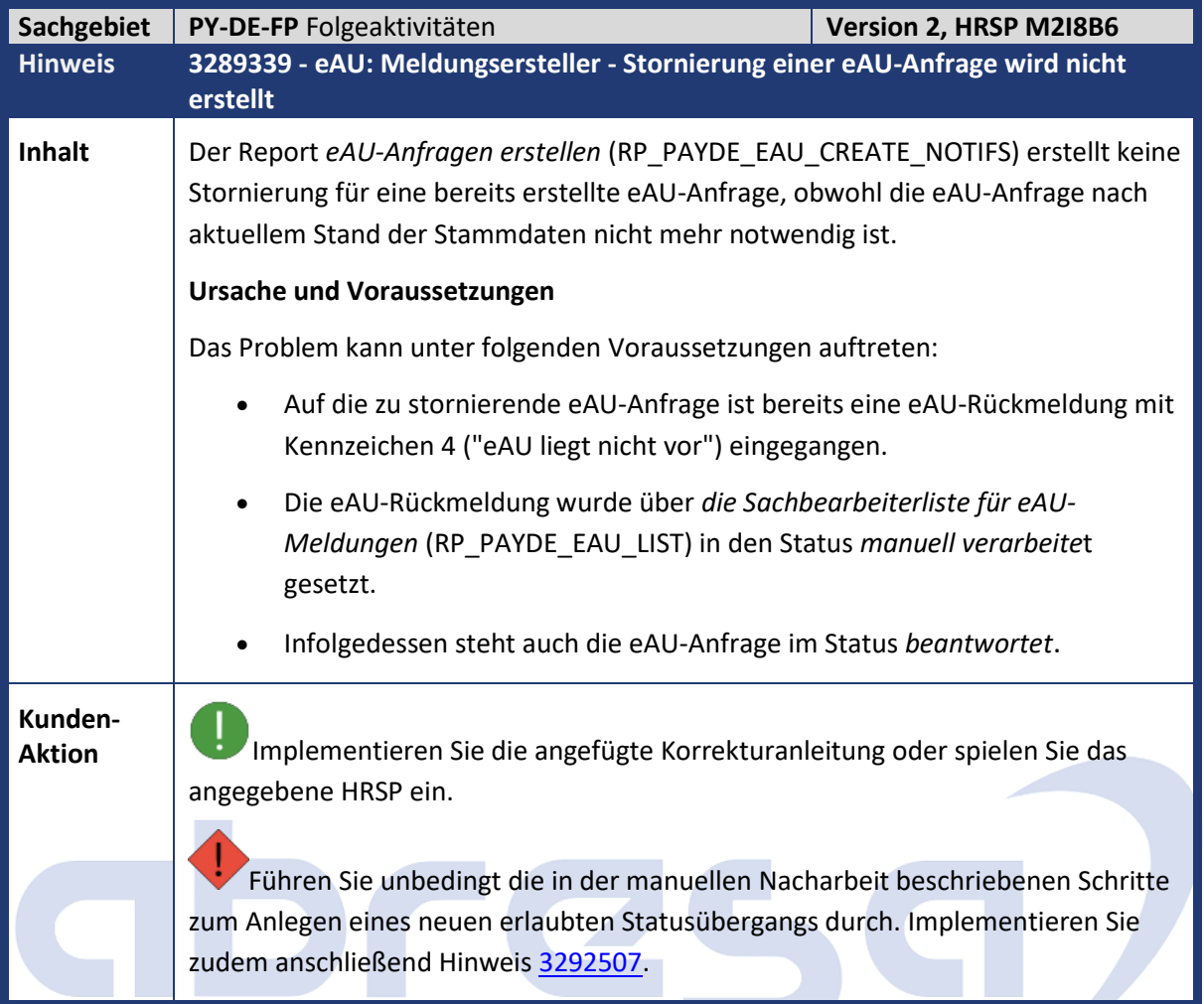

<span id="page-18-1"></span>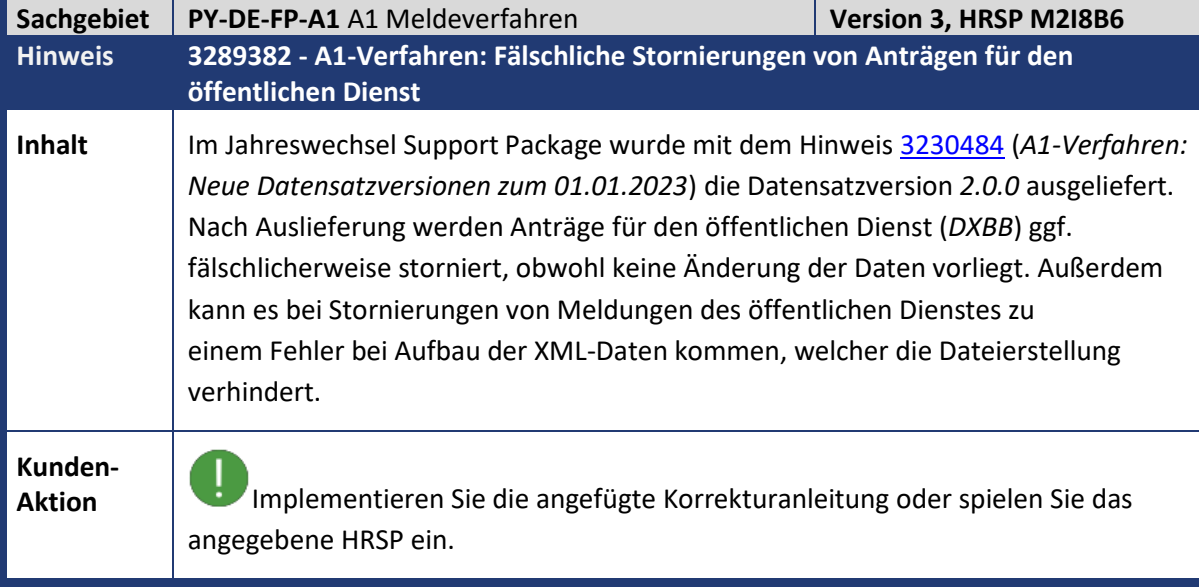

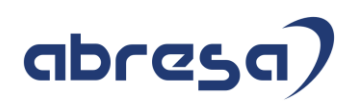

<span id="page-19-0"></span>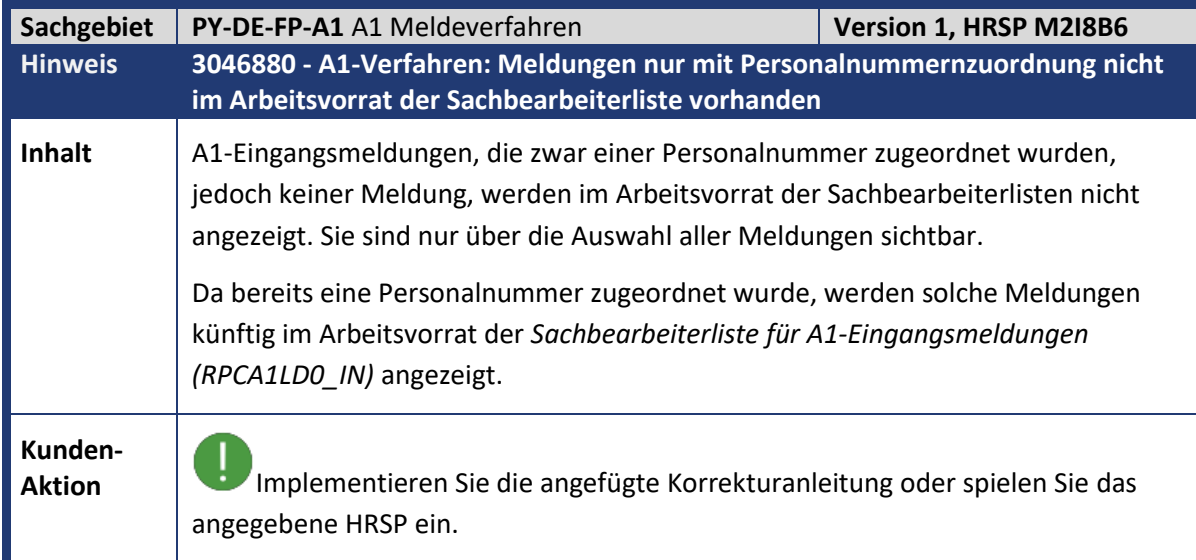

<span id="page-19-1"></span>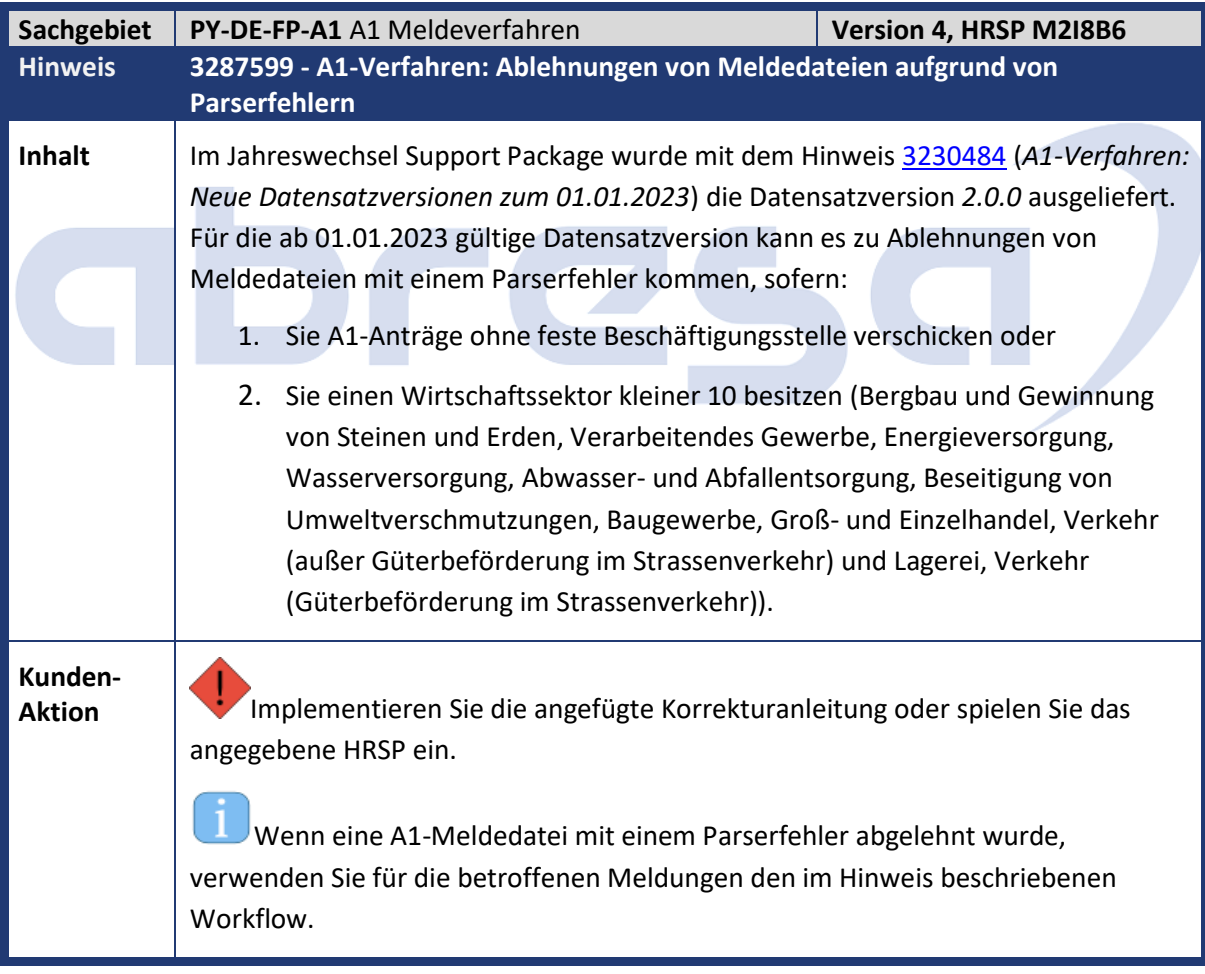

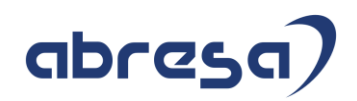

<span id="page-20-0"></span>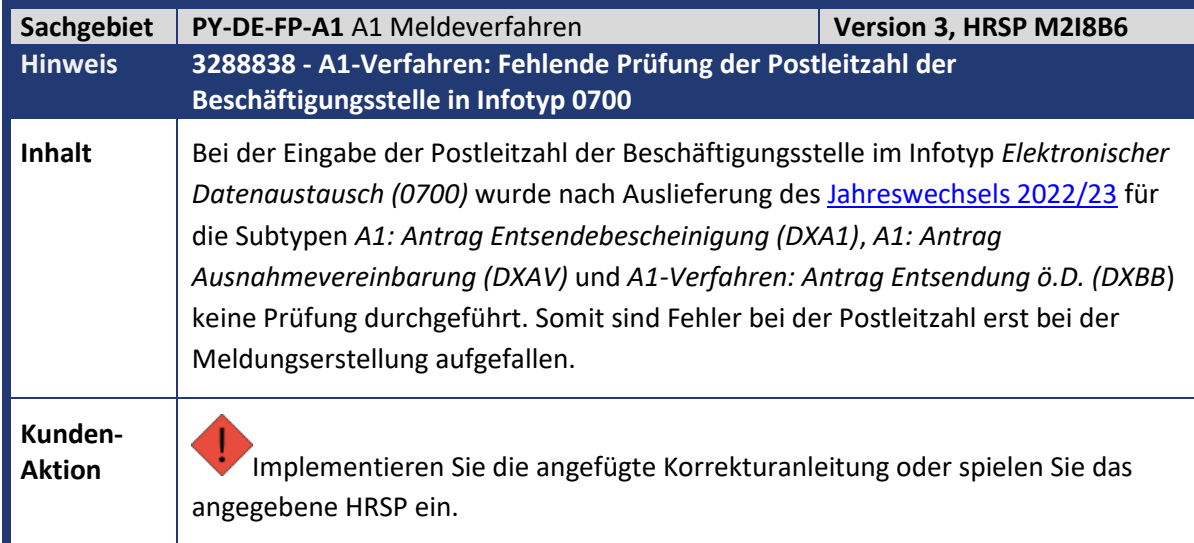

<span id="page-20-1"></span>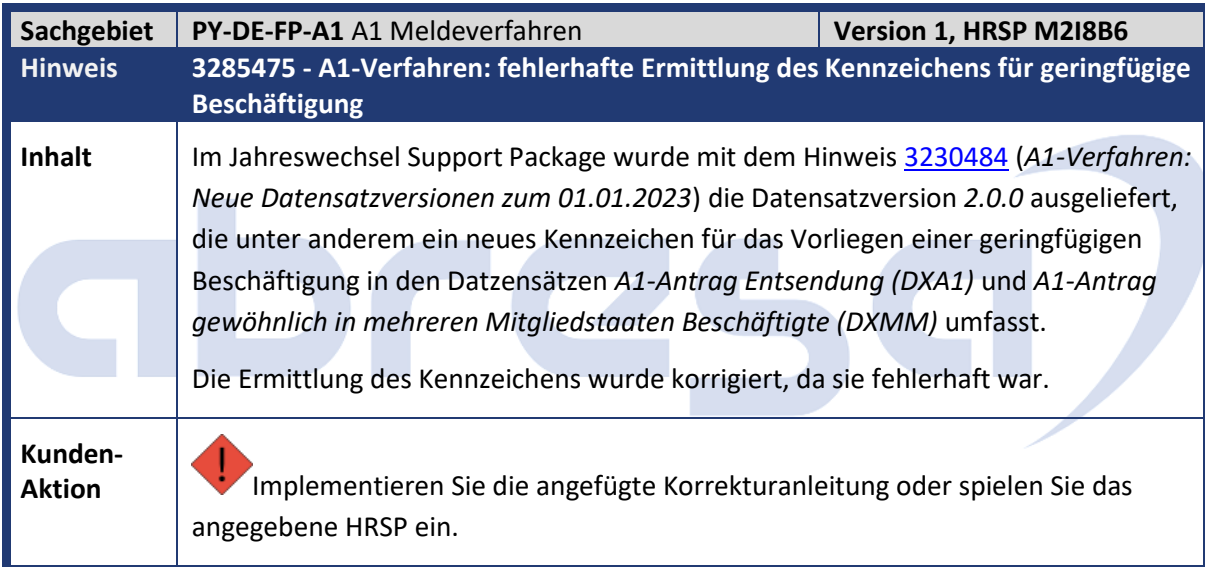

<span id="page-20-2"></span>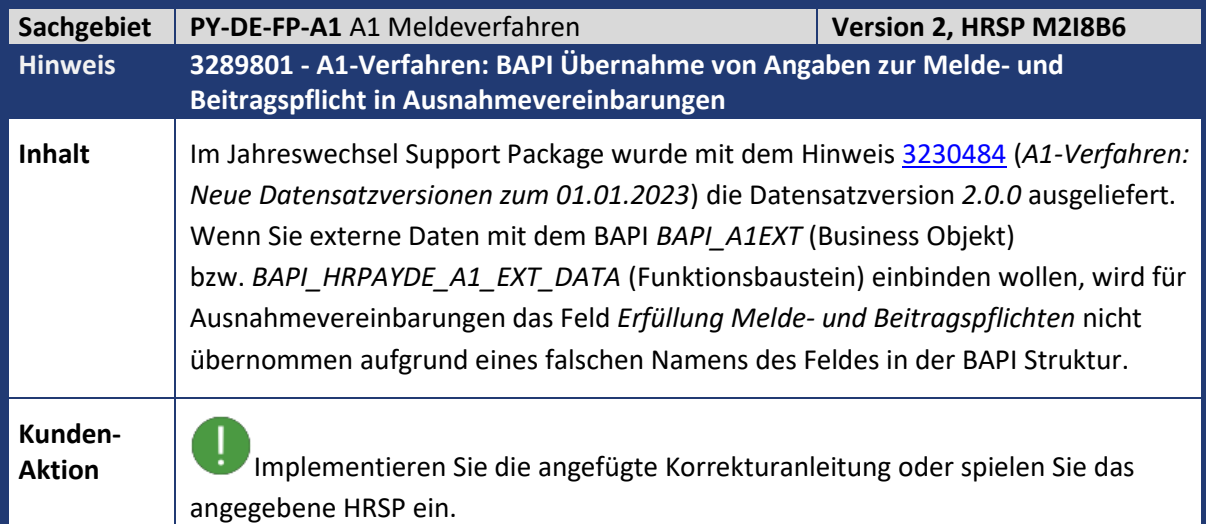

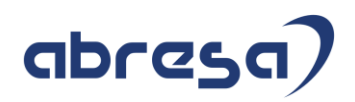

 $\mathbf{I}$ Zusätzlich zum Einspielen der maschinellen Korrekturanleitung sind in den Releasen 6.00 und 6.04 manuelle Arbeiten erforderlich (Anpassung der BAPI Struktur).

<span id="page-21-0"></span>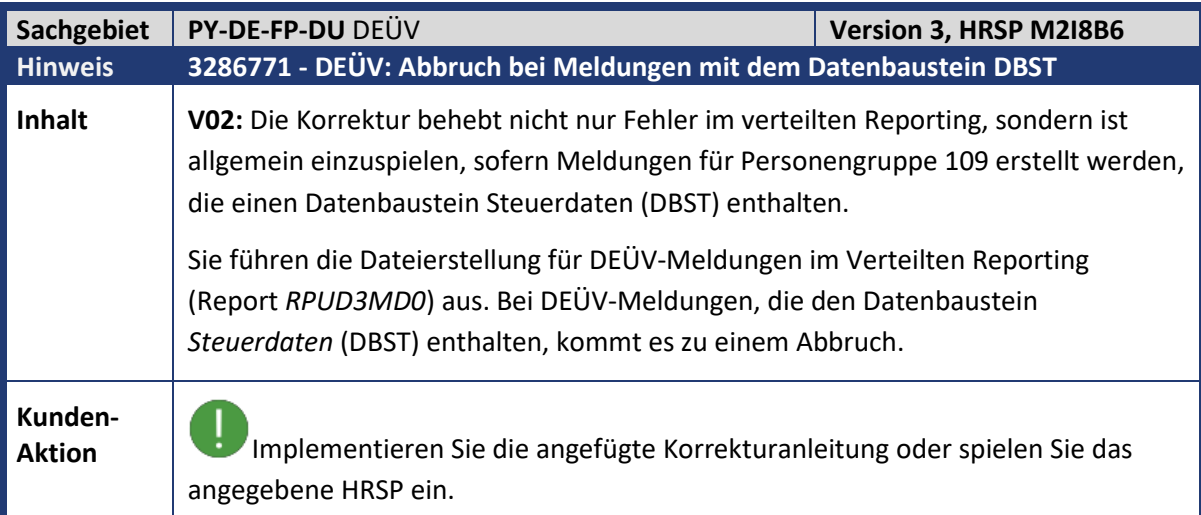

<span id="page-21-1"></span>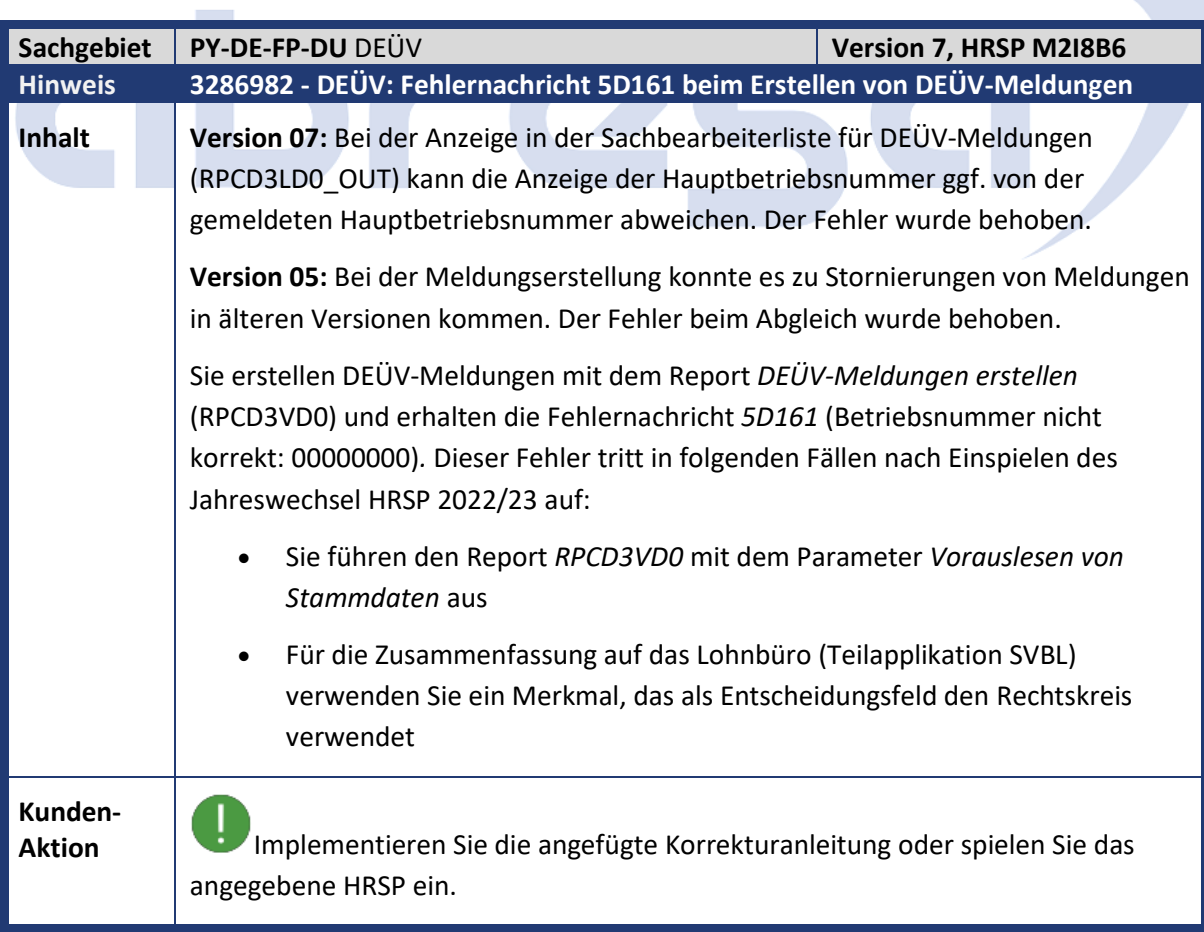

<span id="page-22-0"></span>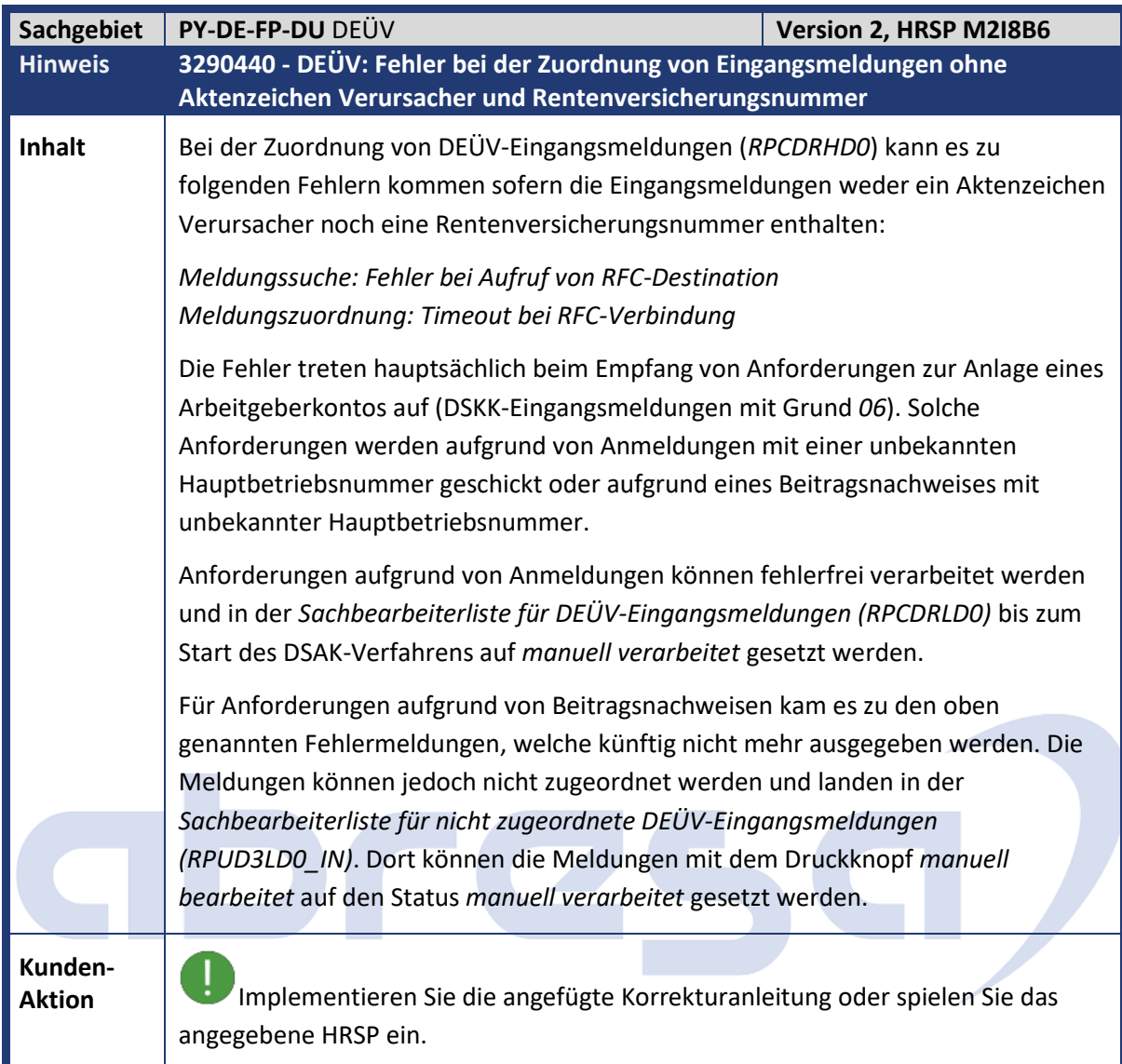

<span id="page-22-1"></span>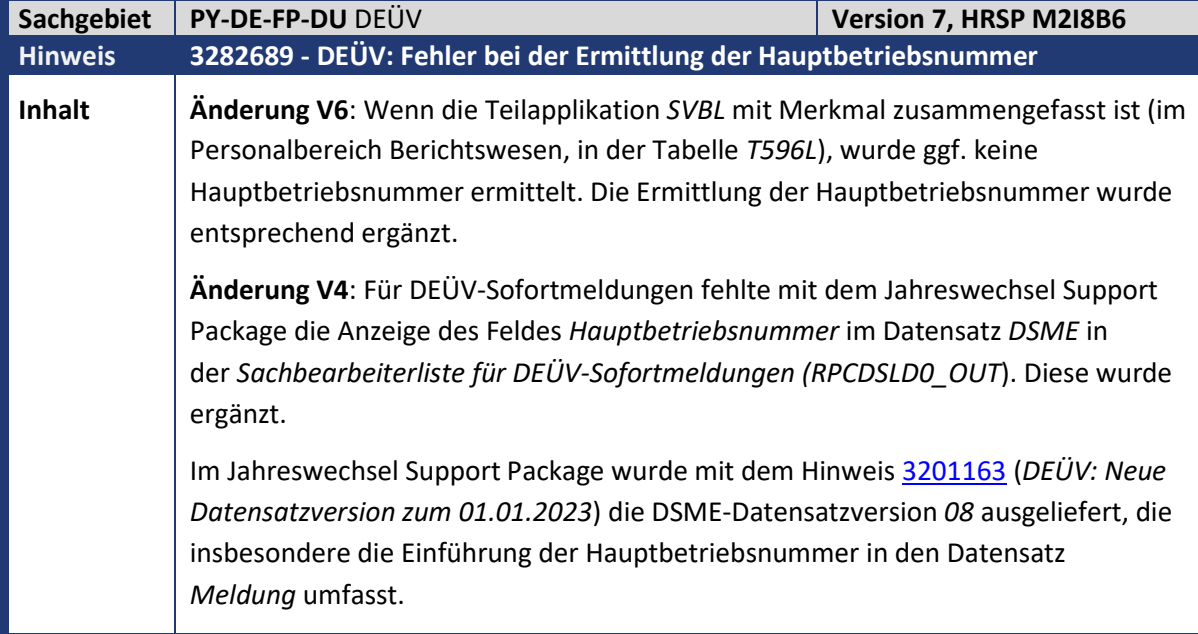

Kundeninfo zu den SAP-Hinweisen 02/2023 Hinweise aus dem aktuellen HR Support Package (ohne ÖD)

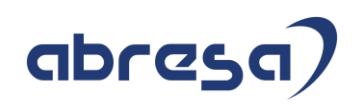

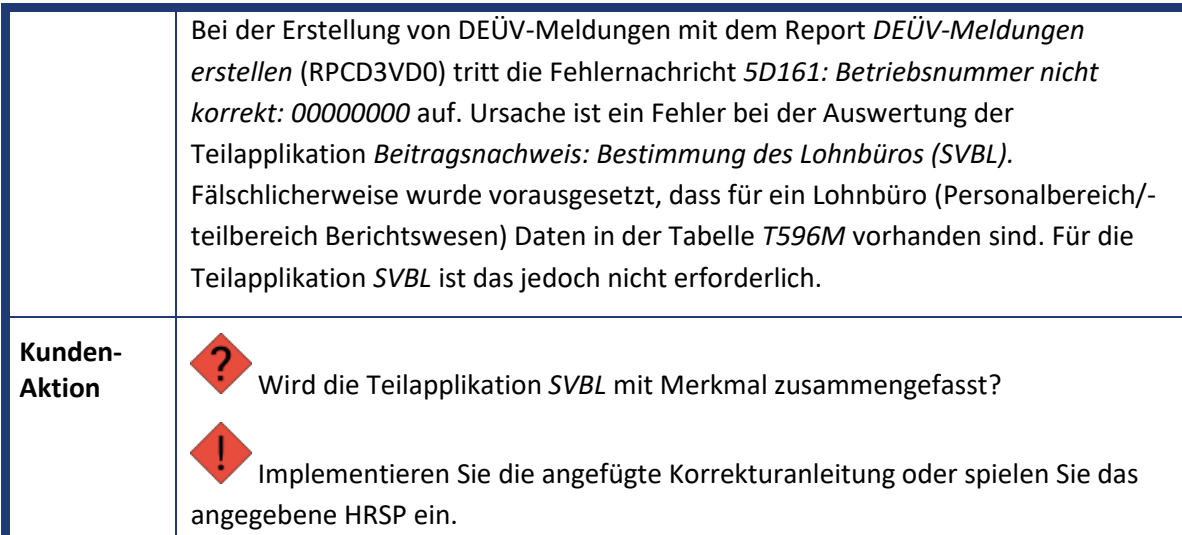

<span id="page-23-0"></span>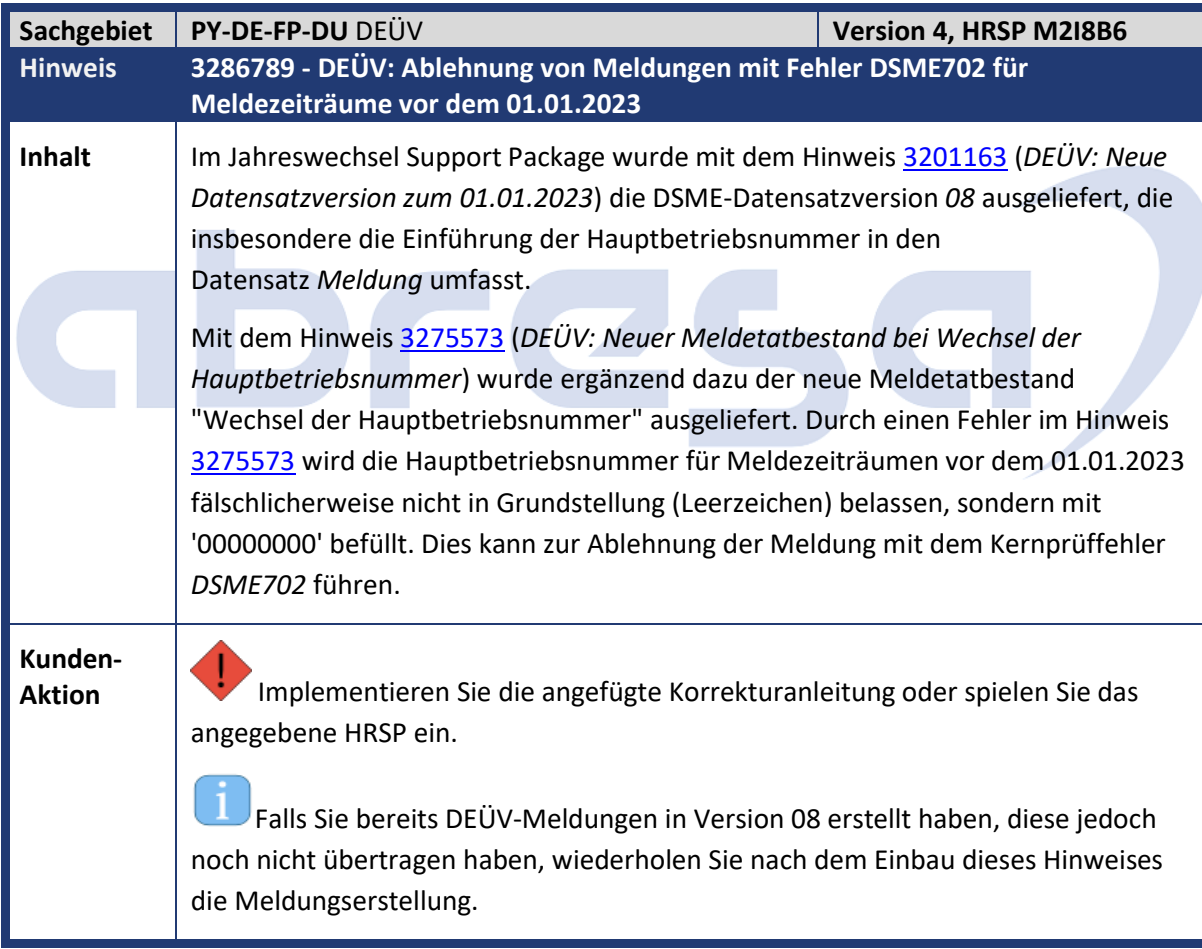

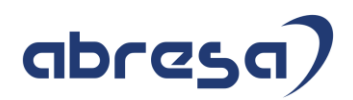

<span id="page-24-0"></span>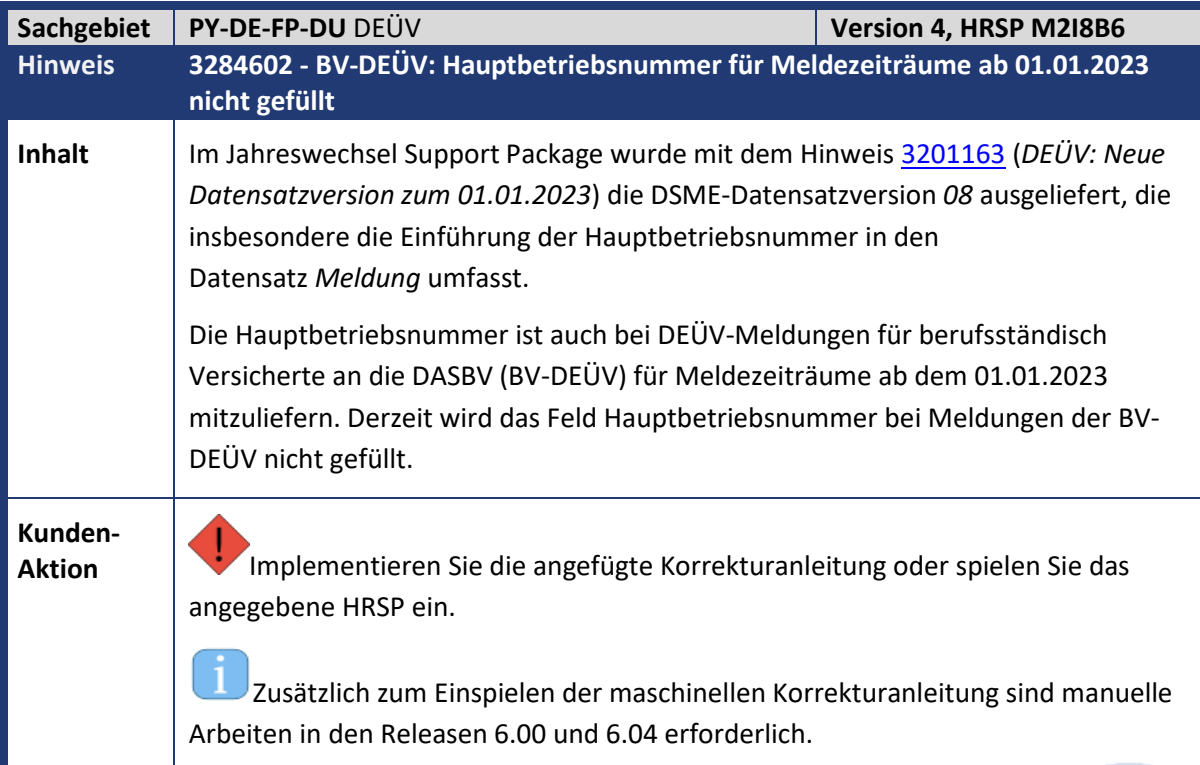

<span id="page-24-1"></span>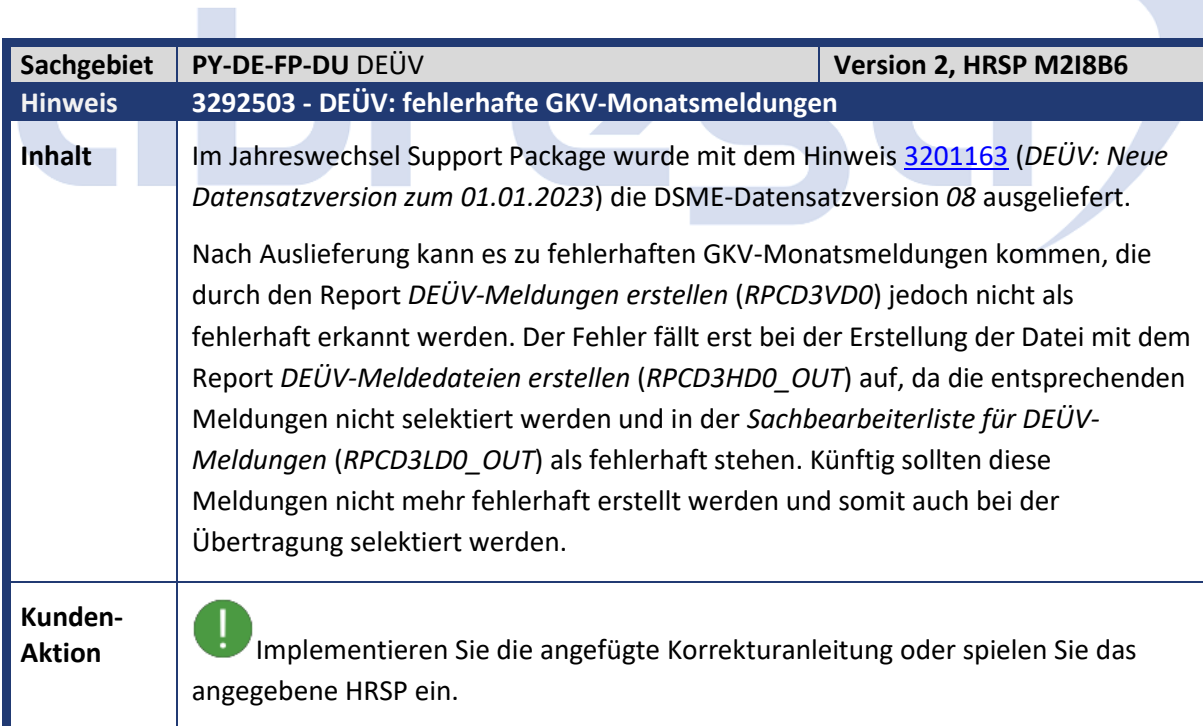

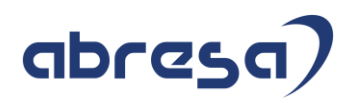

<span id="page-25-0"></span>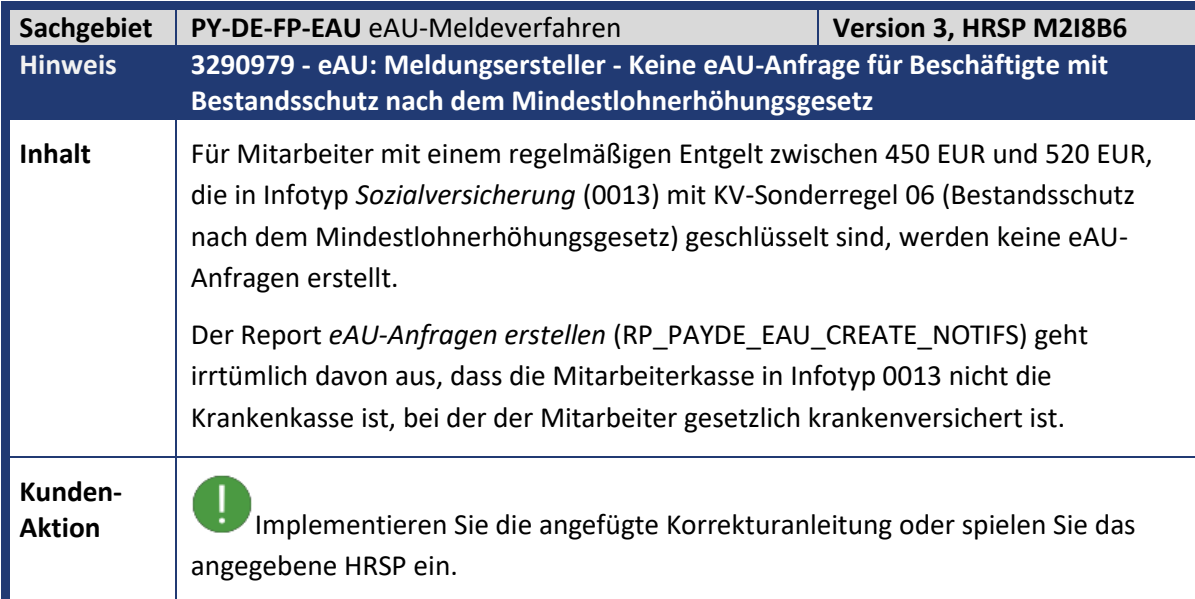

<span id="page-25-1"></span>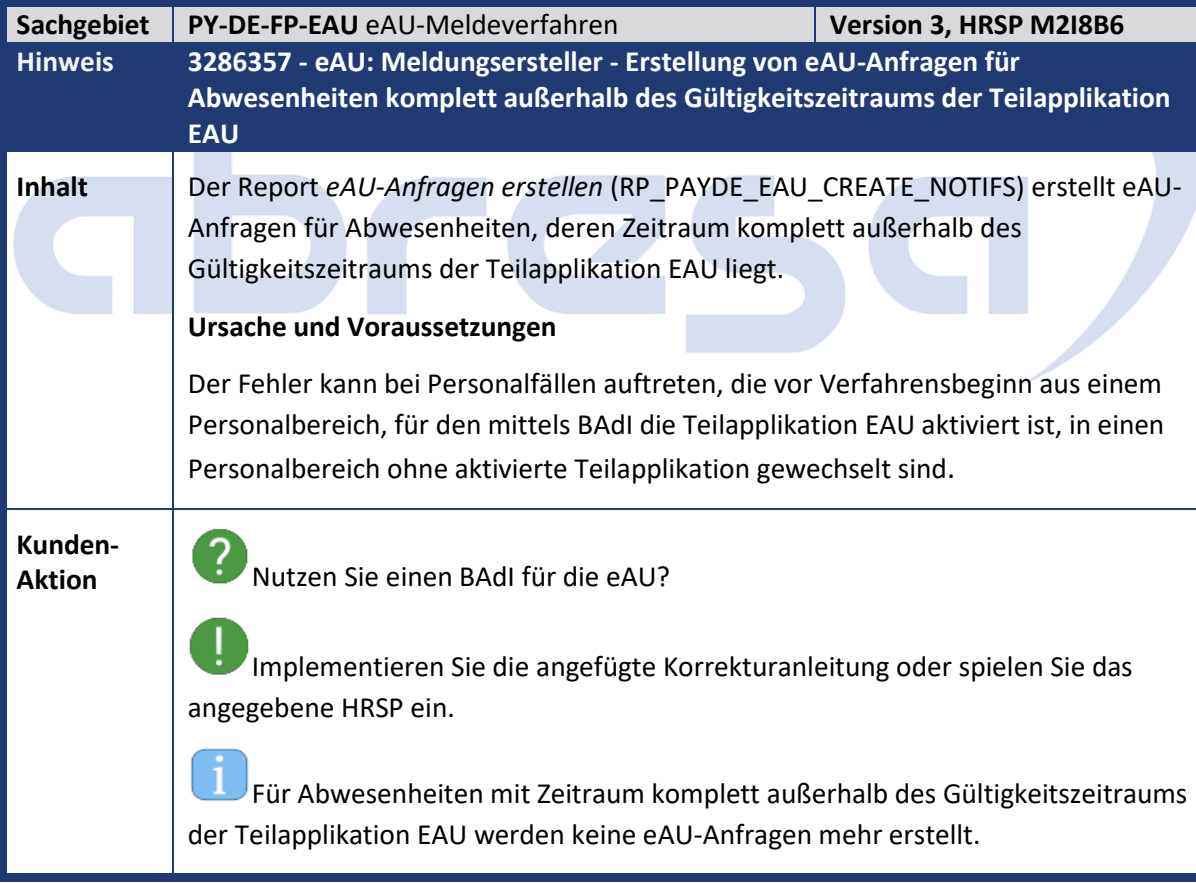

<span id="page-26-0"></span>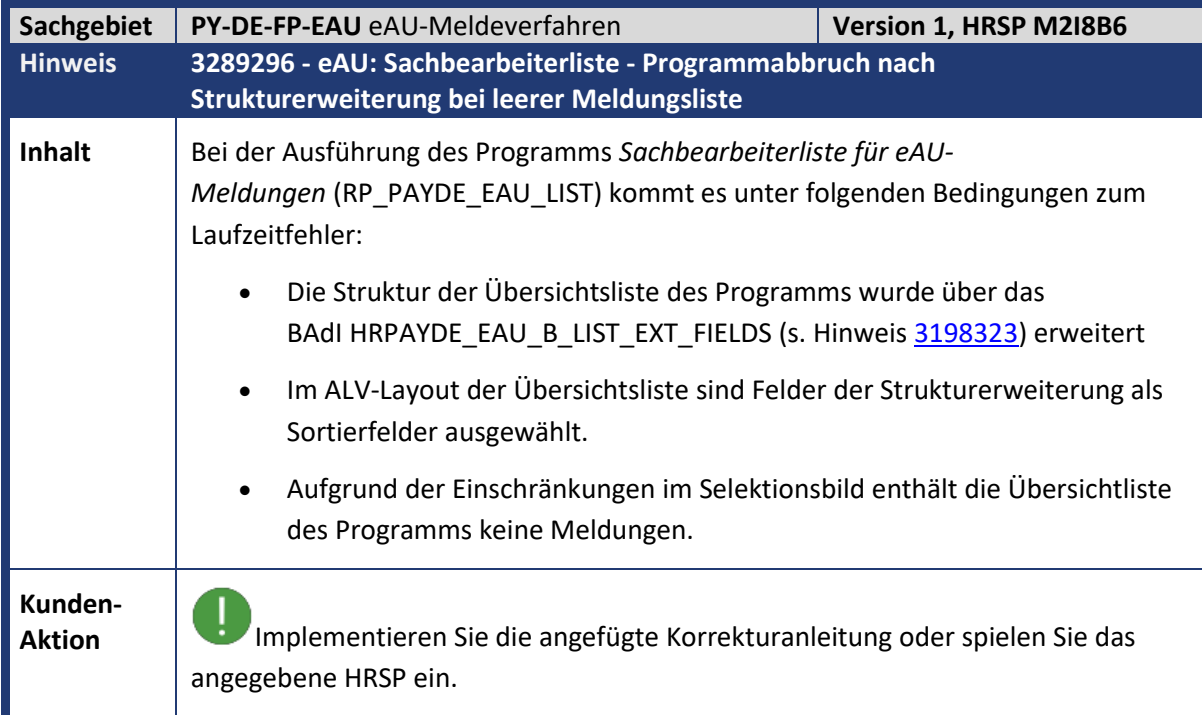

<span id="page-26-1"></span>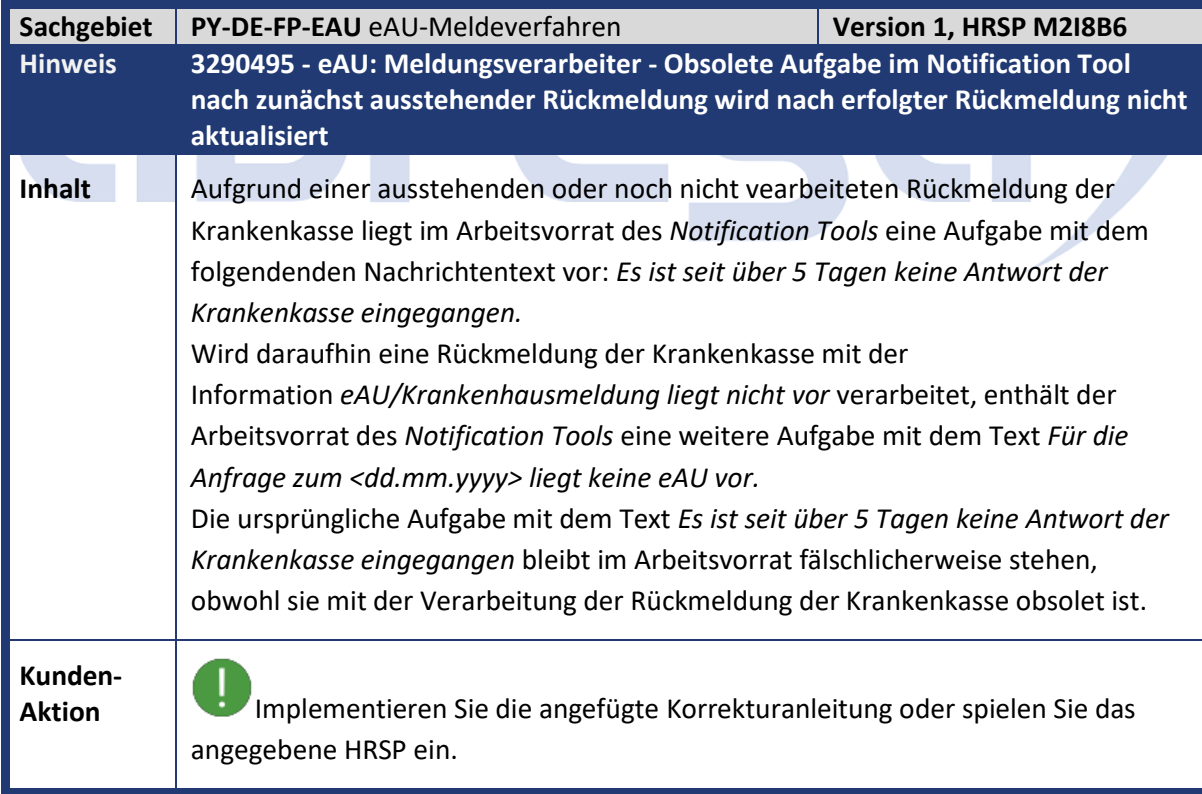

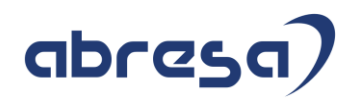

<span id="page-27-0"></span>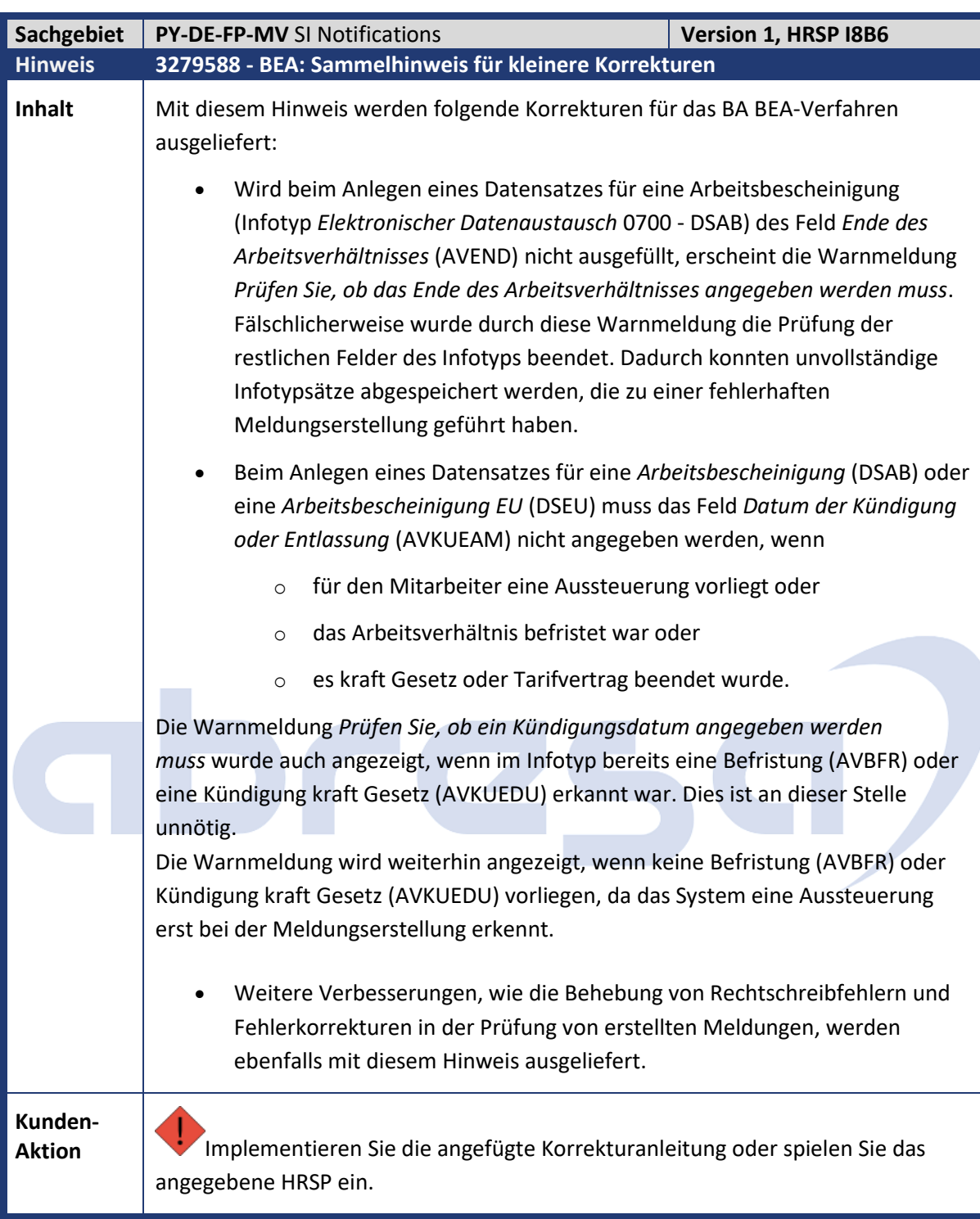

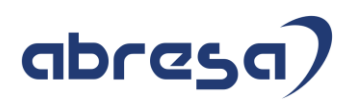

<span id="page-28-0"></span>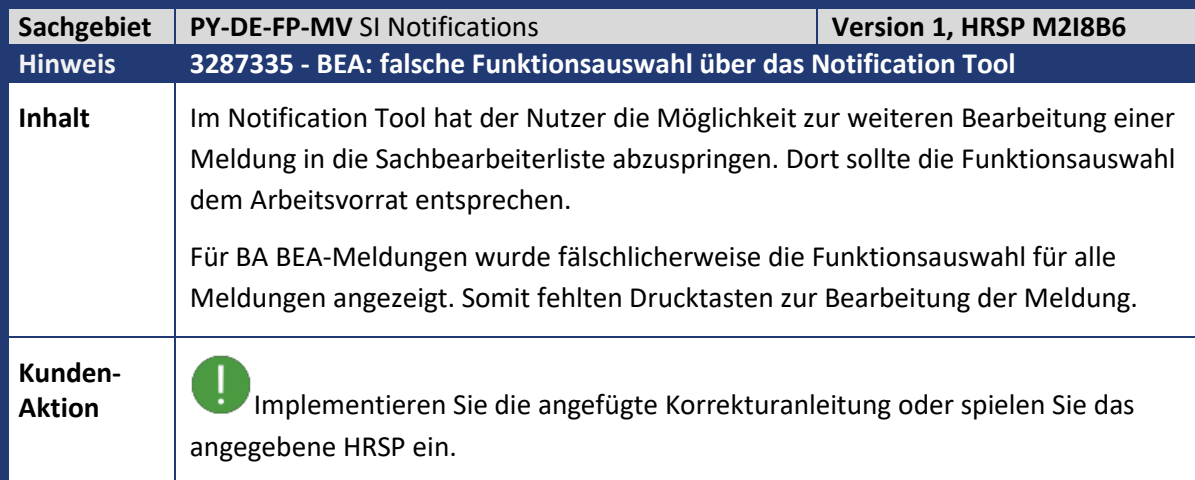

<span id="page-28-1"></span>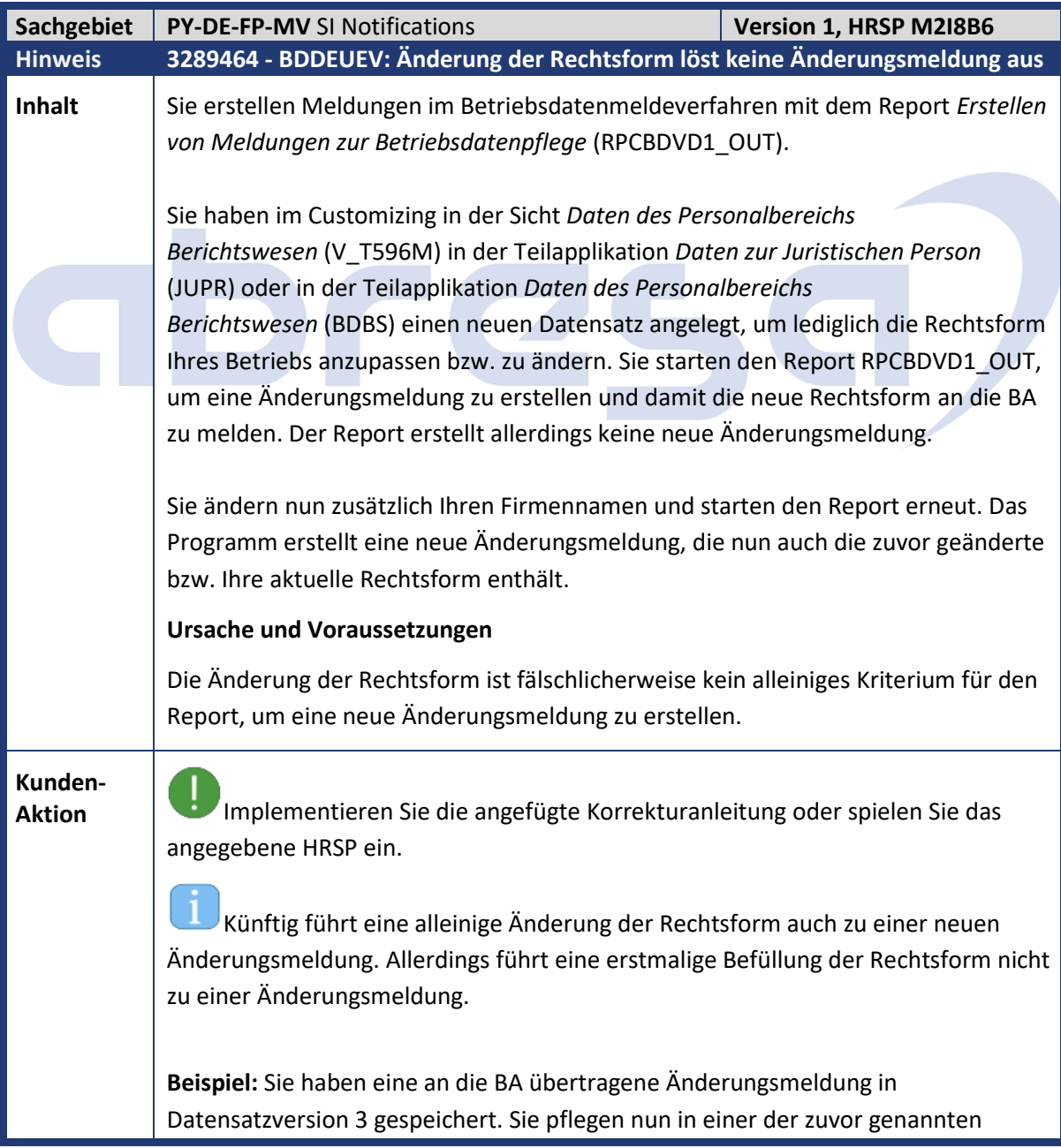

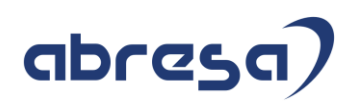

Teilapplikationen lediglich die Rechtsform für Ihren Beschäftigungsbetrieb und starten im Anschluss den Report RPCBDVD1\_OUT. Das Programm erstellt keine neue Änderungsmeldung in der aktuell gültigen Datensatzversion 4.

<span id="page-29-0"></span>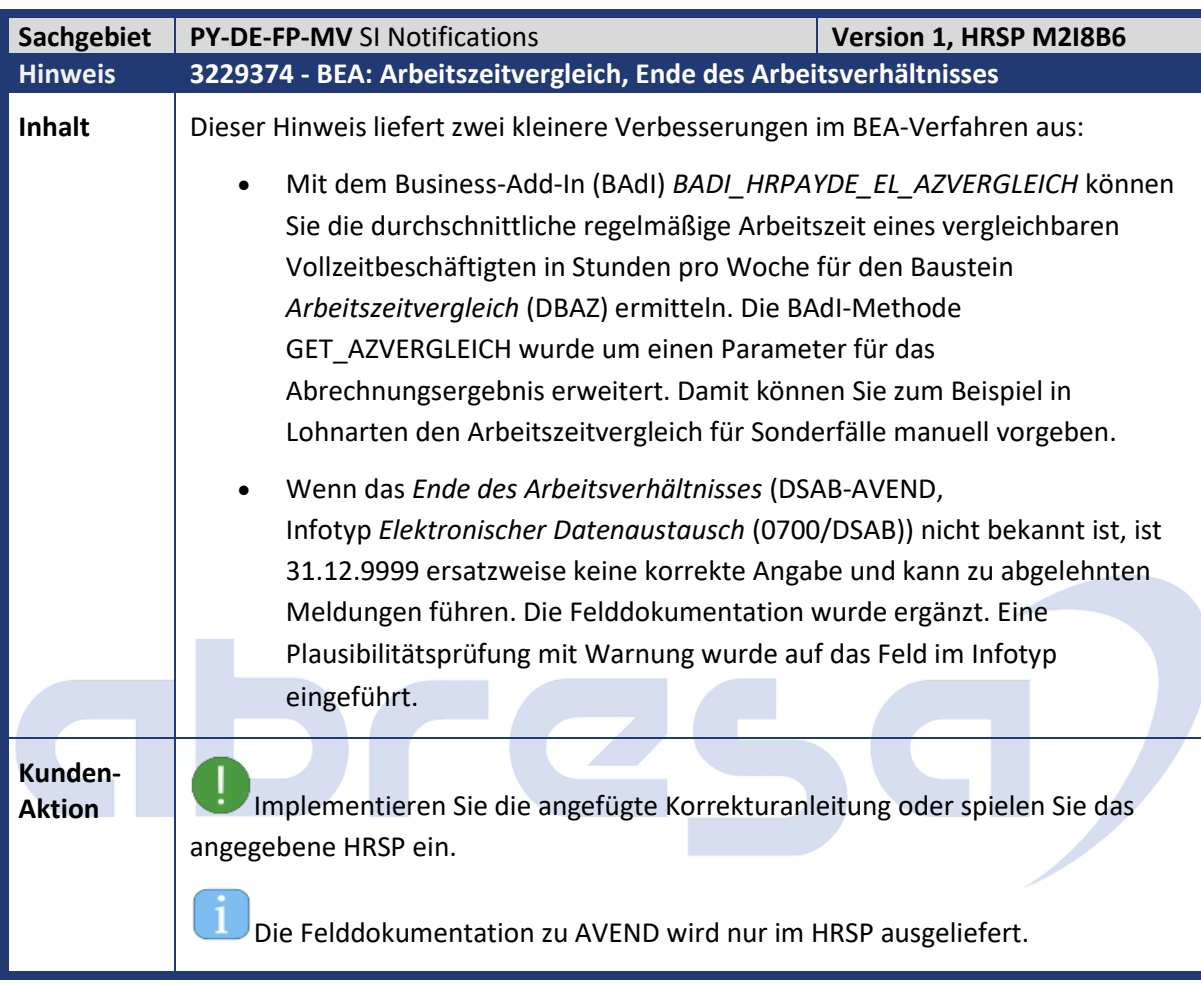

<span id="page-29-1"></span>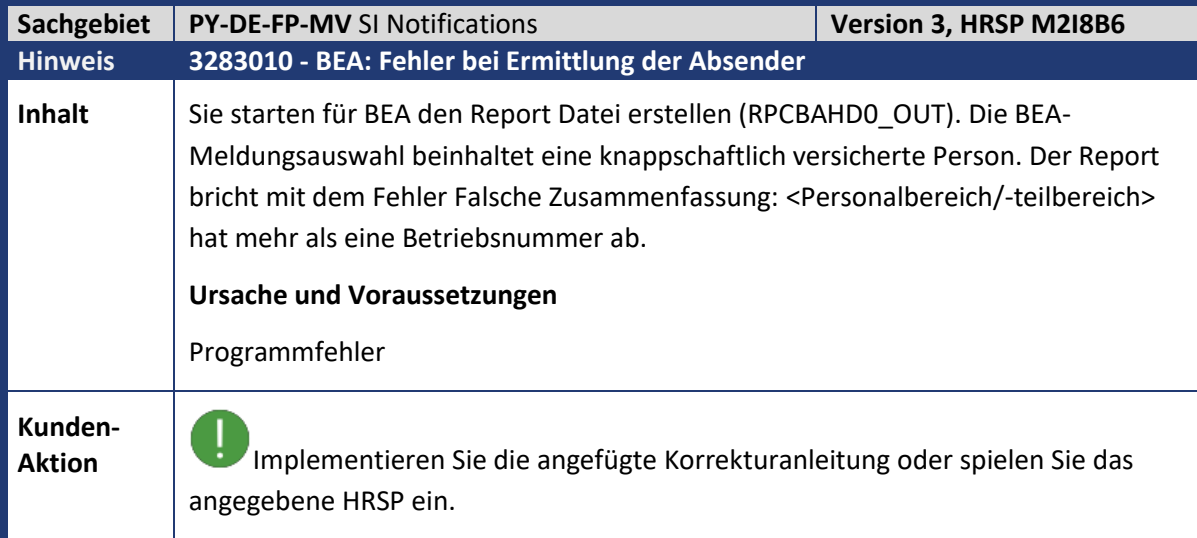

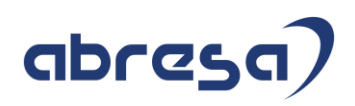

 $\mathbf{I}$ Der in BAAS definierten absendenden Personalbereich/-teilberich in Tabelle T5D0P hat entweder eine Betriebsnummer **oder** eine knappschaftliche Betriebsnummer. Damit in der Tabelle T5D4U eine fortlaufende Nummer gewährleistet wird, darf nur eine von diesen zwei Nummern als Absender verwendet werden. Im BEA-Verfahren ist es generell nicht notwendig zwischen knappschaftlich und nicht knappschaftlich versicherte Personen zu unterscheiden. Nun wird immer als Absender die normale Betriebsnummer verwendet. Wenn keine normale Betriebsnummer vorhanden ist, wird die knappschaftliche Betriebsnummer verwendet.

<span id="page-30-0"></span>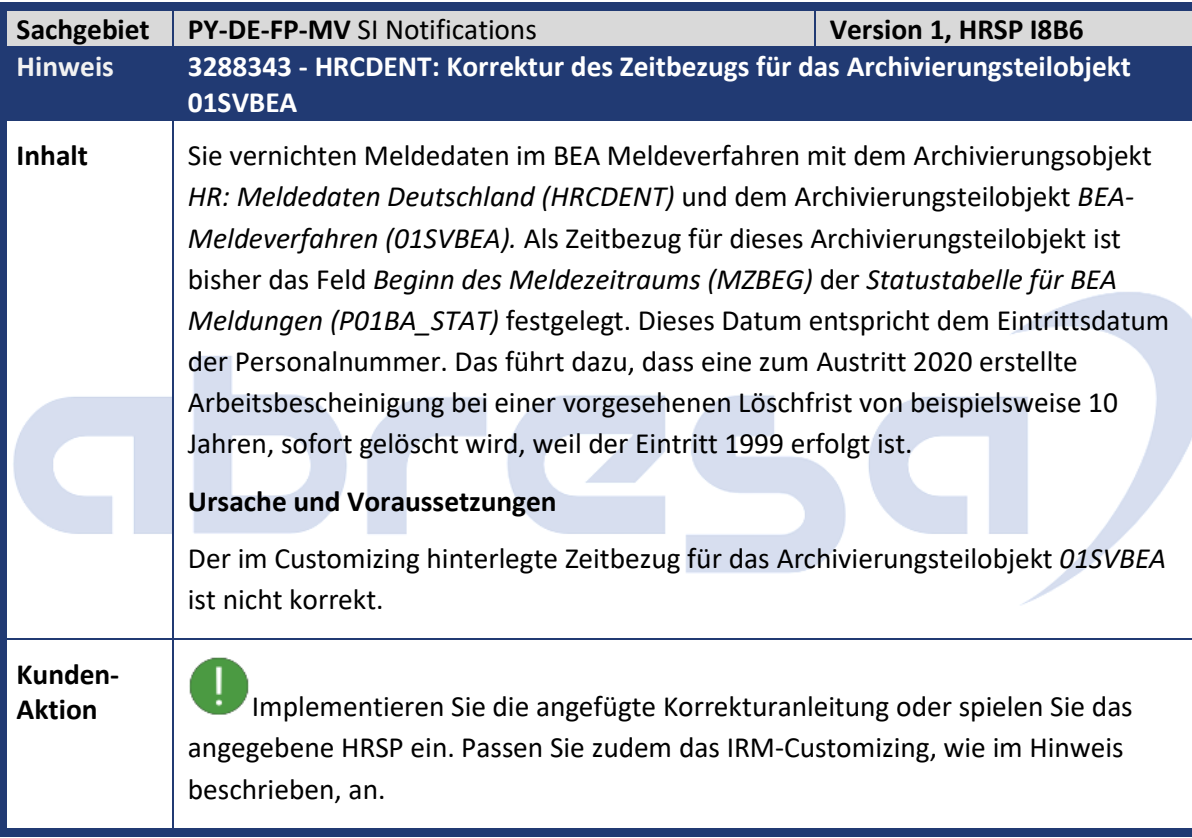

<span id="page-31-0"></span>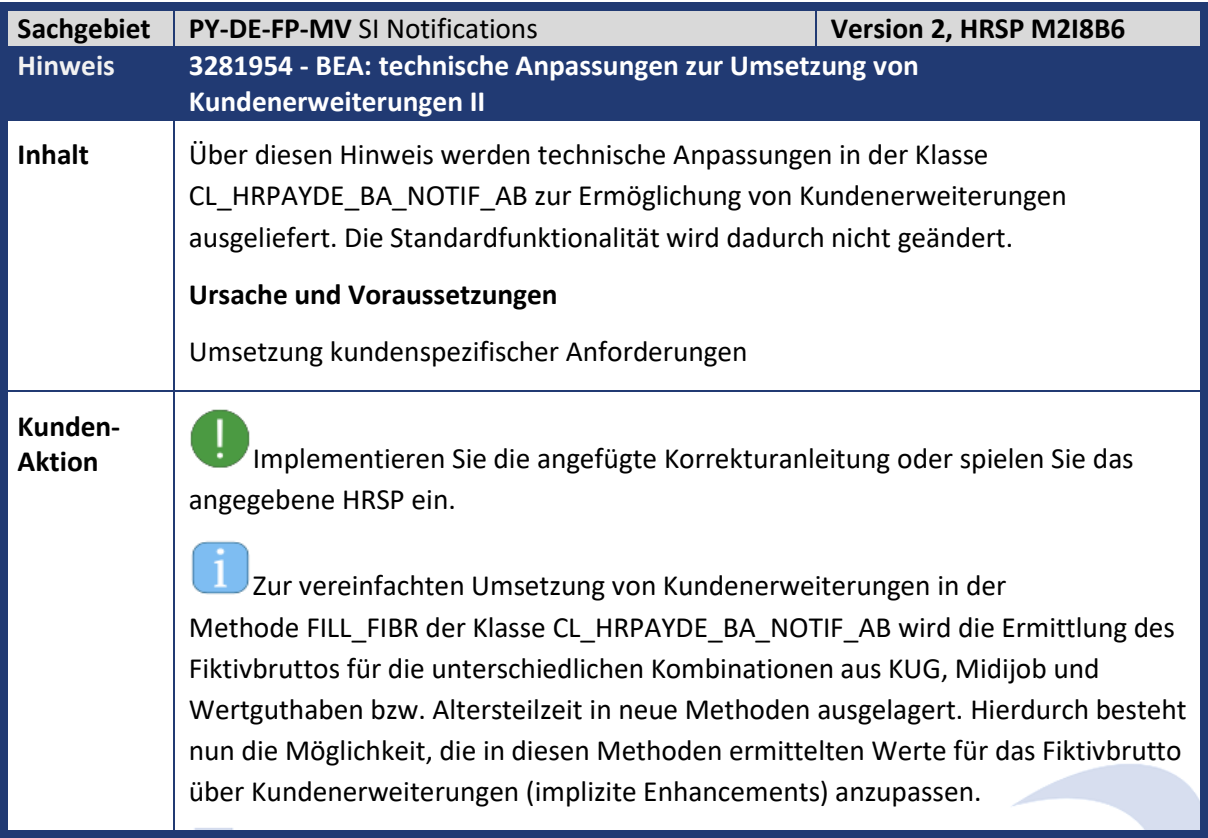

<span id="page-31-1"></span>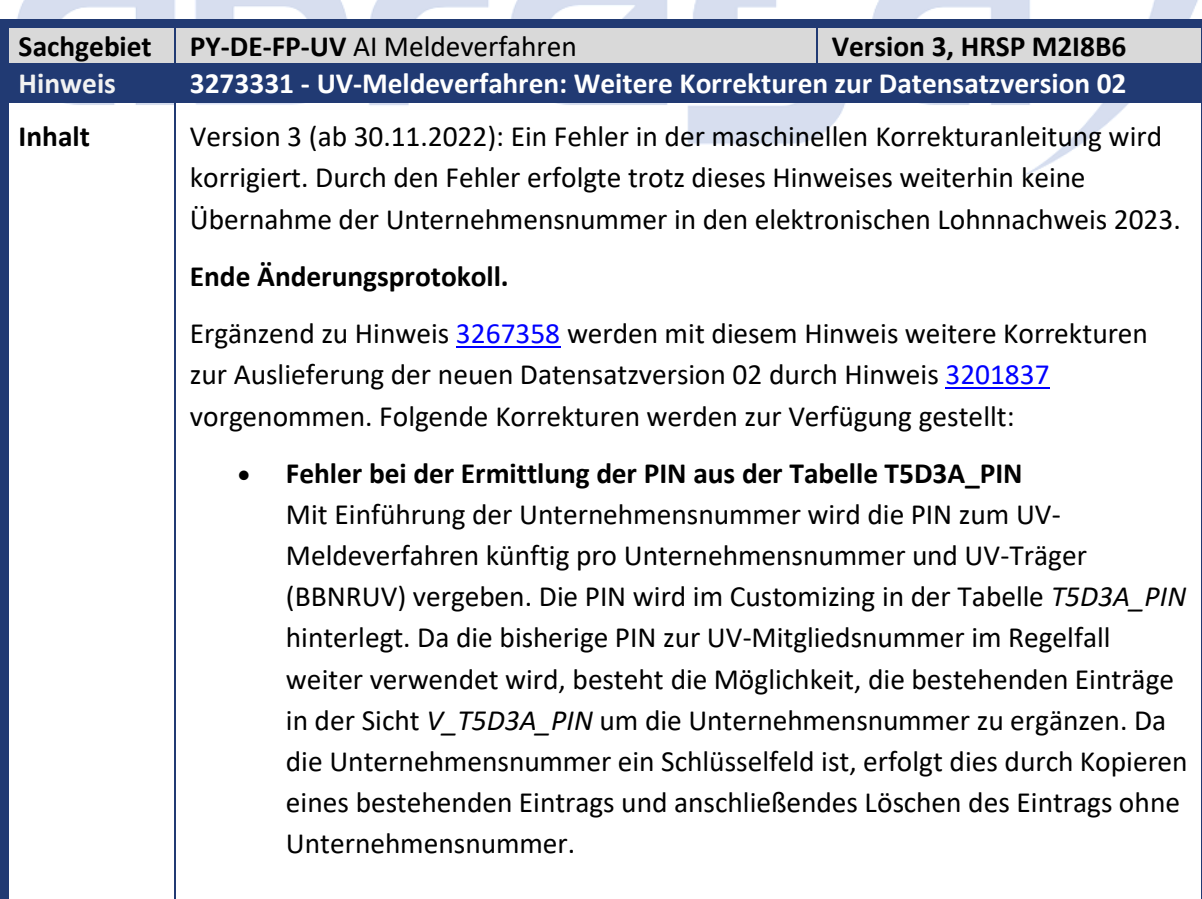

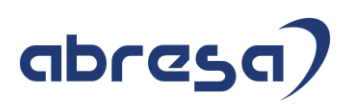

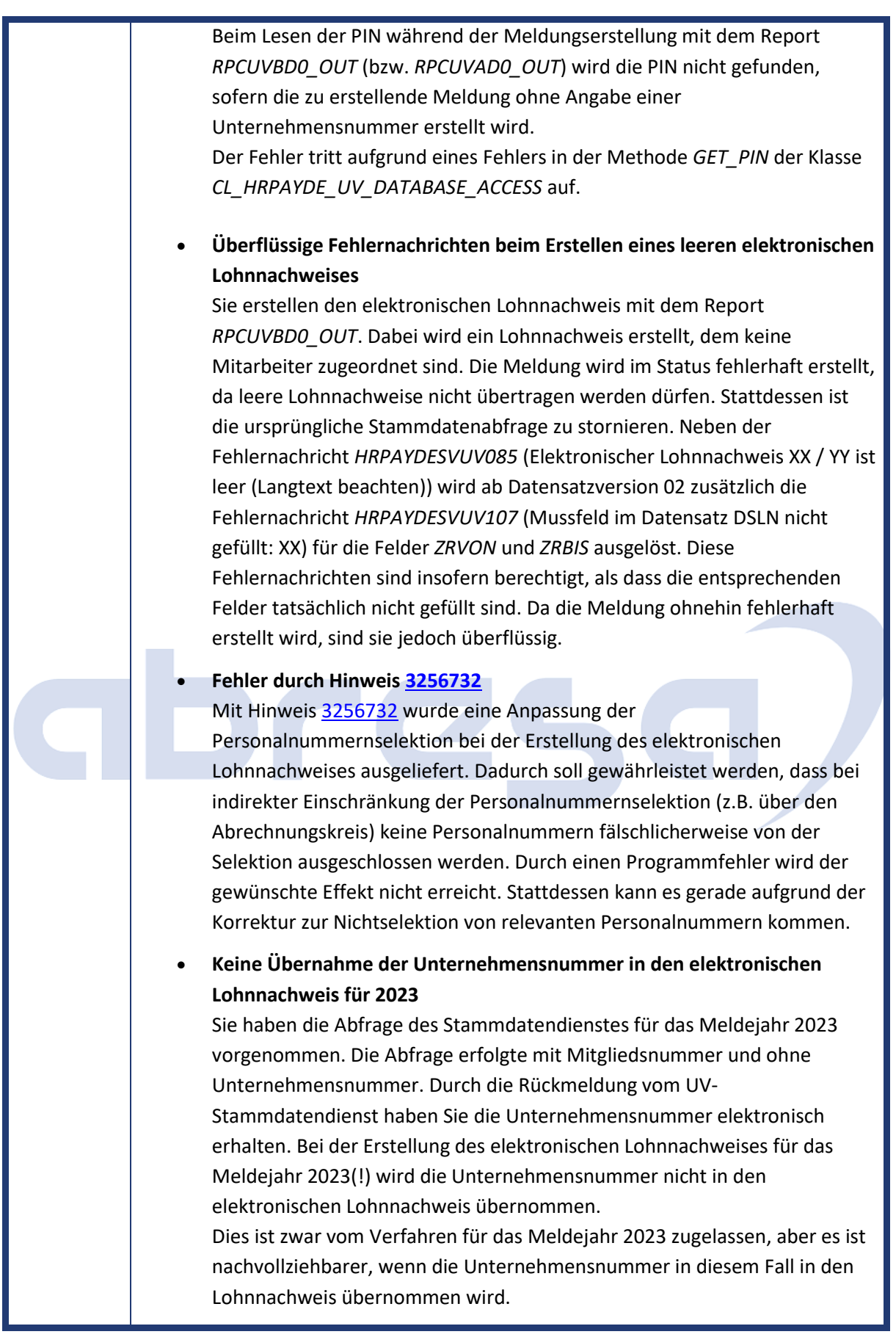

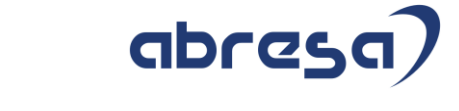

**Kunden-Aktional Implementieren Sie die angefügte Korrekturanleitung oder spielen Sie das** angegebene HRSP ein.

<span id="page-33-0"></span>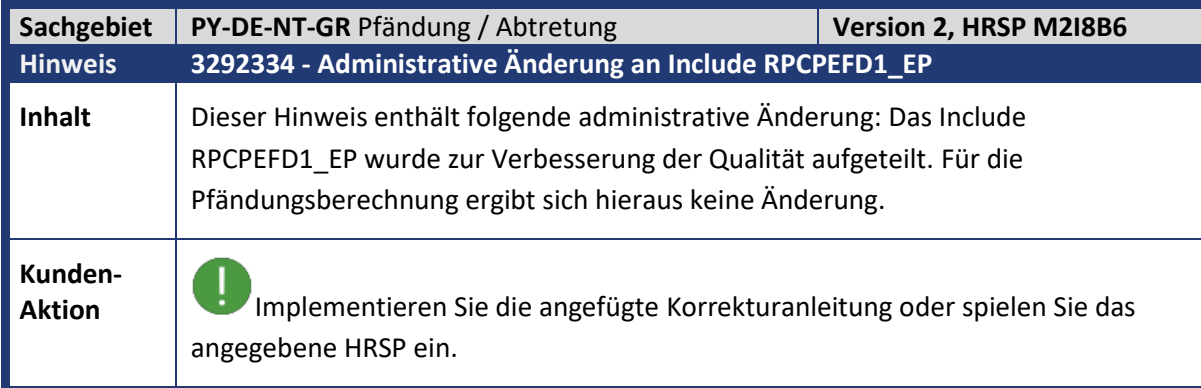

<span id="page-33-1"></span>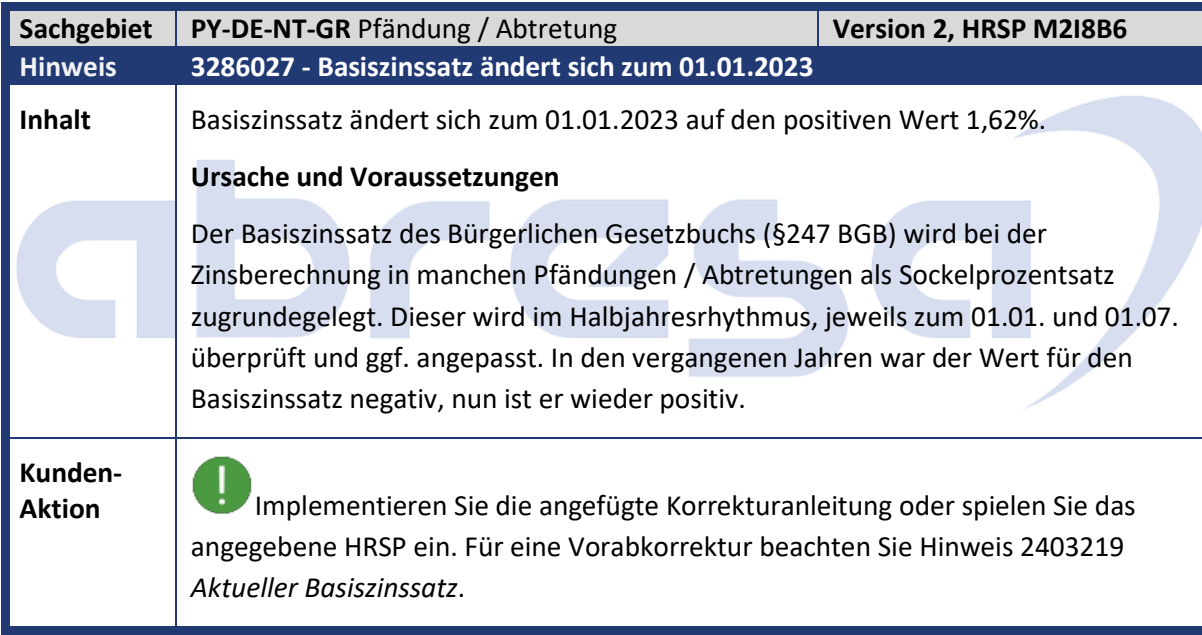

<span id="page-34-0"></span>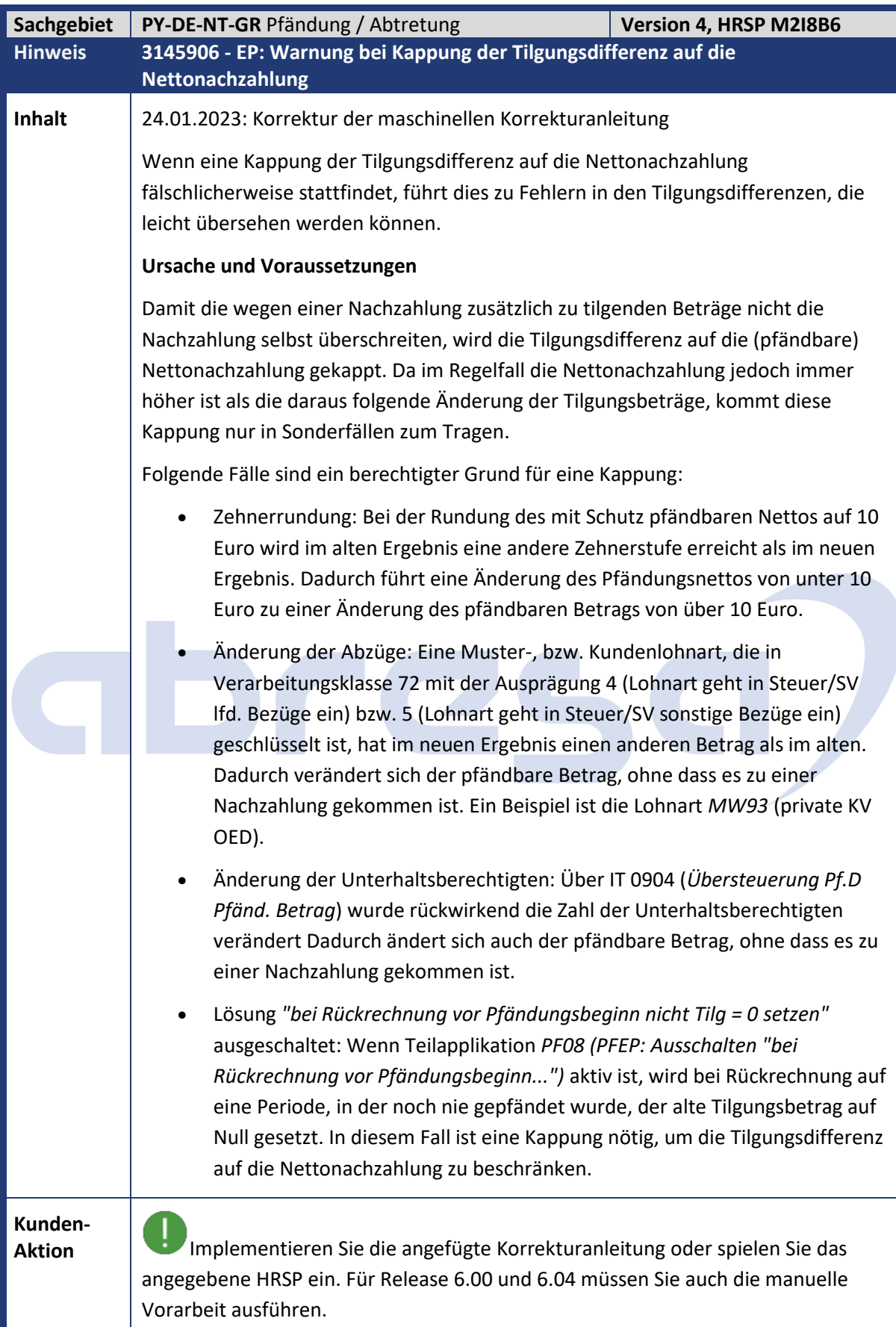

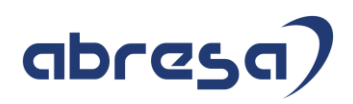

 $\mathbf{1}$ Um die Warnmeldung auszuschalten, können Sie in BAdI *HRPAYDE\_PF\_B\_KAPPUNG* eine Implementierung anlegen. Gehen Sie hierzu wie im Hinweis beschrieben vor.

<span id="page-35-0"></span>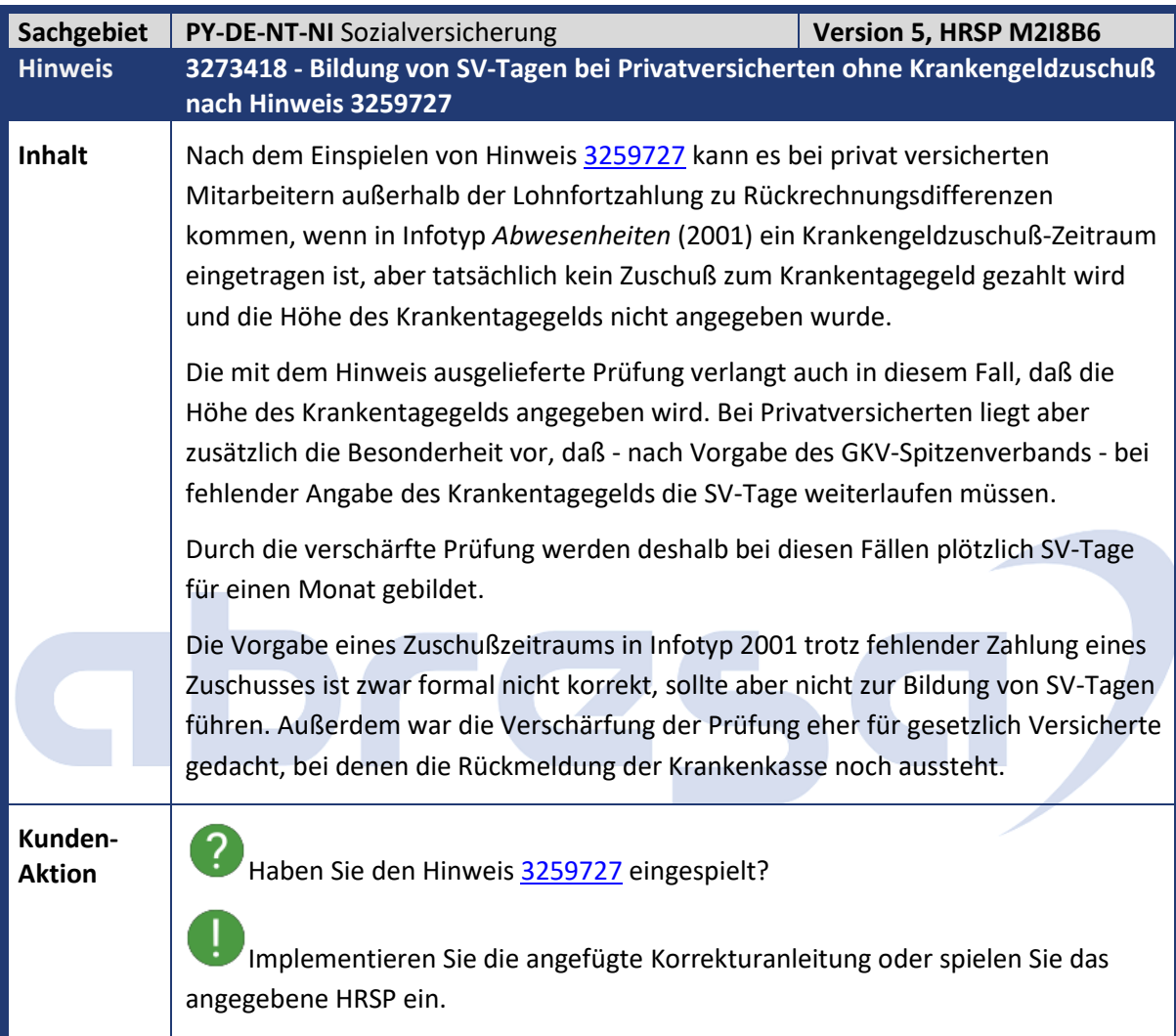

<span id="page-35-1"></span>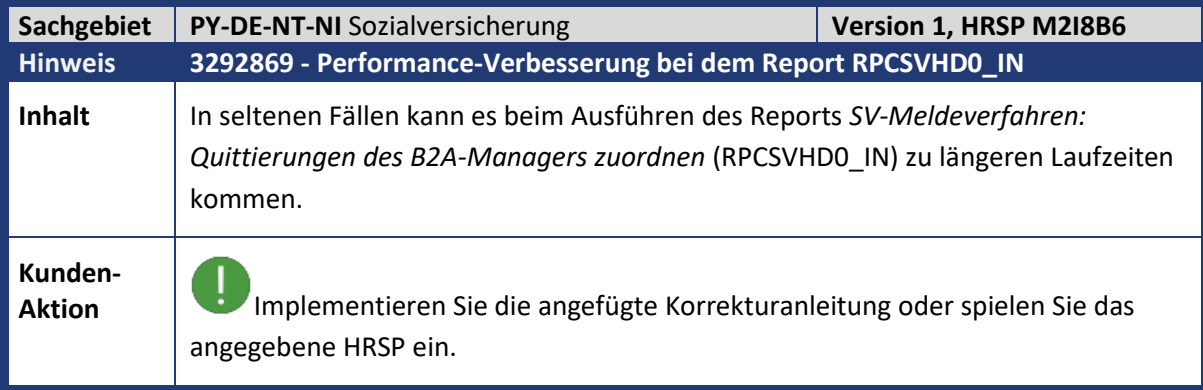
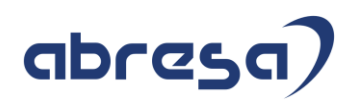

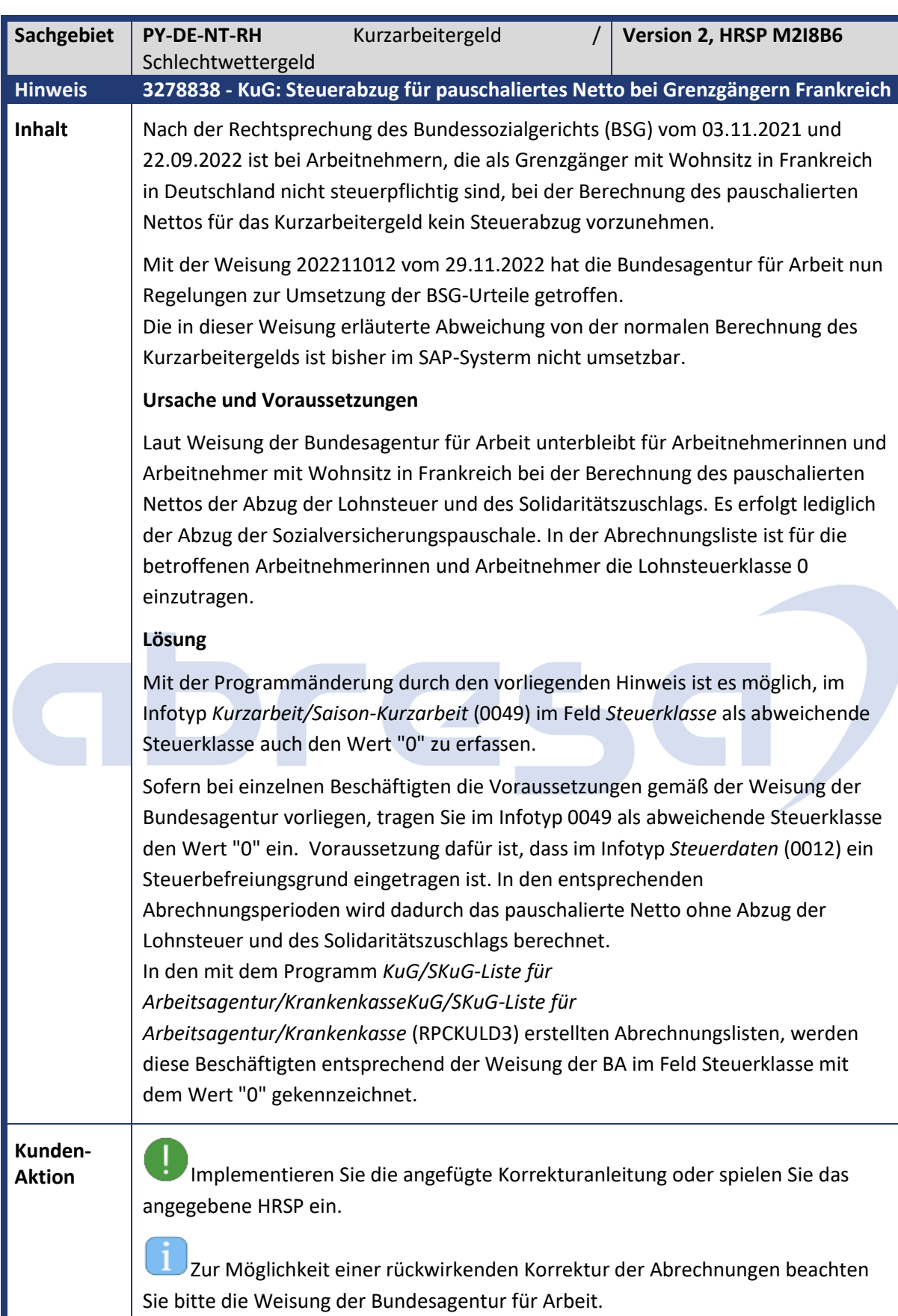

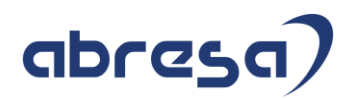

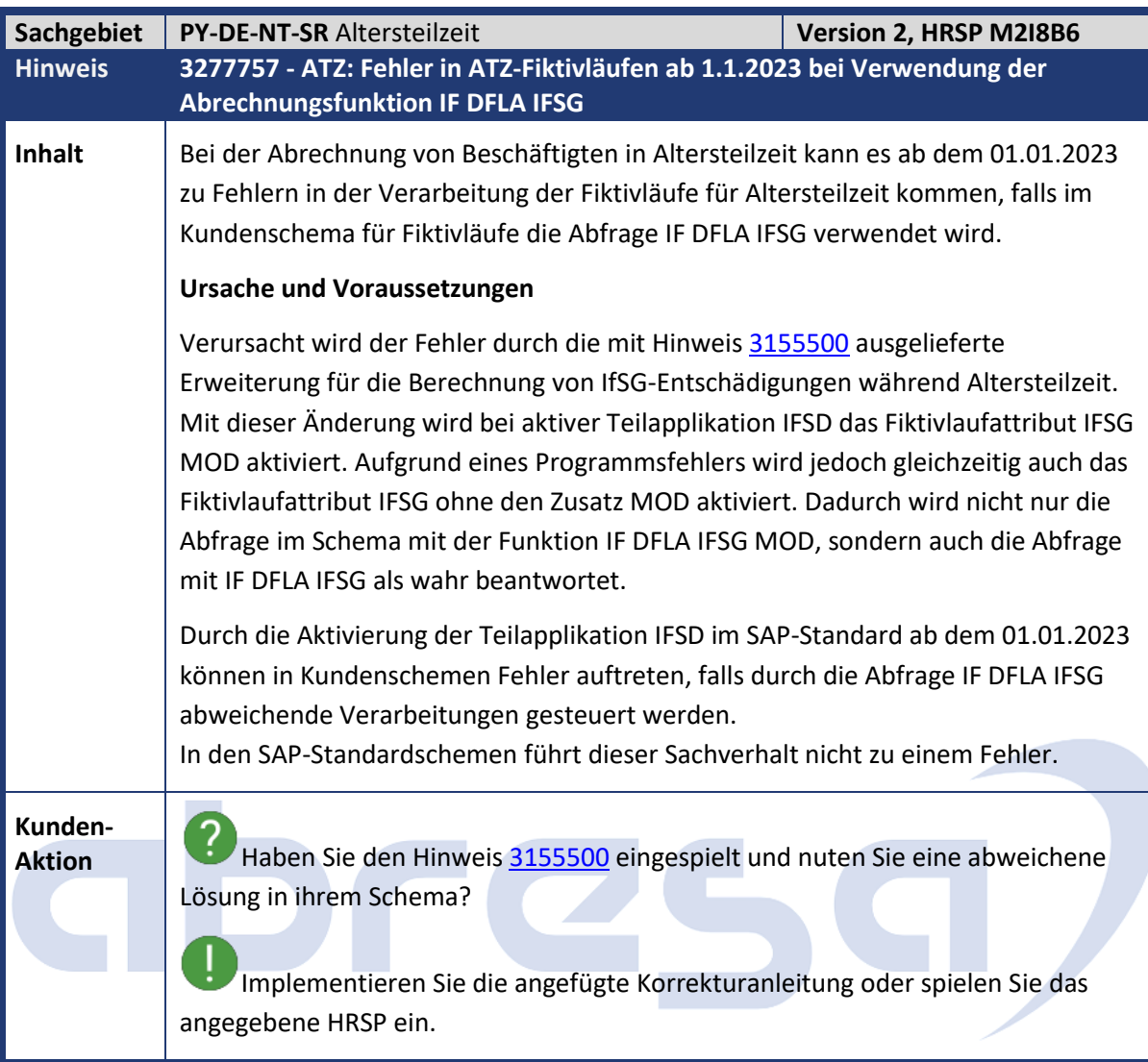

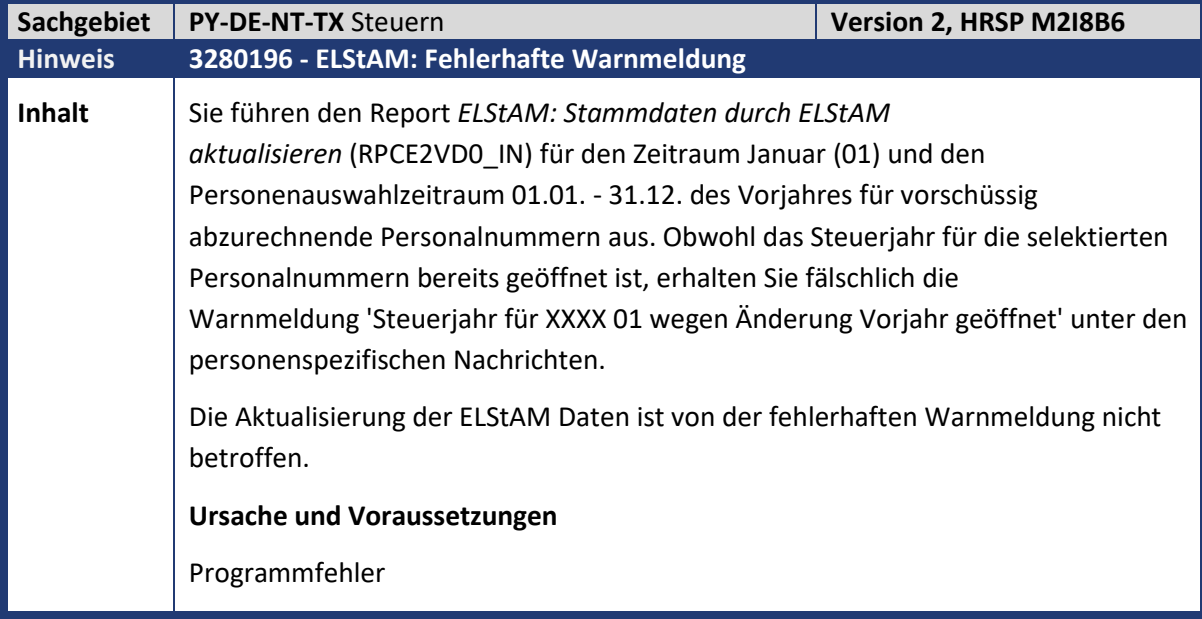

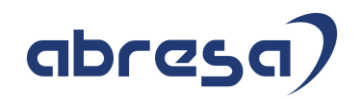

**Kunden-**

**Aktion** Implementieren Sie die angefügte Korrekturanleitung oder spielen Sie das angegebene HRSP ein.

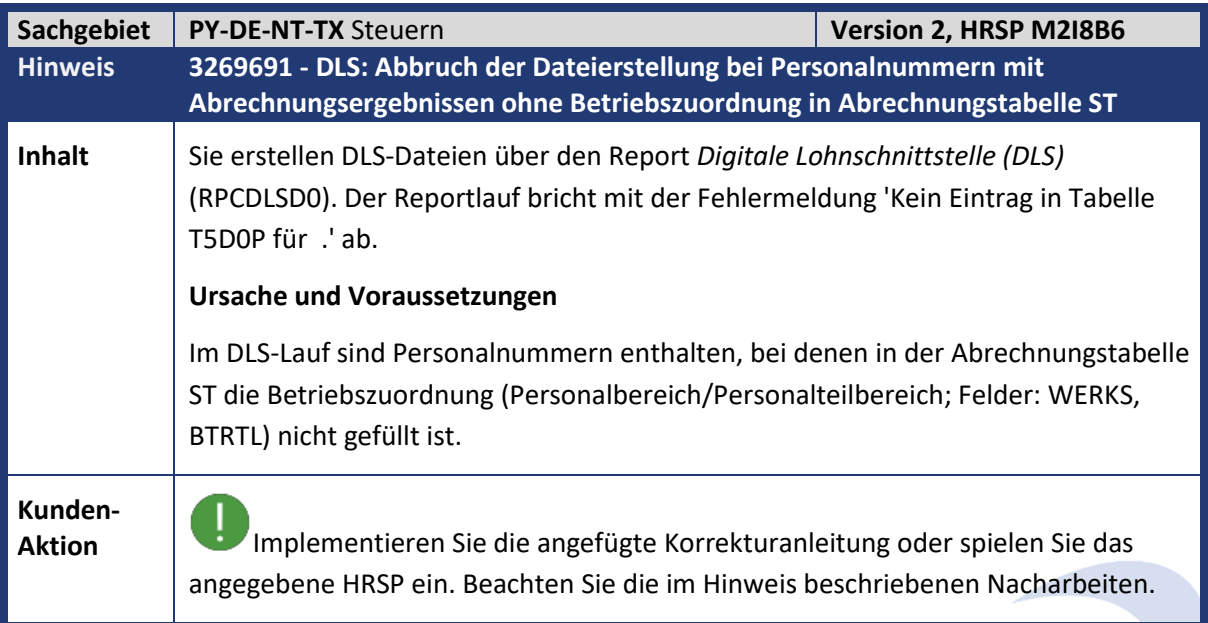

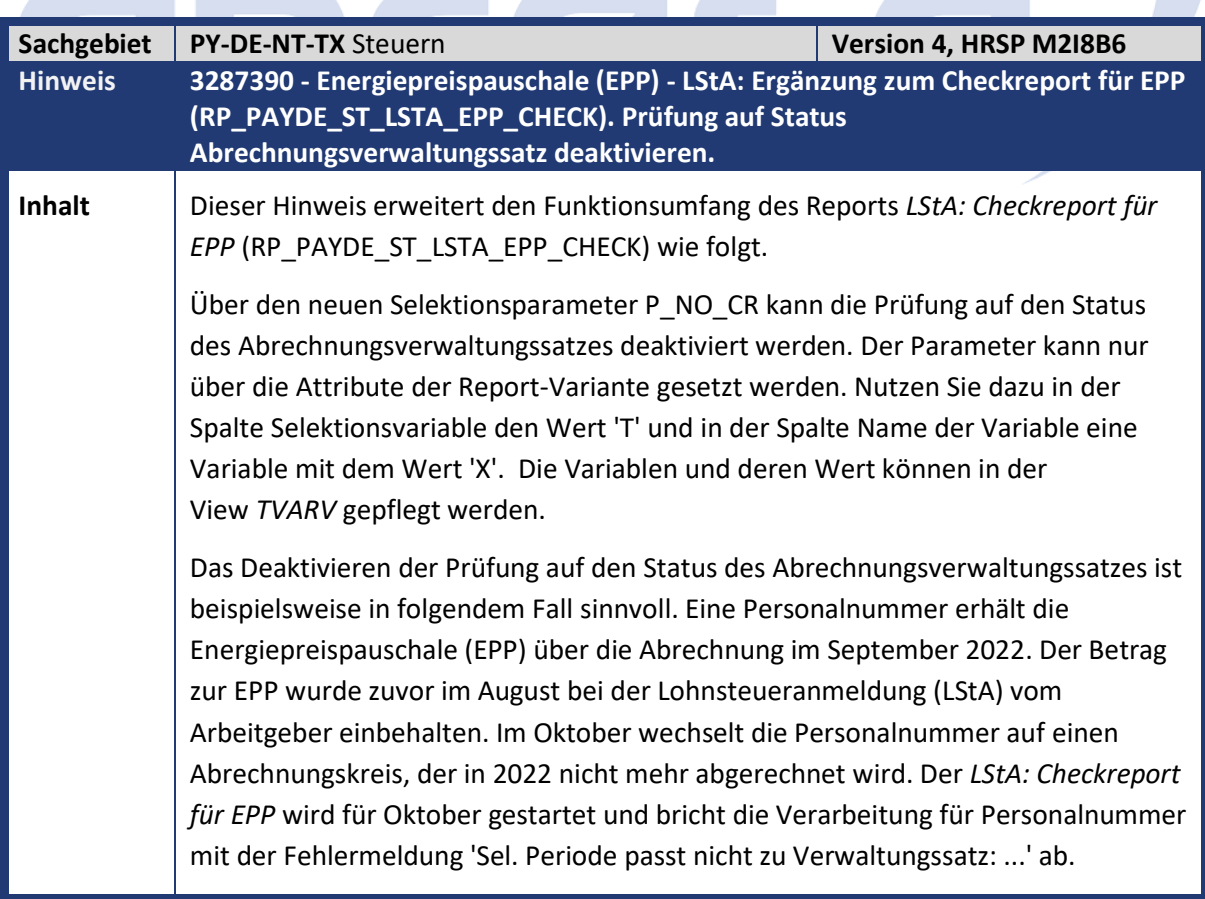

Kundeninfo zu den SAP-Hinweisen 02/2023 Hinweise aus dem aktuellen HR Support Package (ohne ÖD)

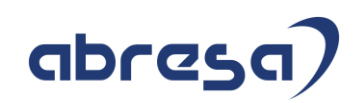

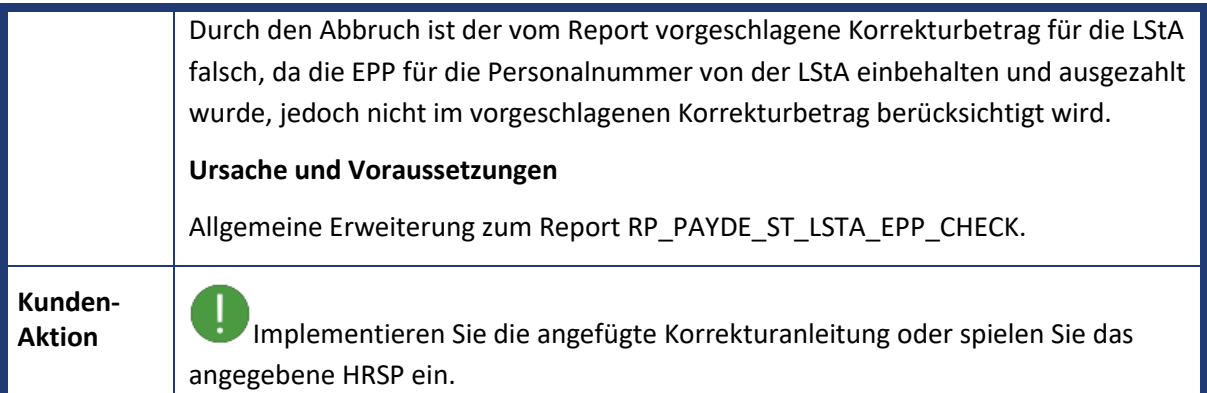

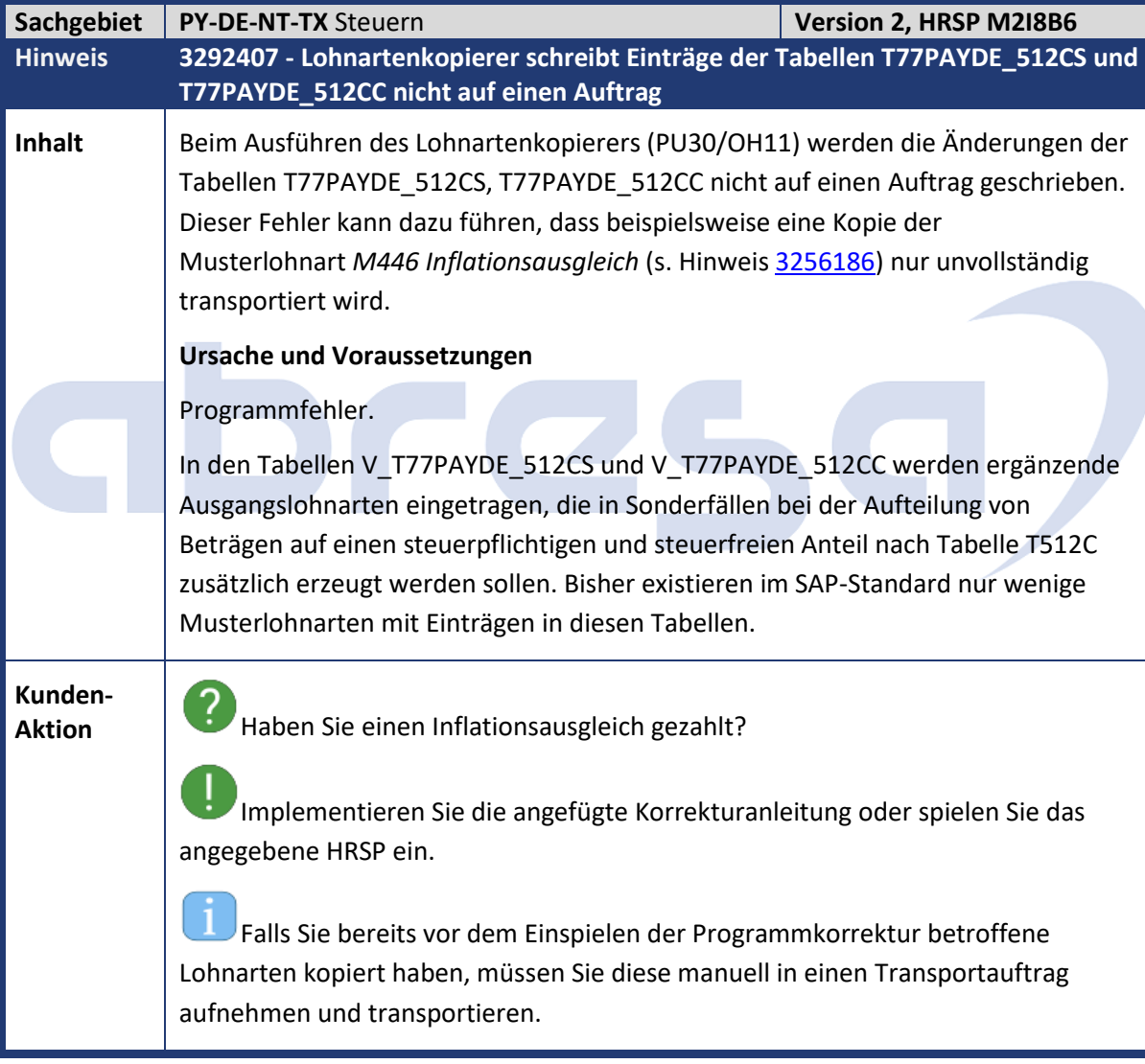

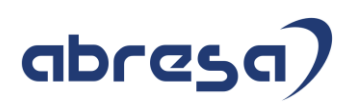

## **3. Weitere Hinweise**

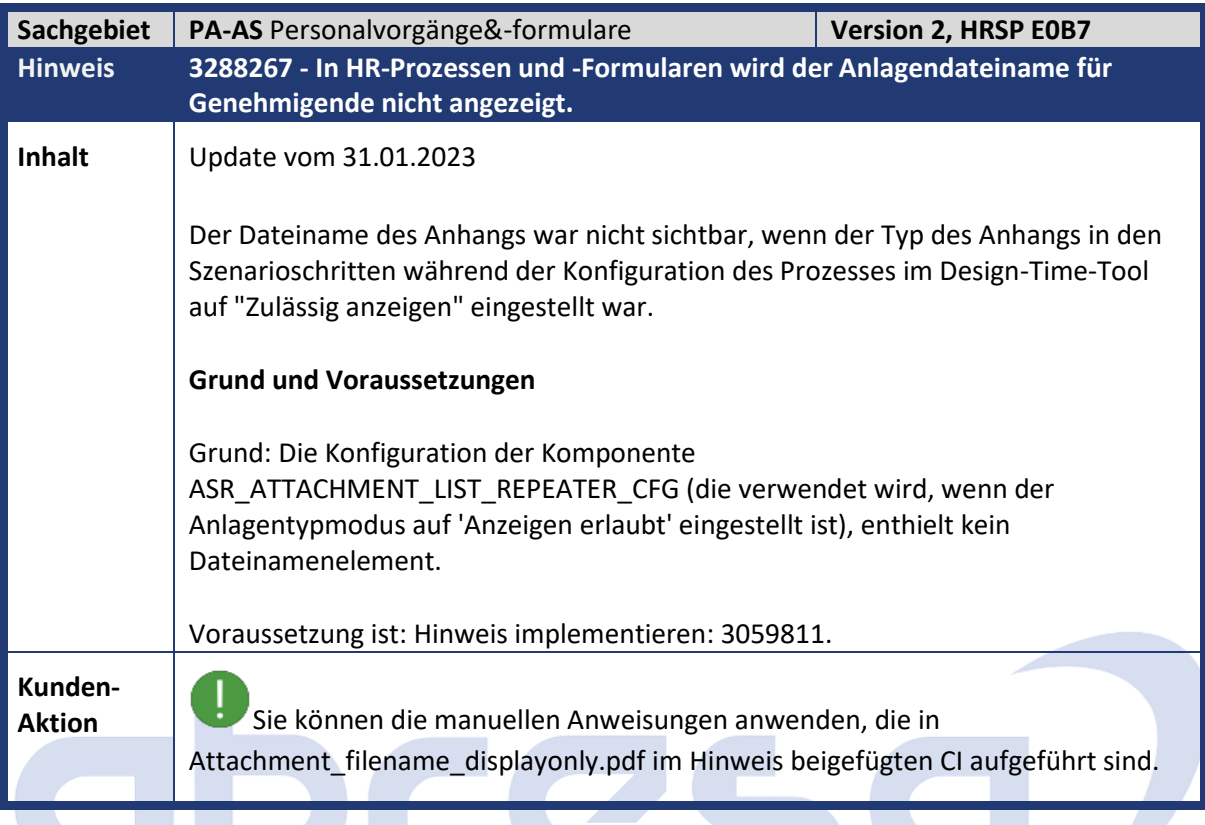

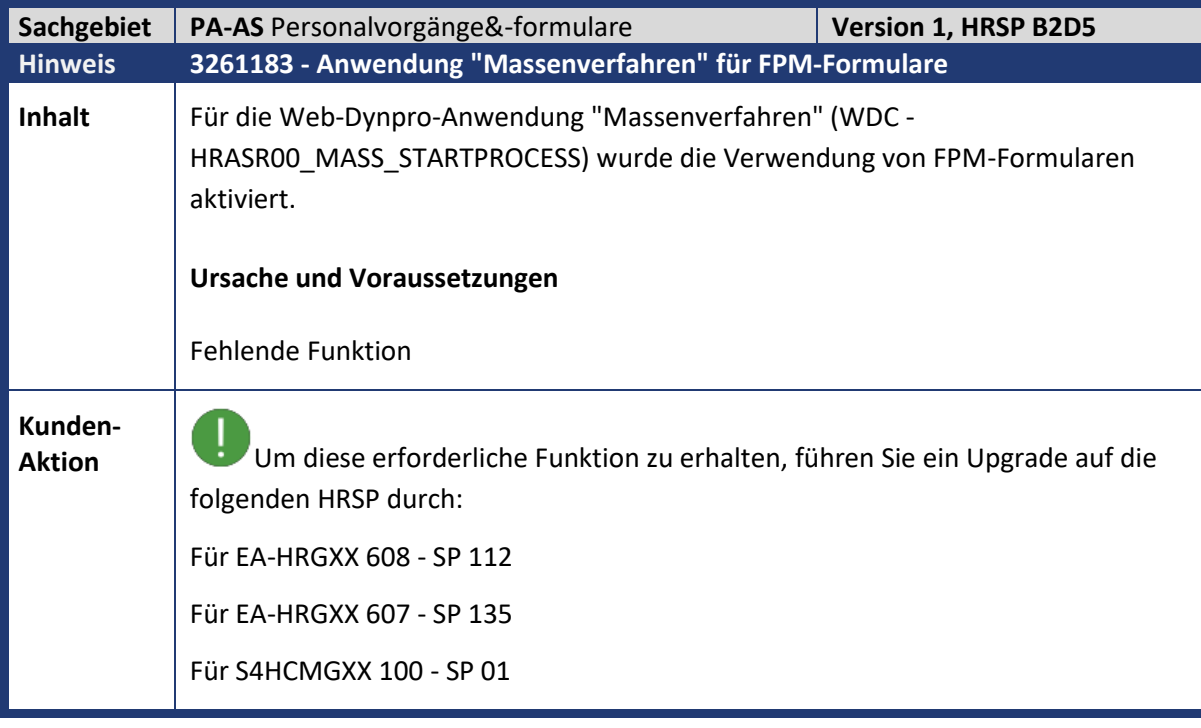

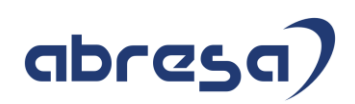

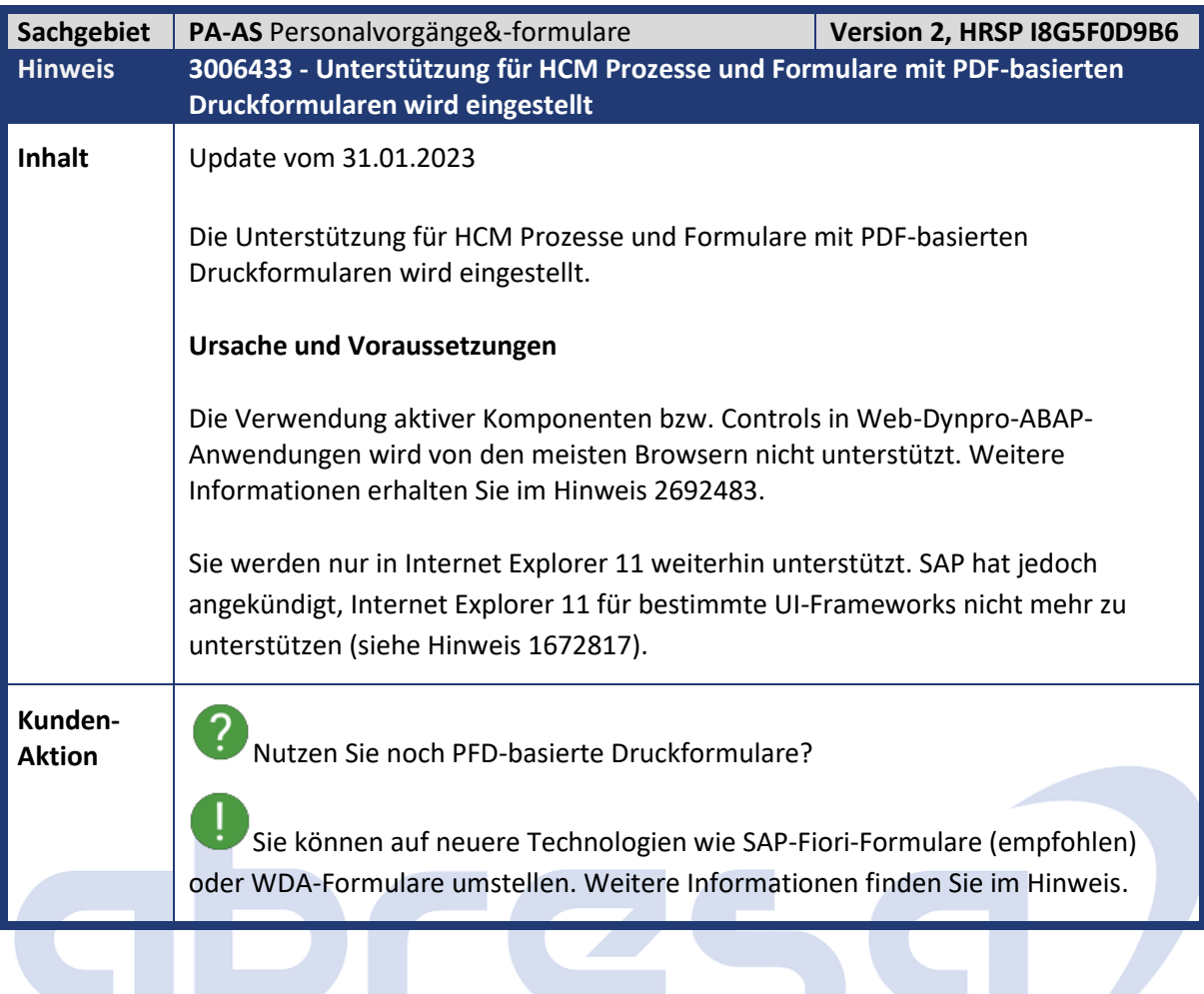

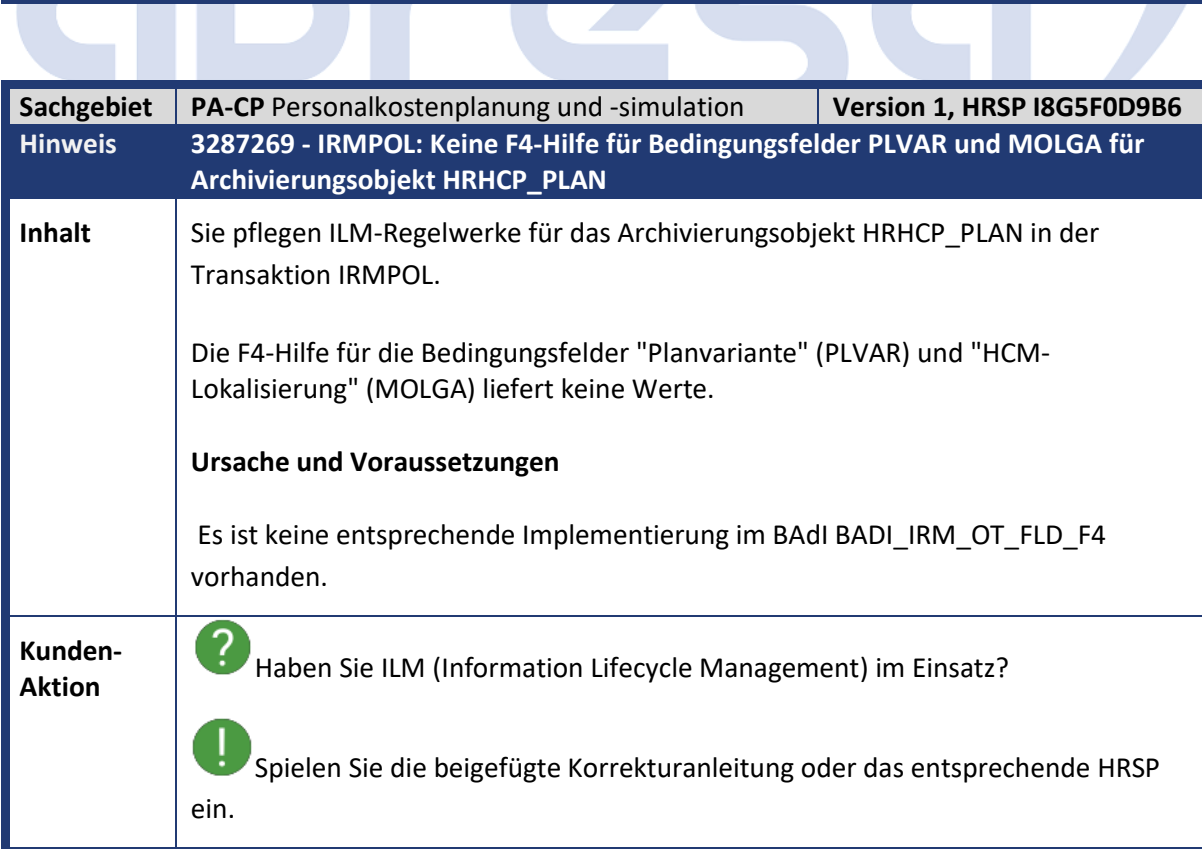

 $\overline{\phantom{a}}$ 

r.

**Communication** 

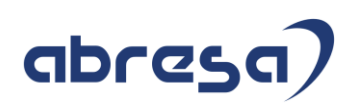

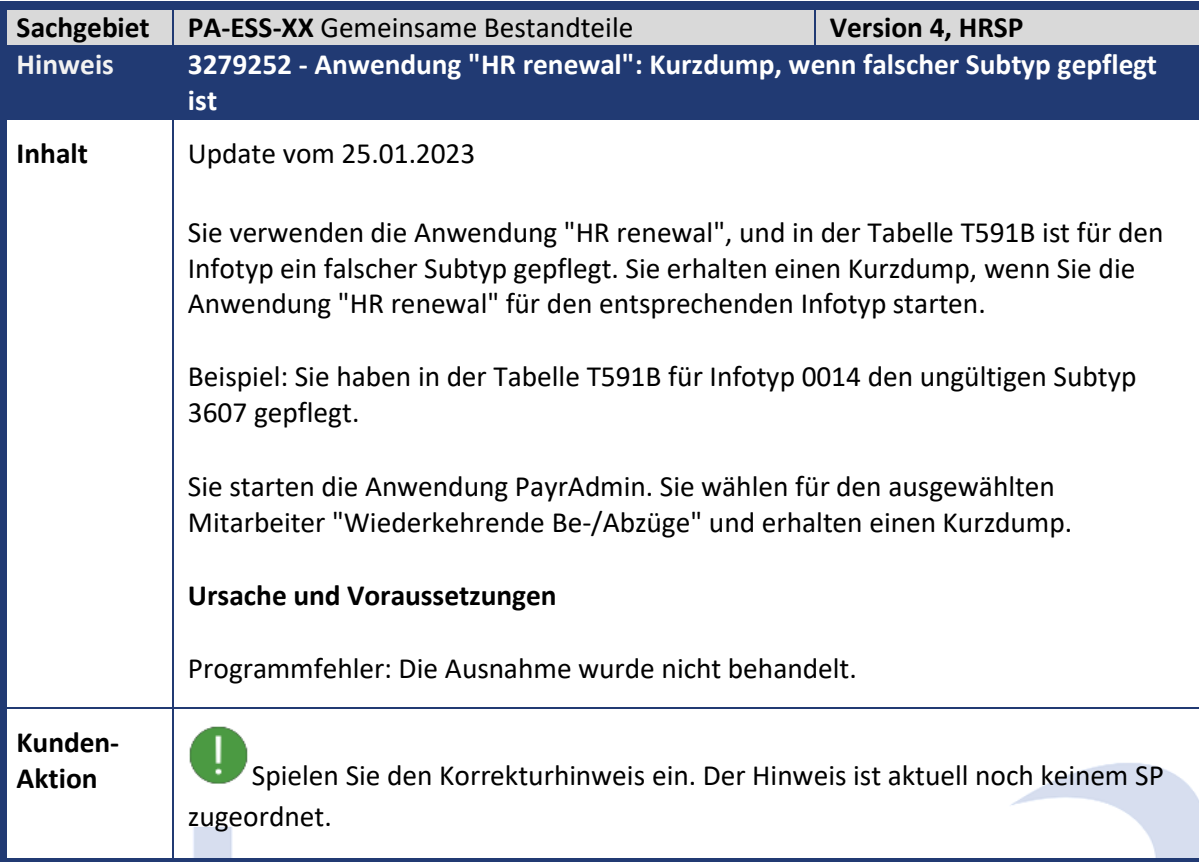

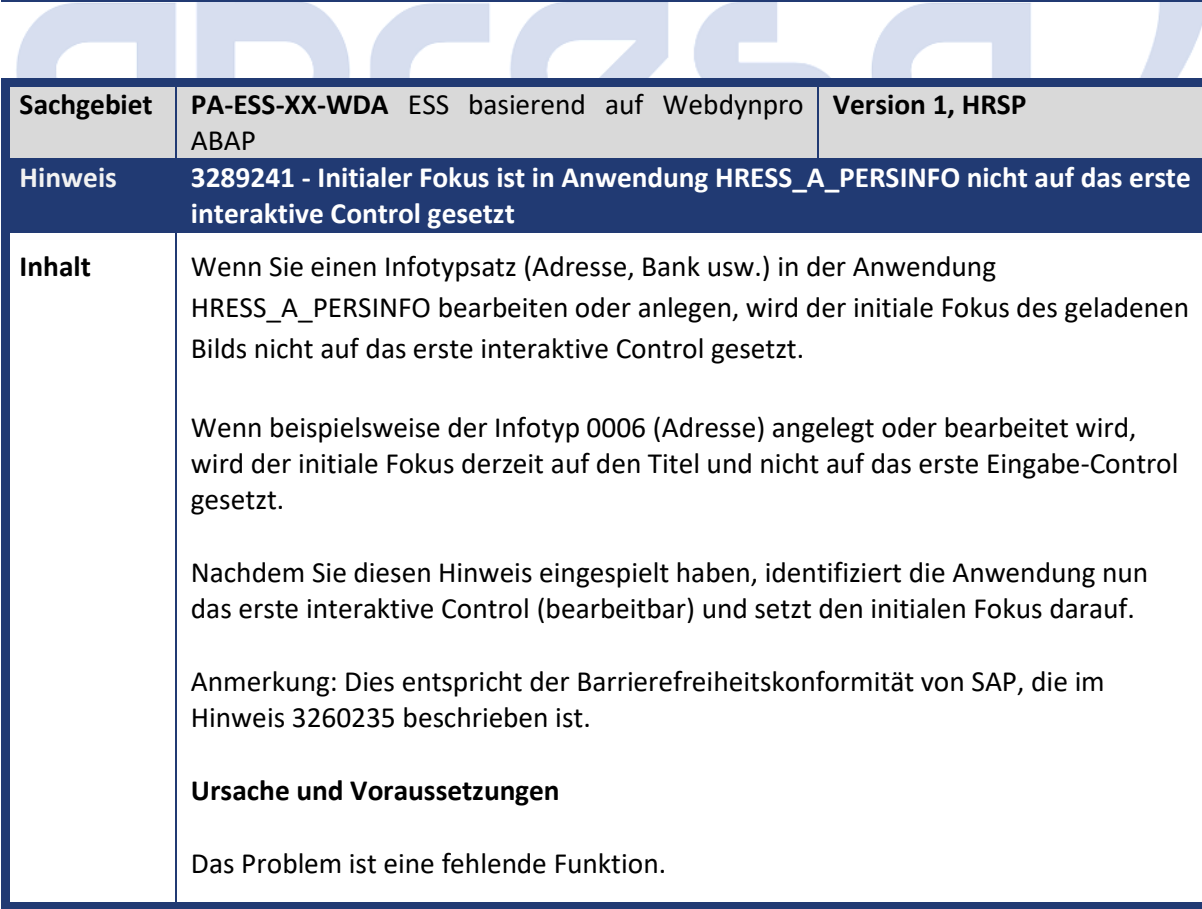

**Contract** 

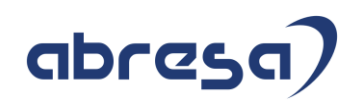

**Kunden-**

**Aktion** Spielen Sie den Korrekturhinweis ein. Der Hinweis ist aktuell noch keinem SP zugeordnet.

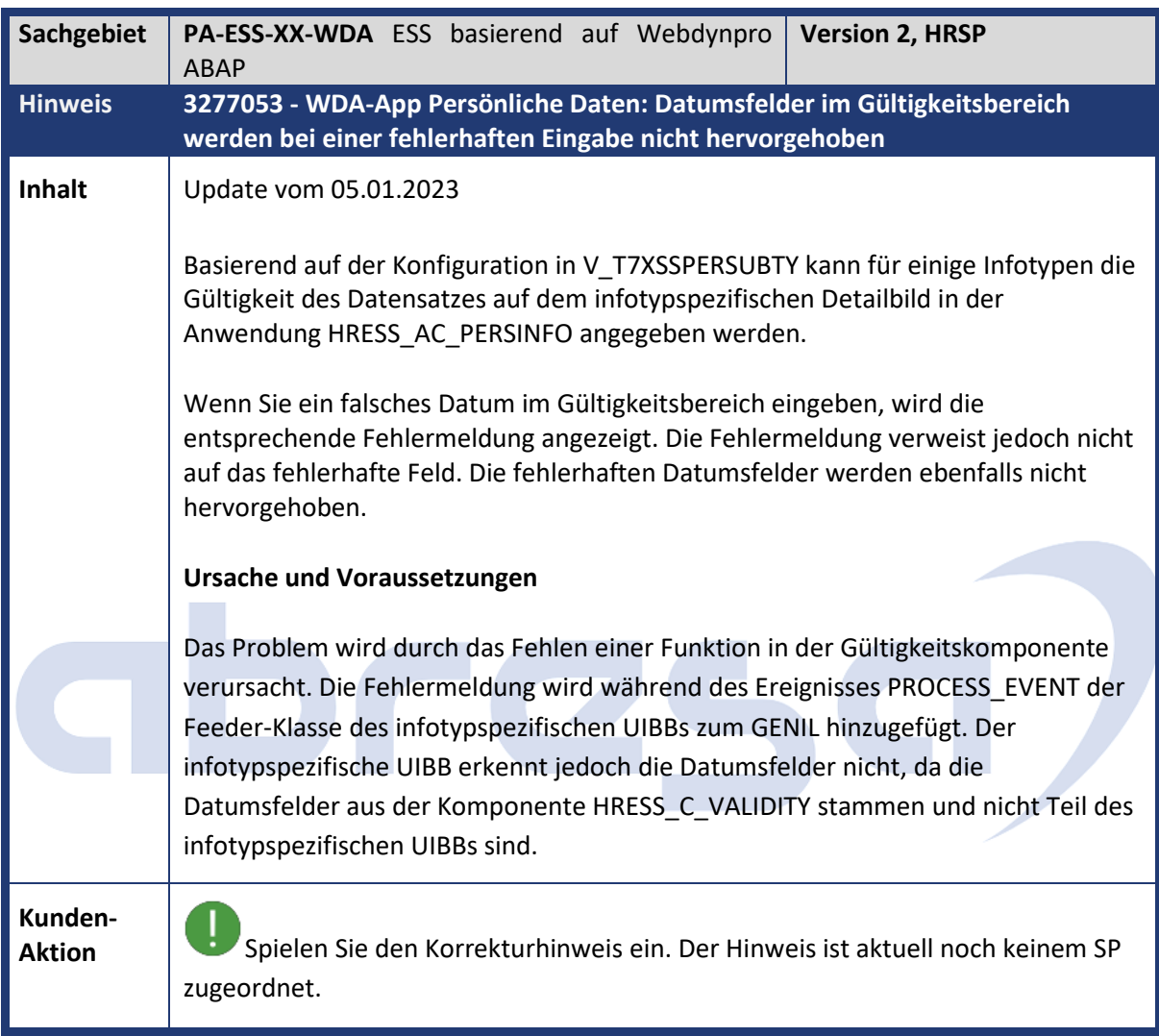

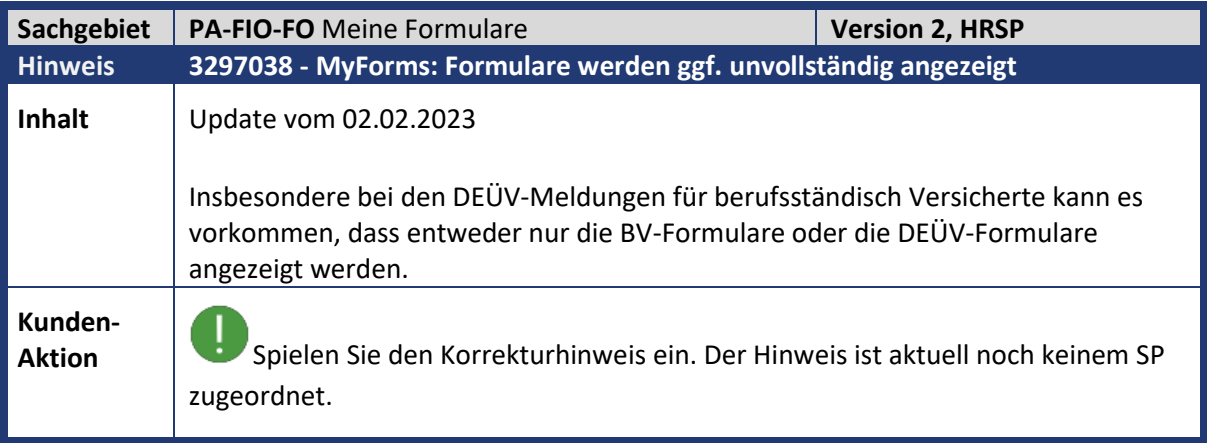

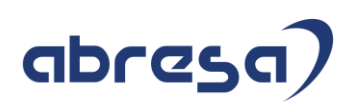

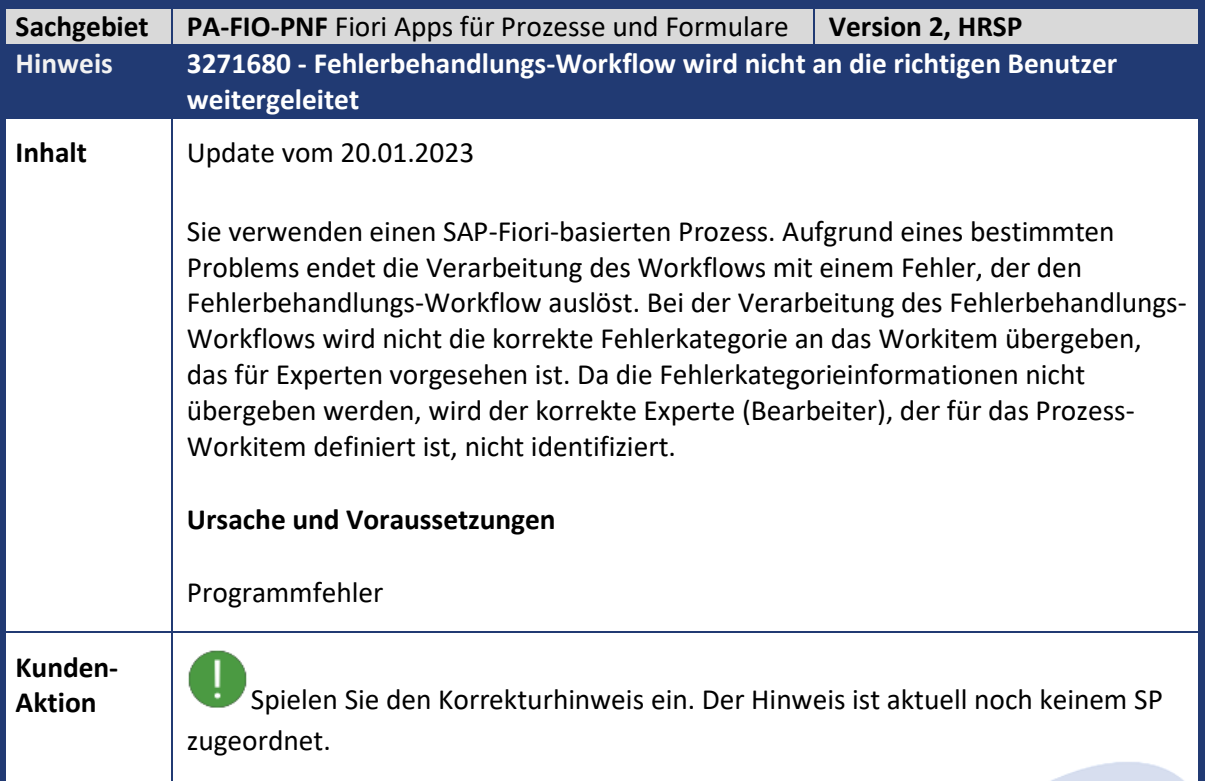

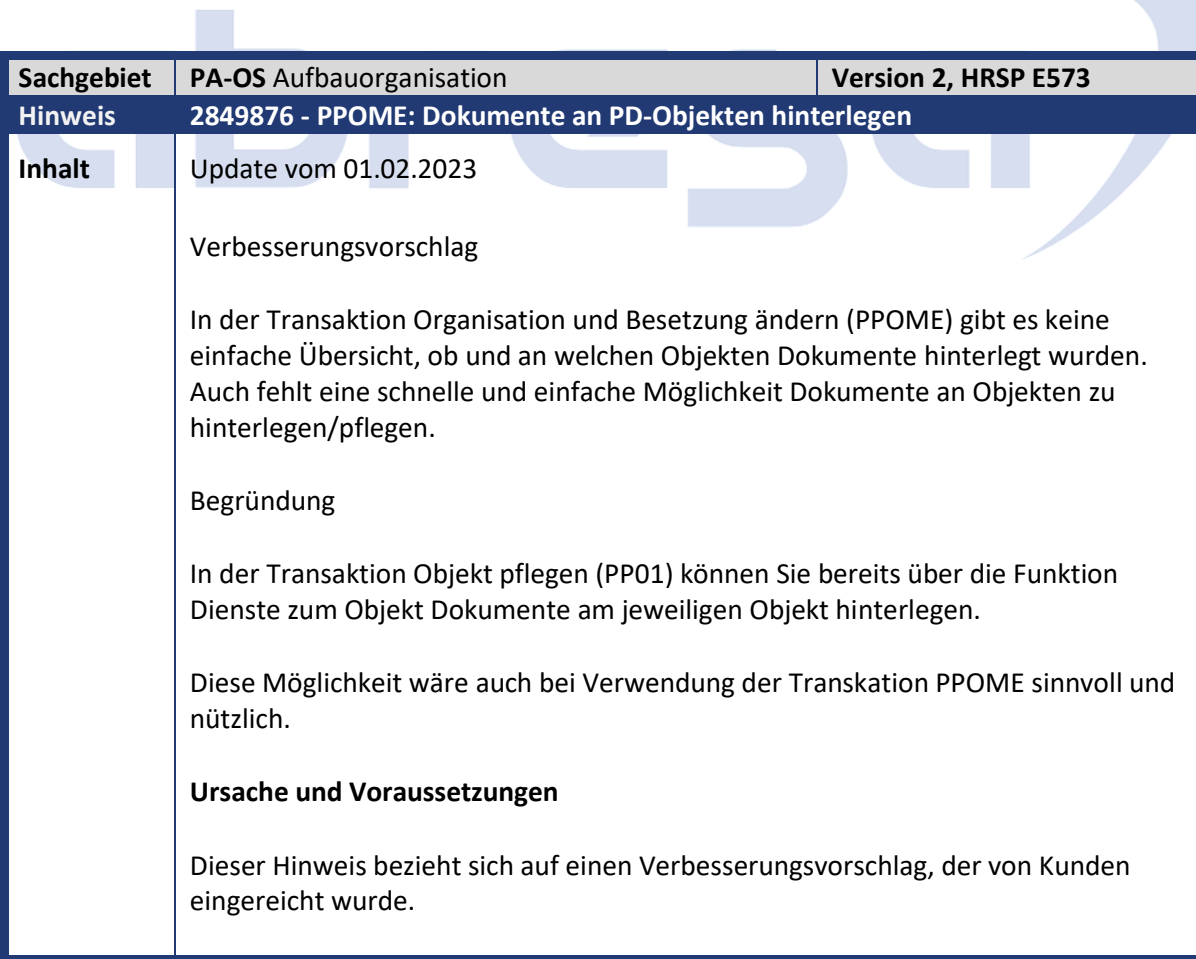

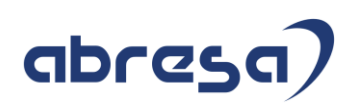

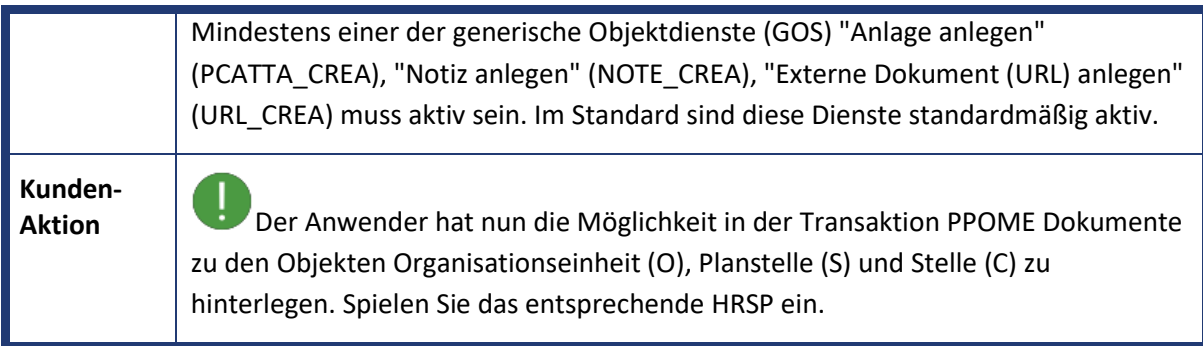

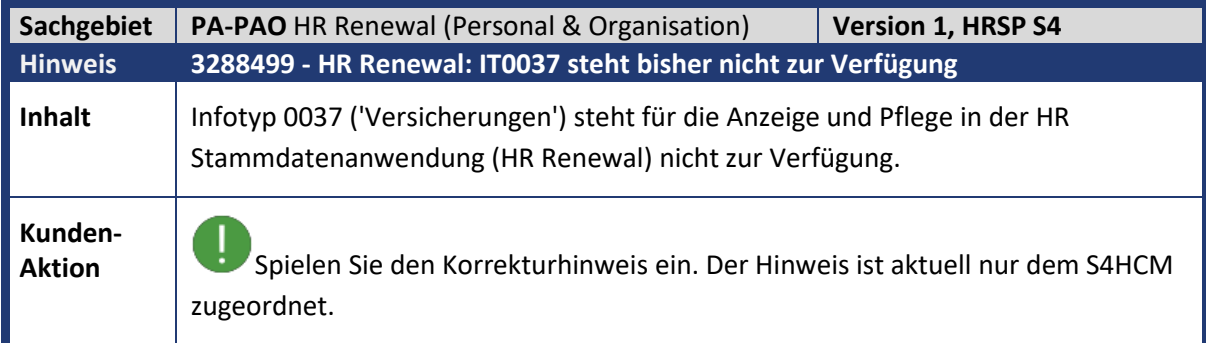

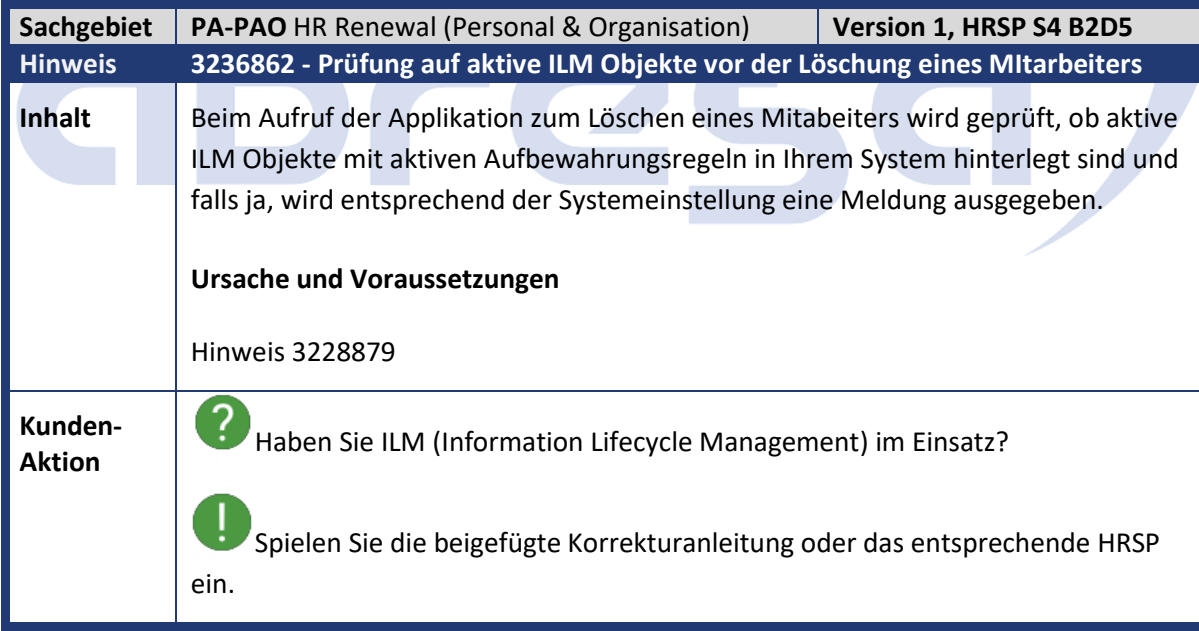

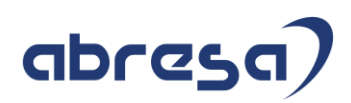

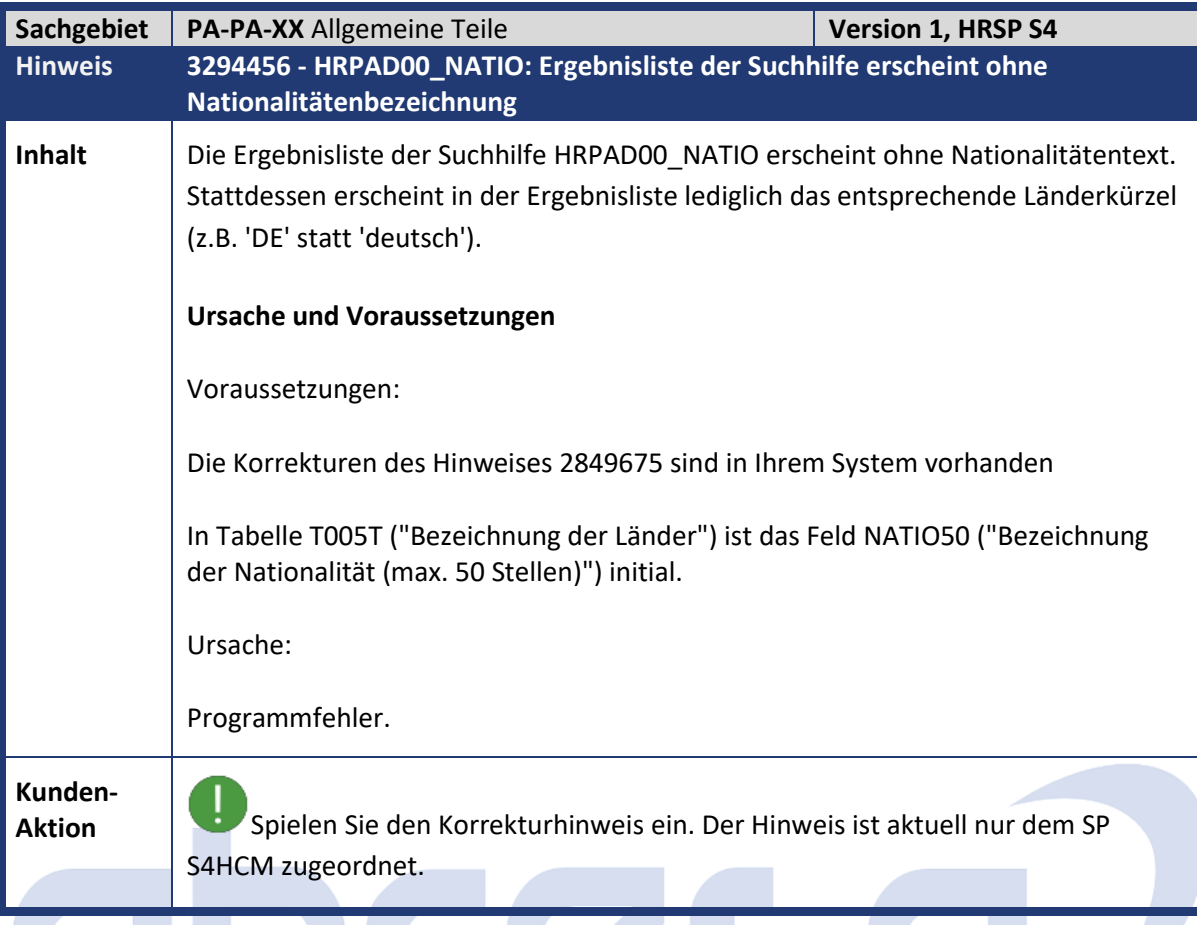

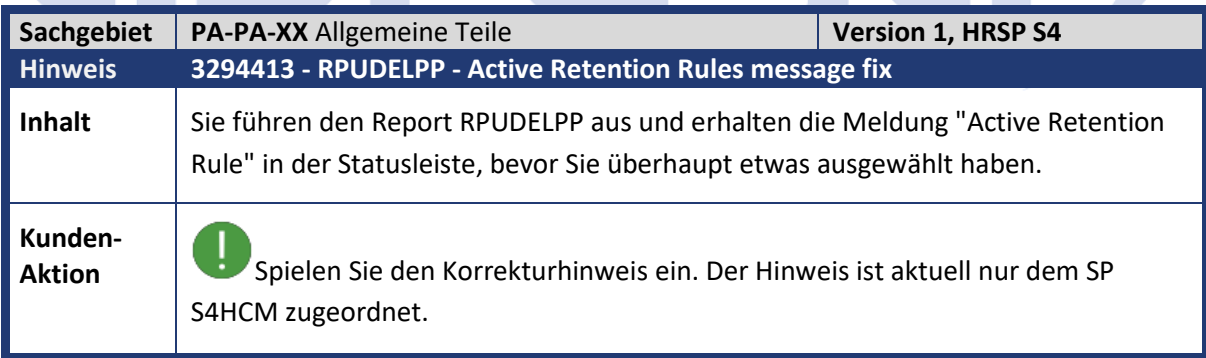

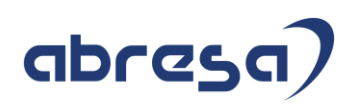

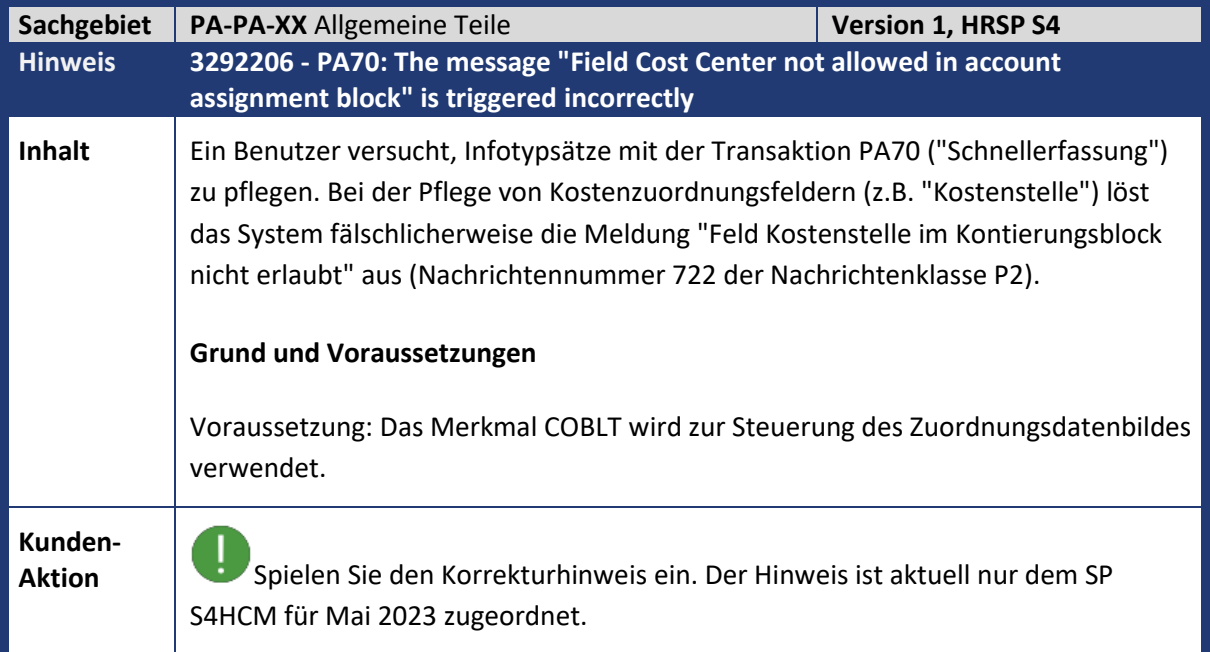

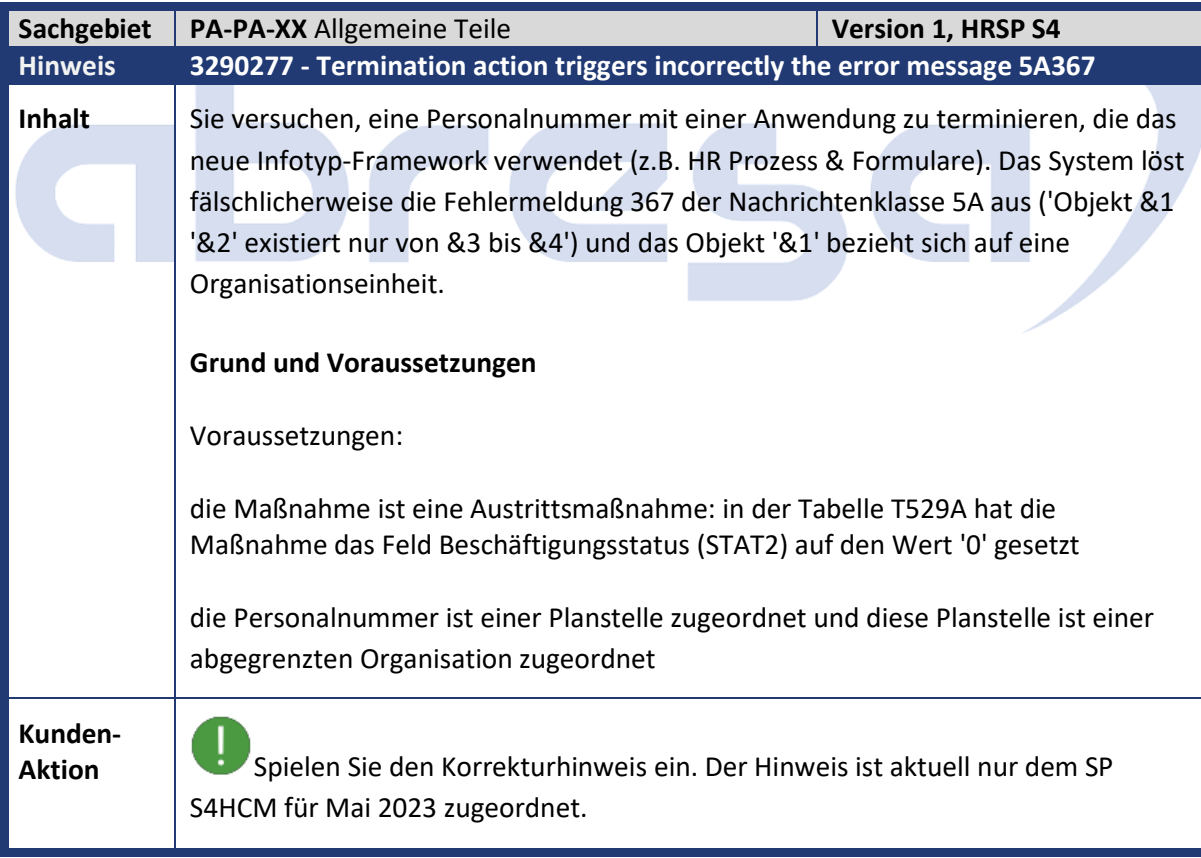

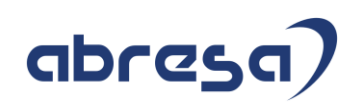

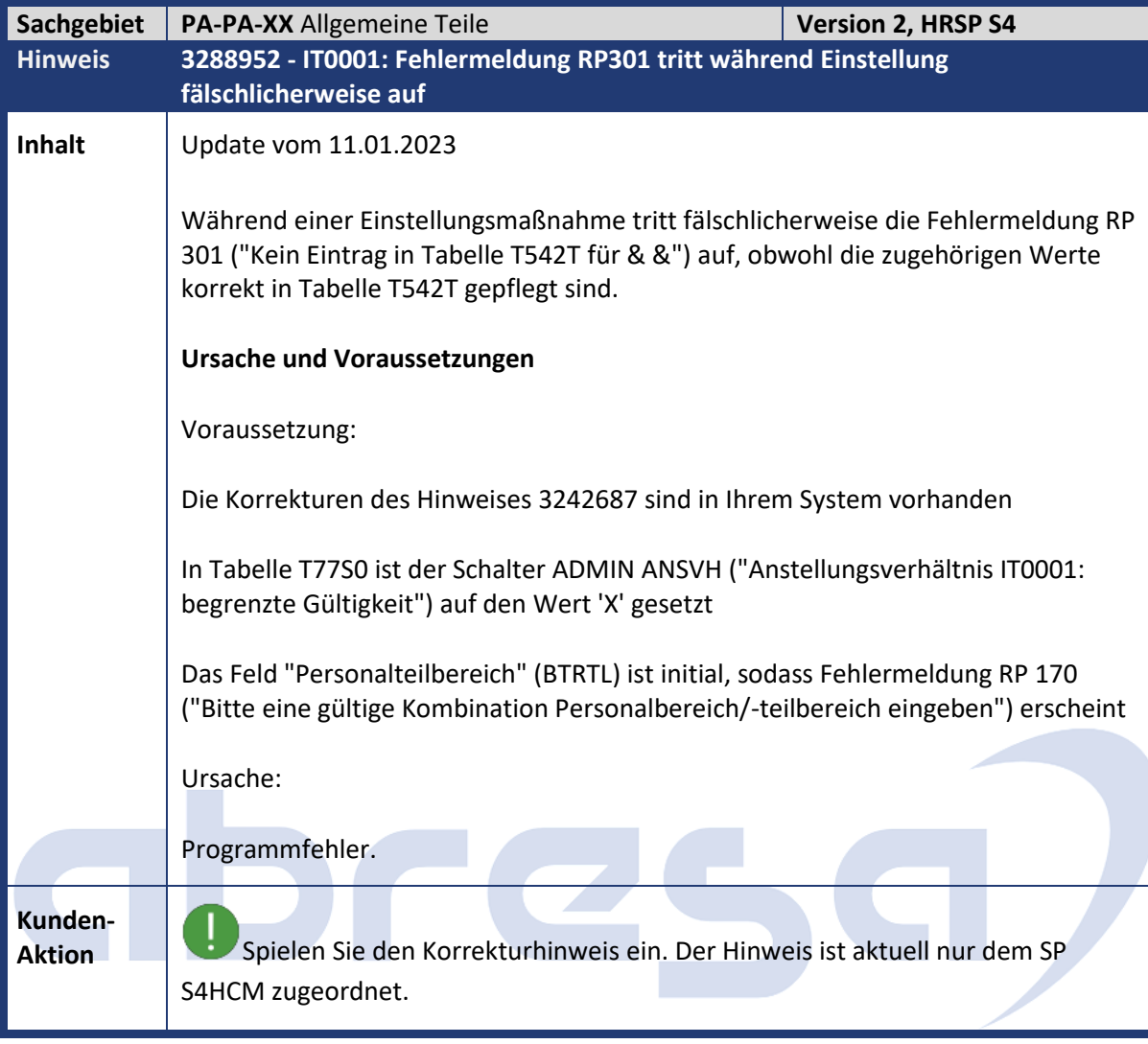

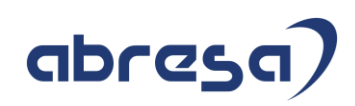

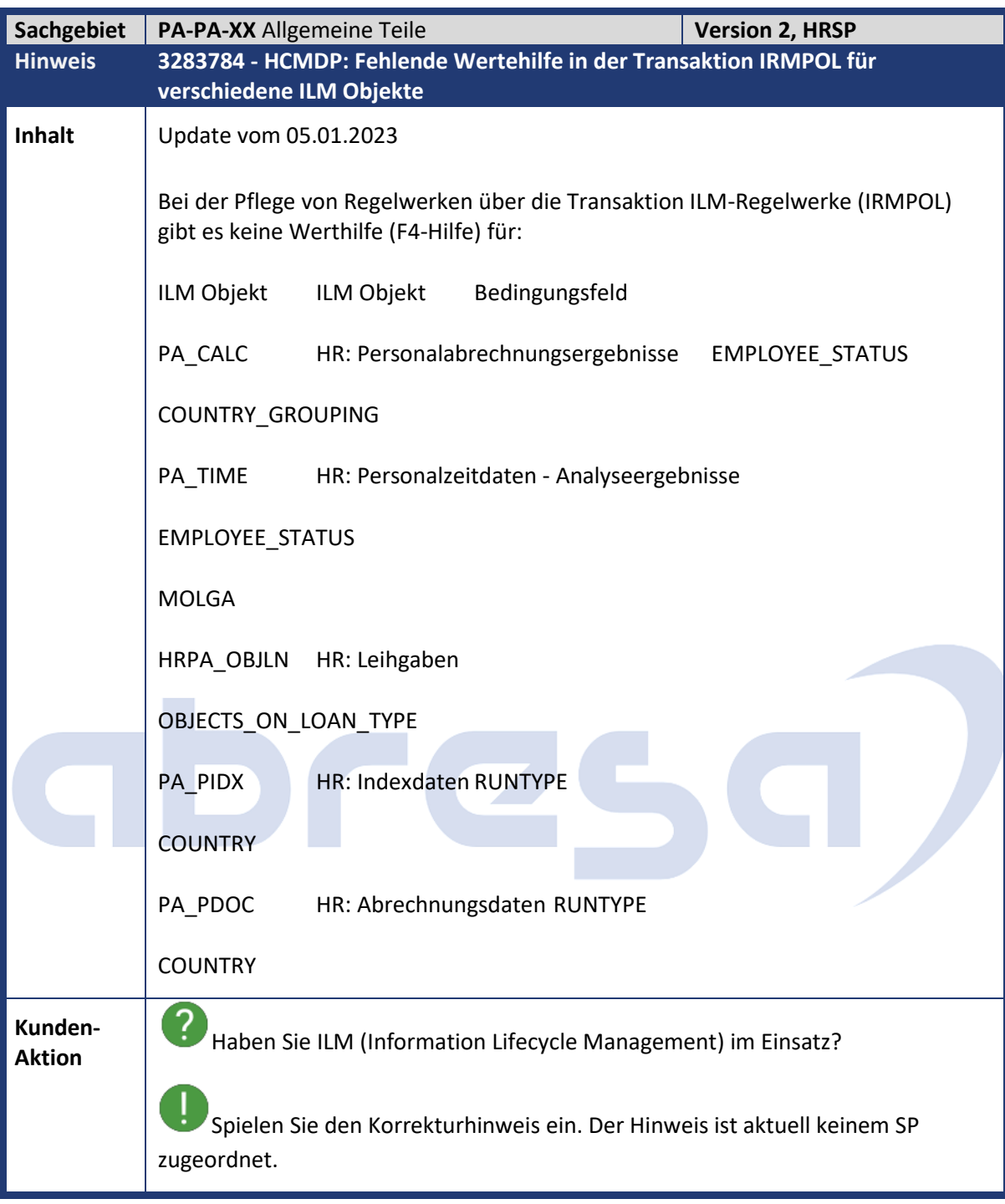

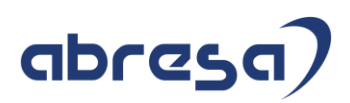

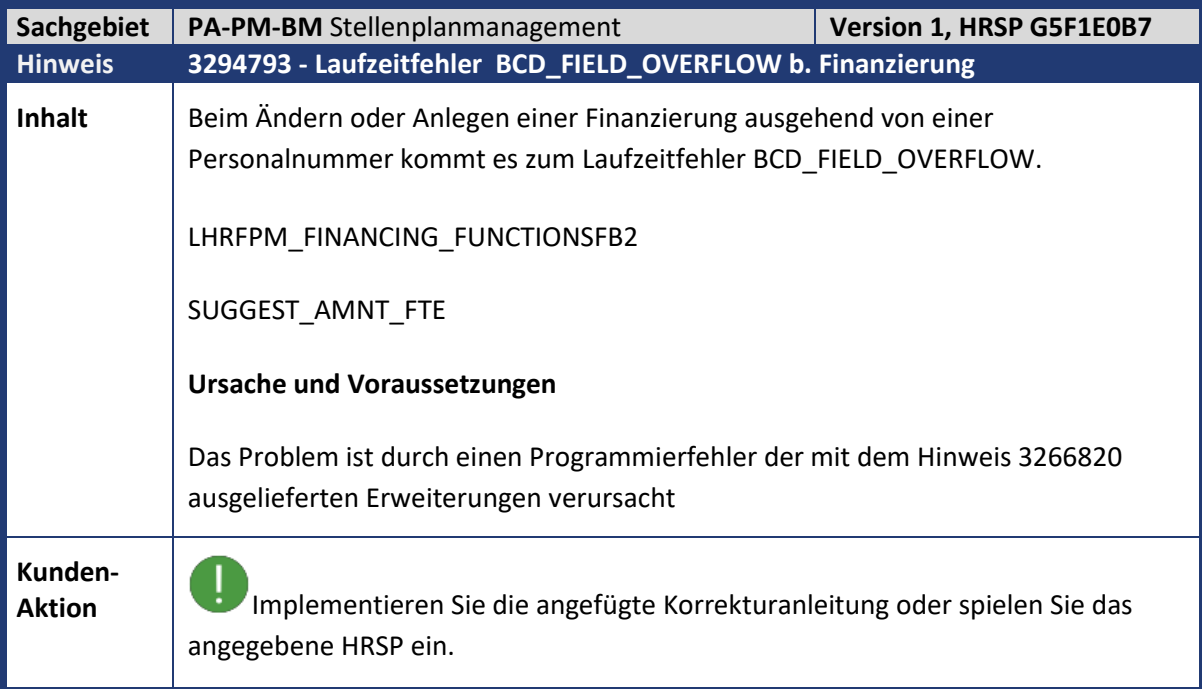

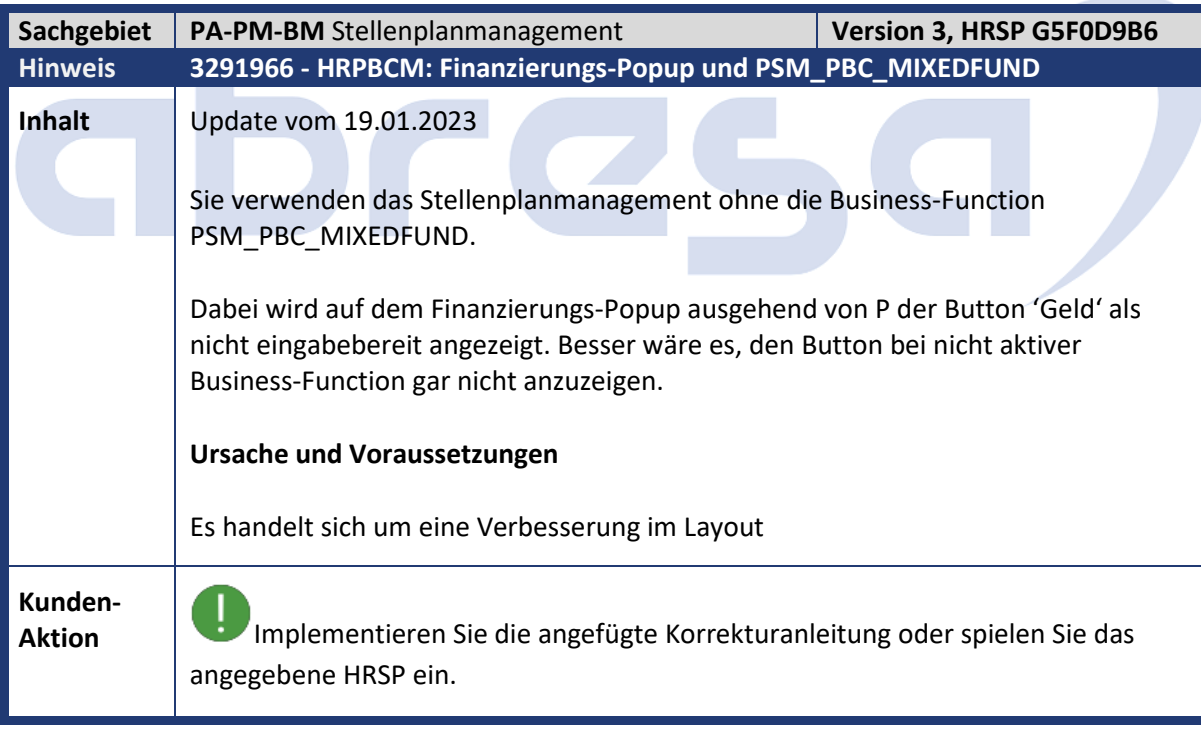

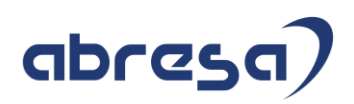

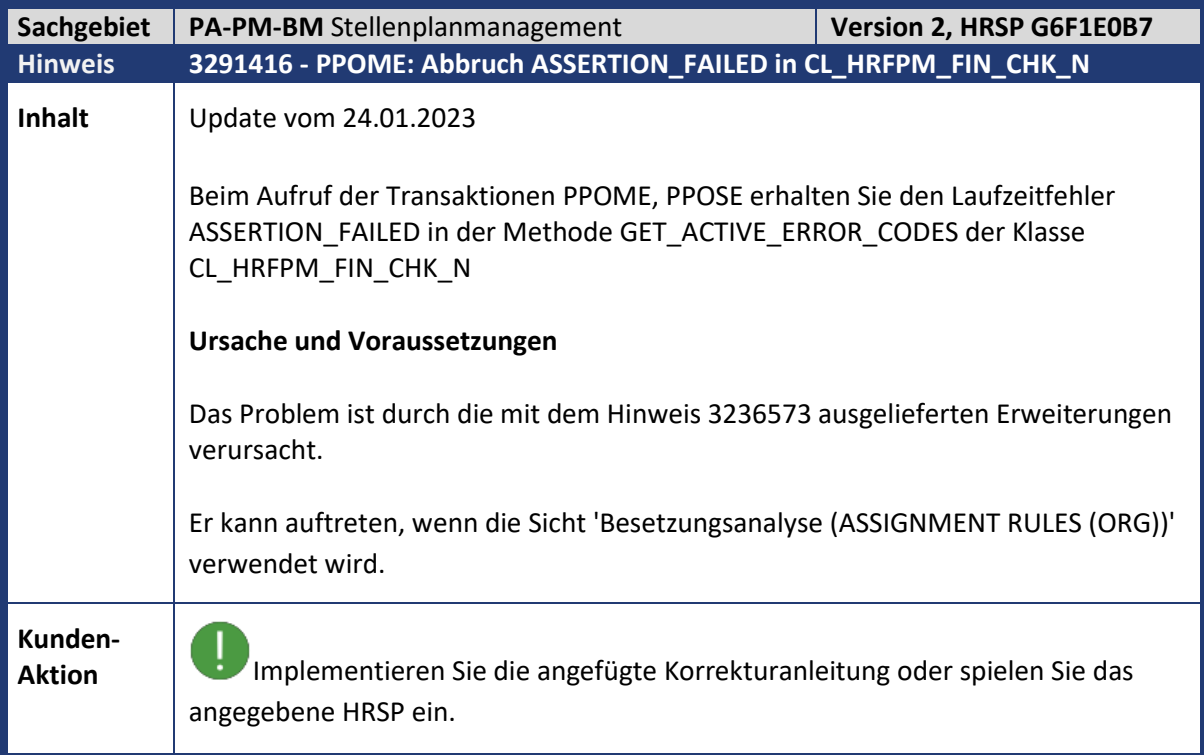

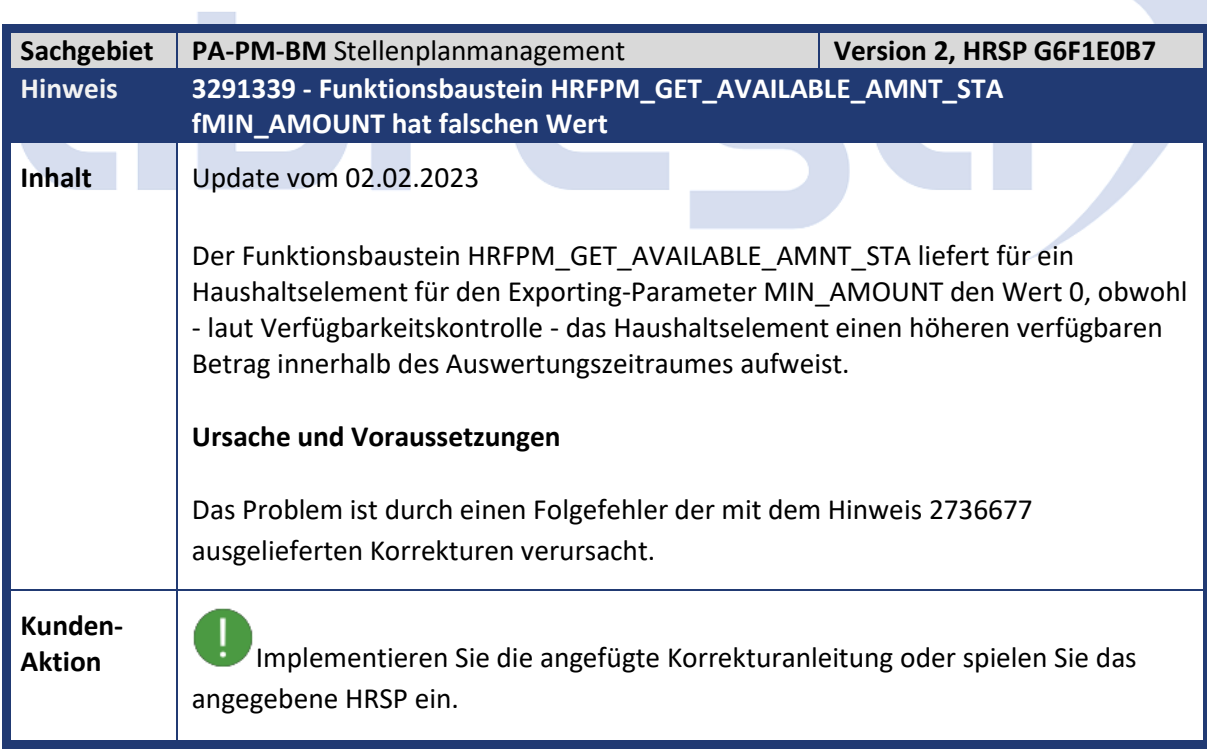

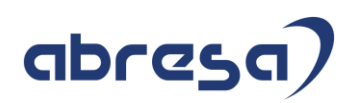

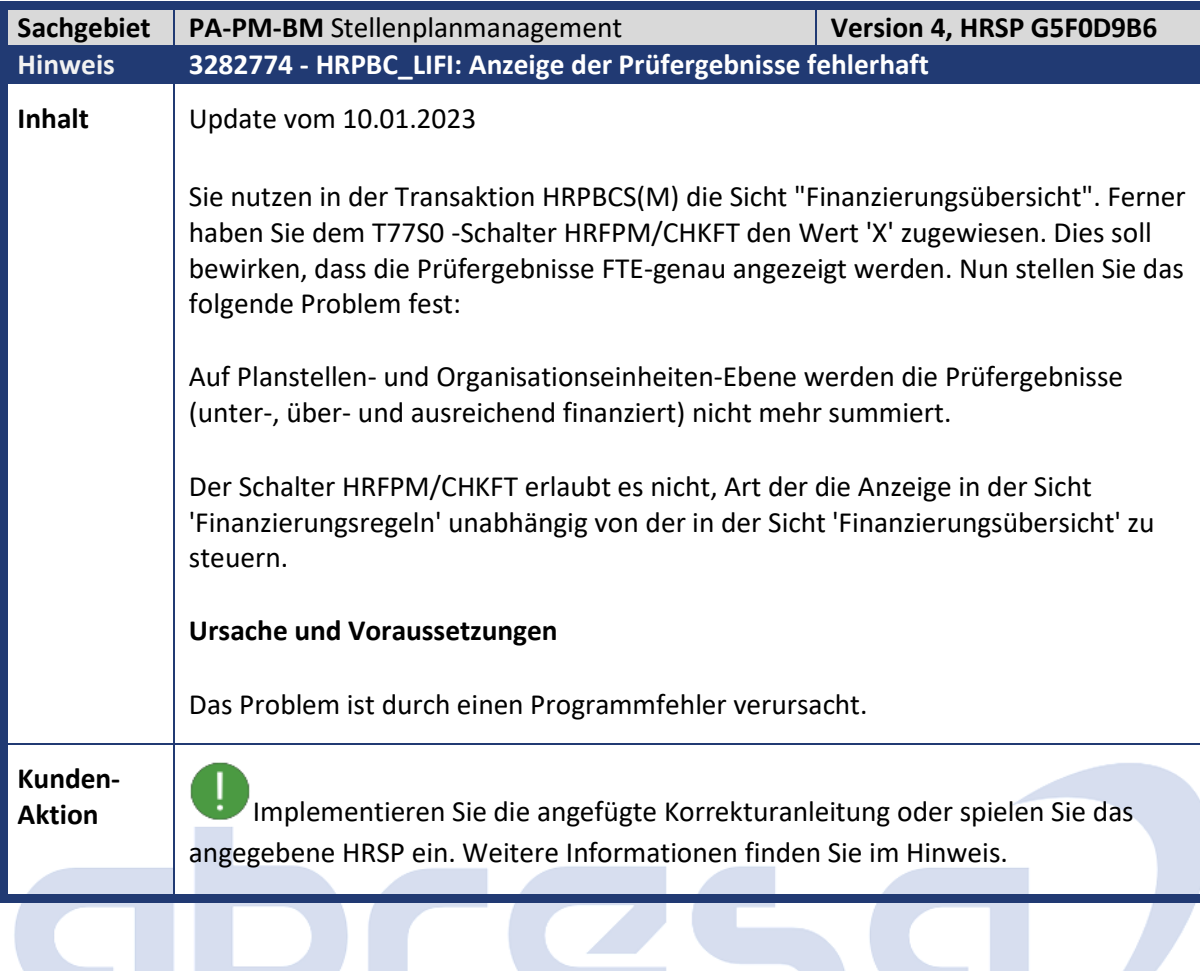

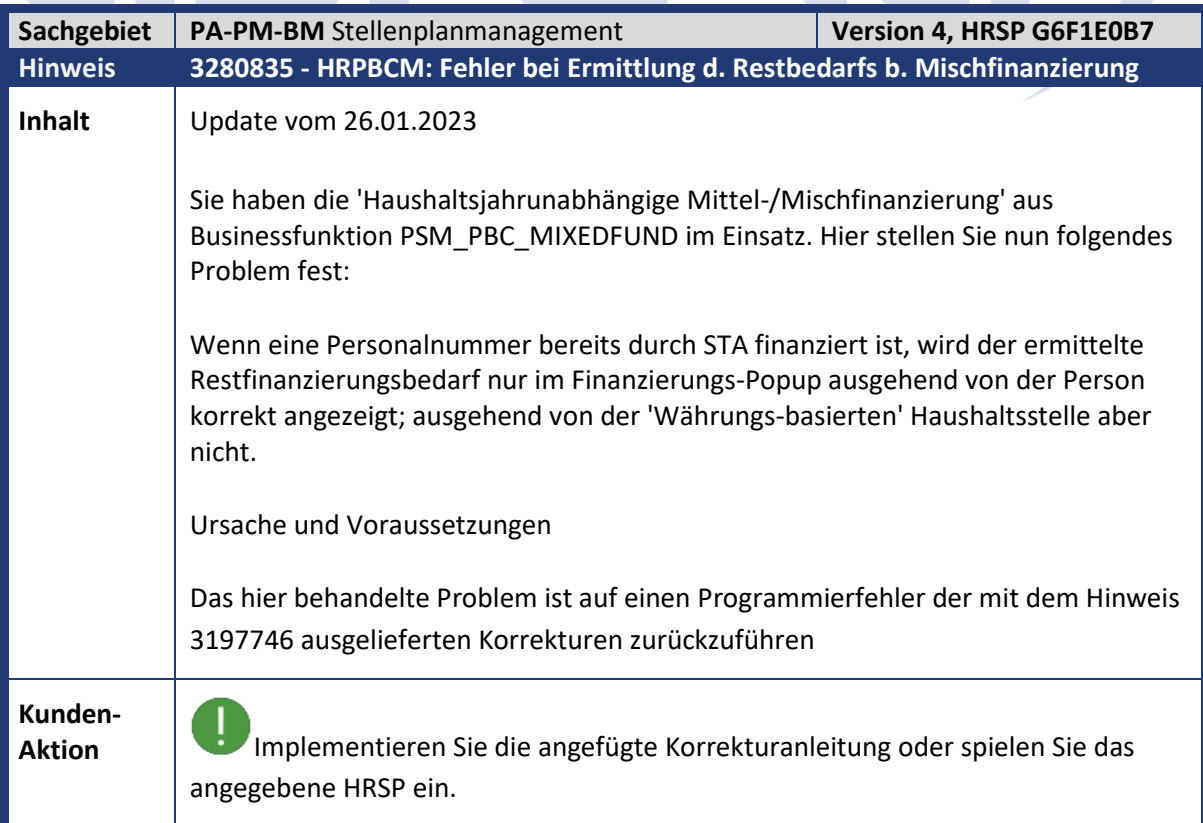

 $\mathcal{L}(\mathcal{A})$ 

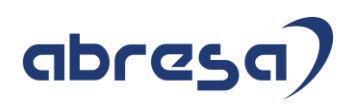

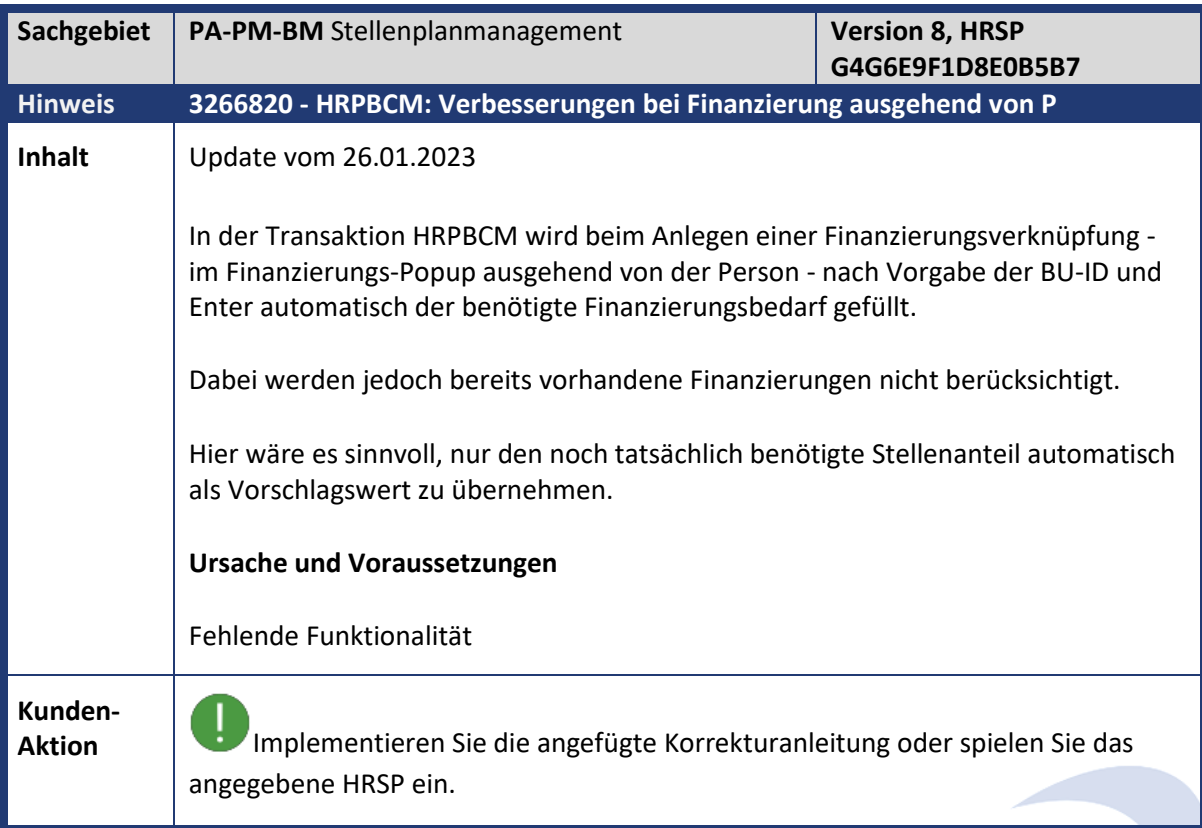

**Contract Contract** 

**Contract Contract** 

m.

Z.

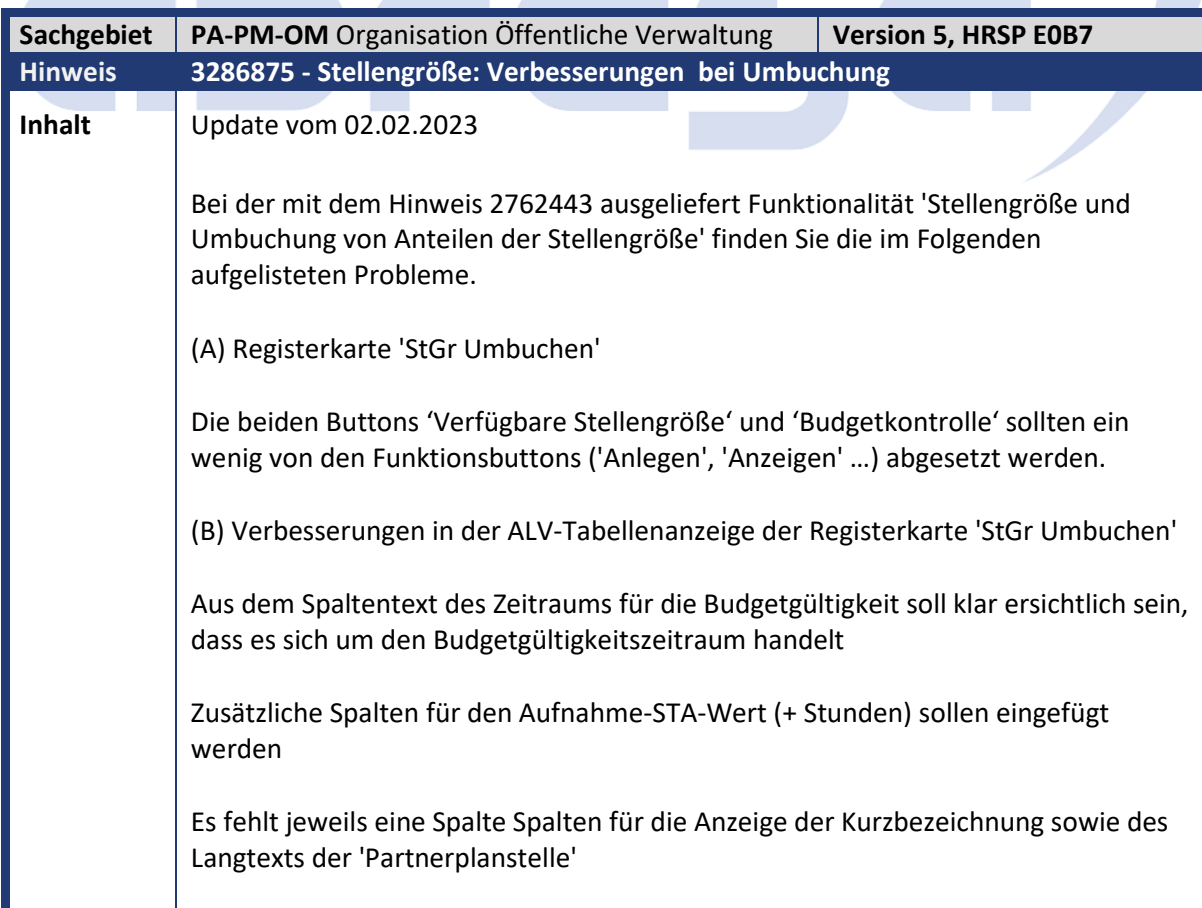

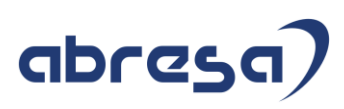

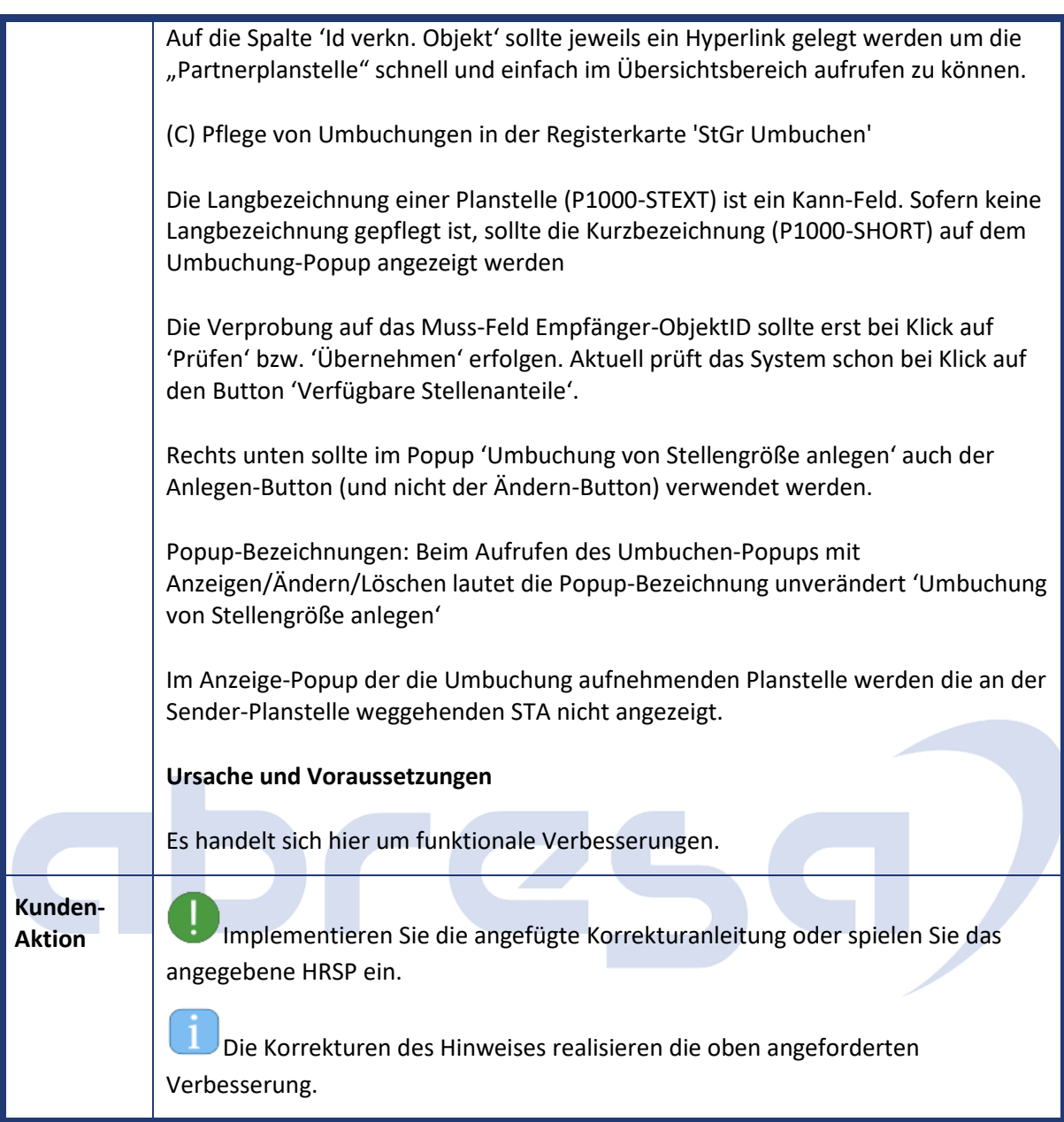

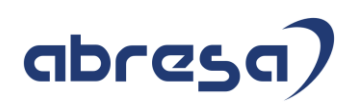

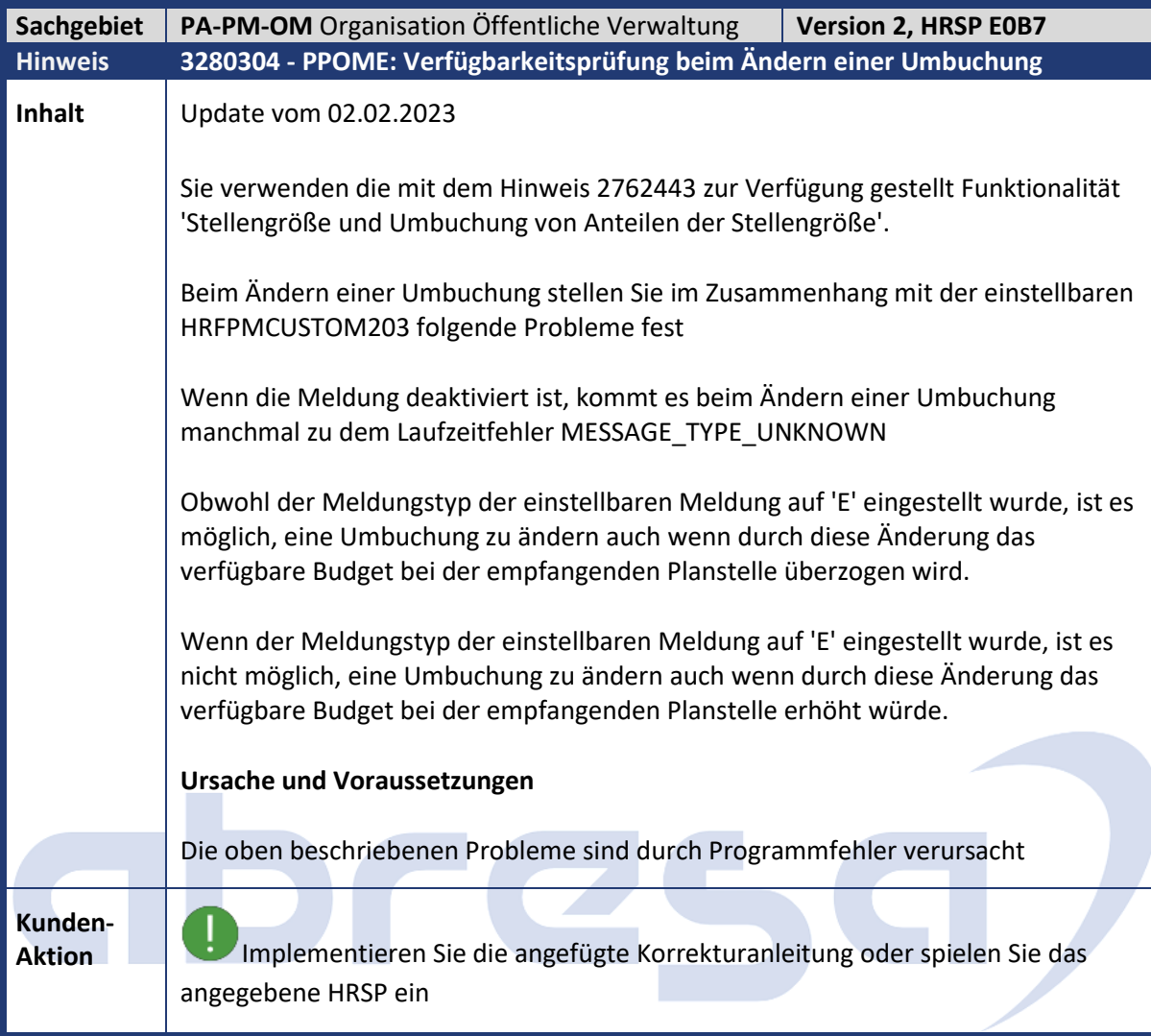

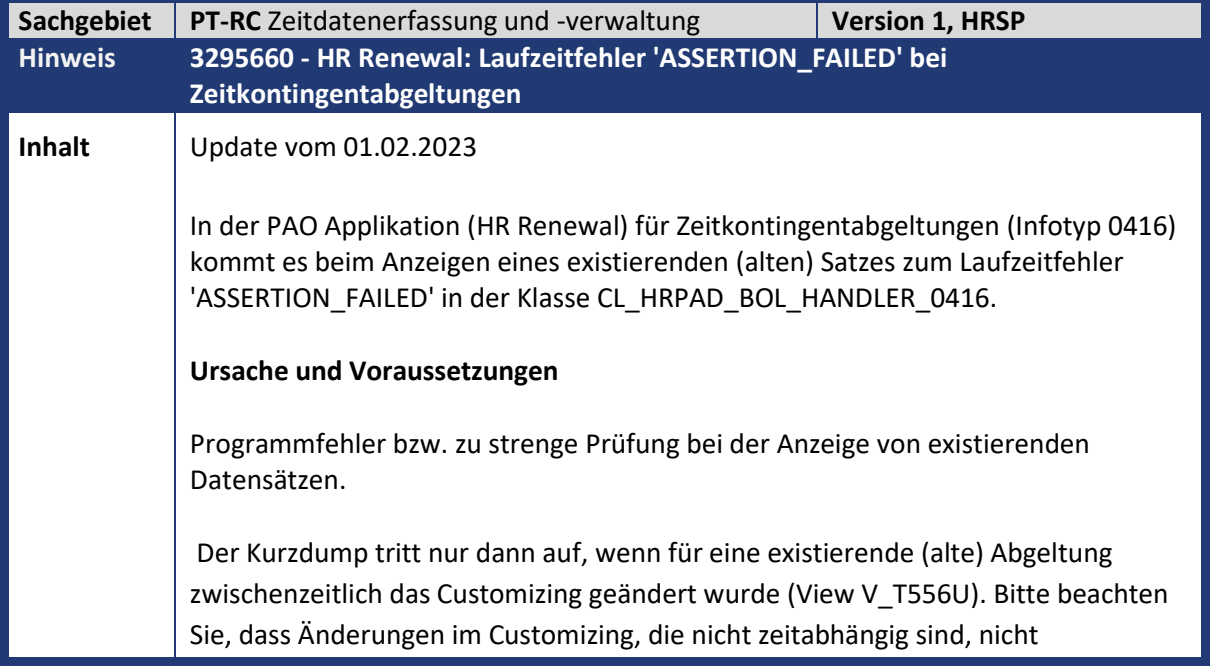

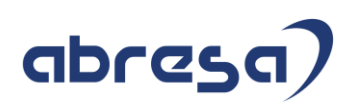

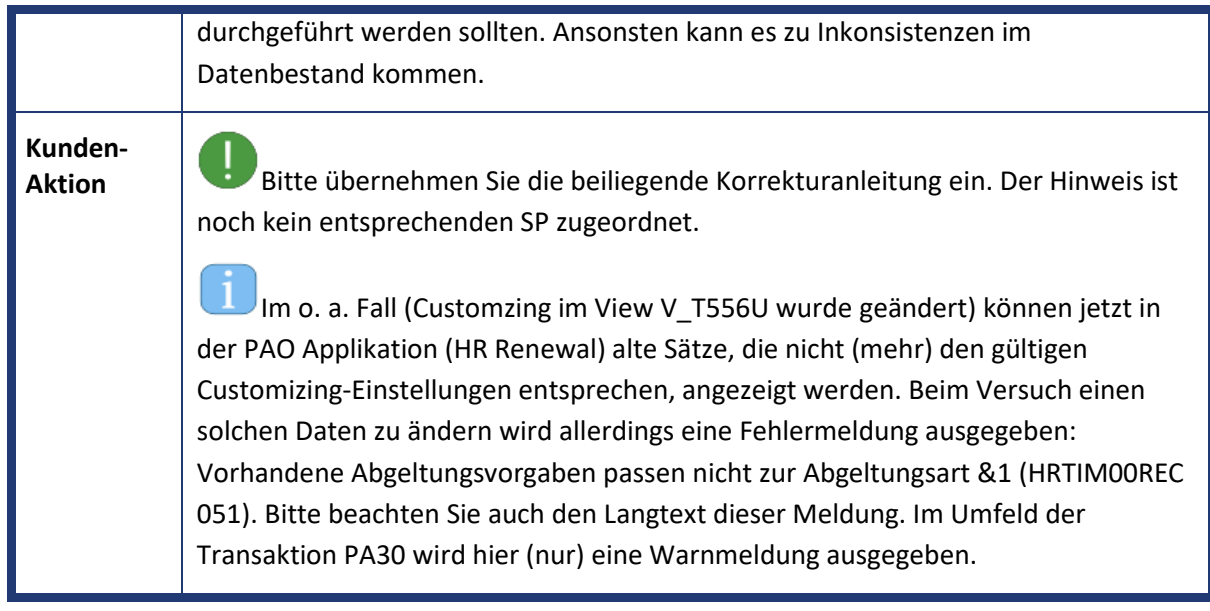

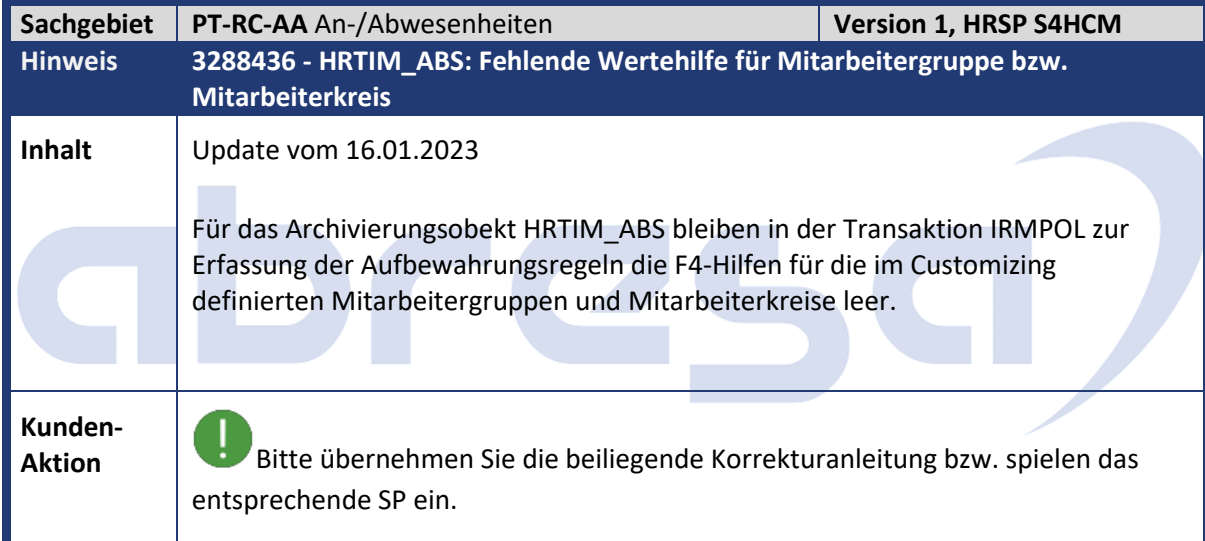

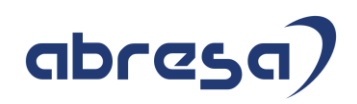

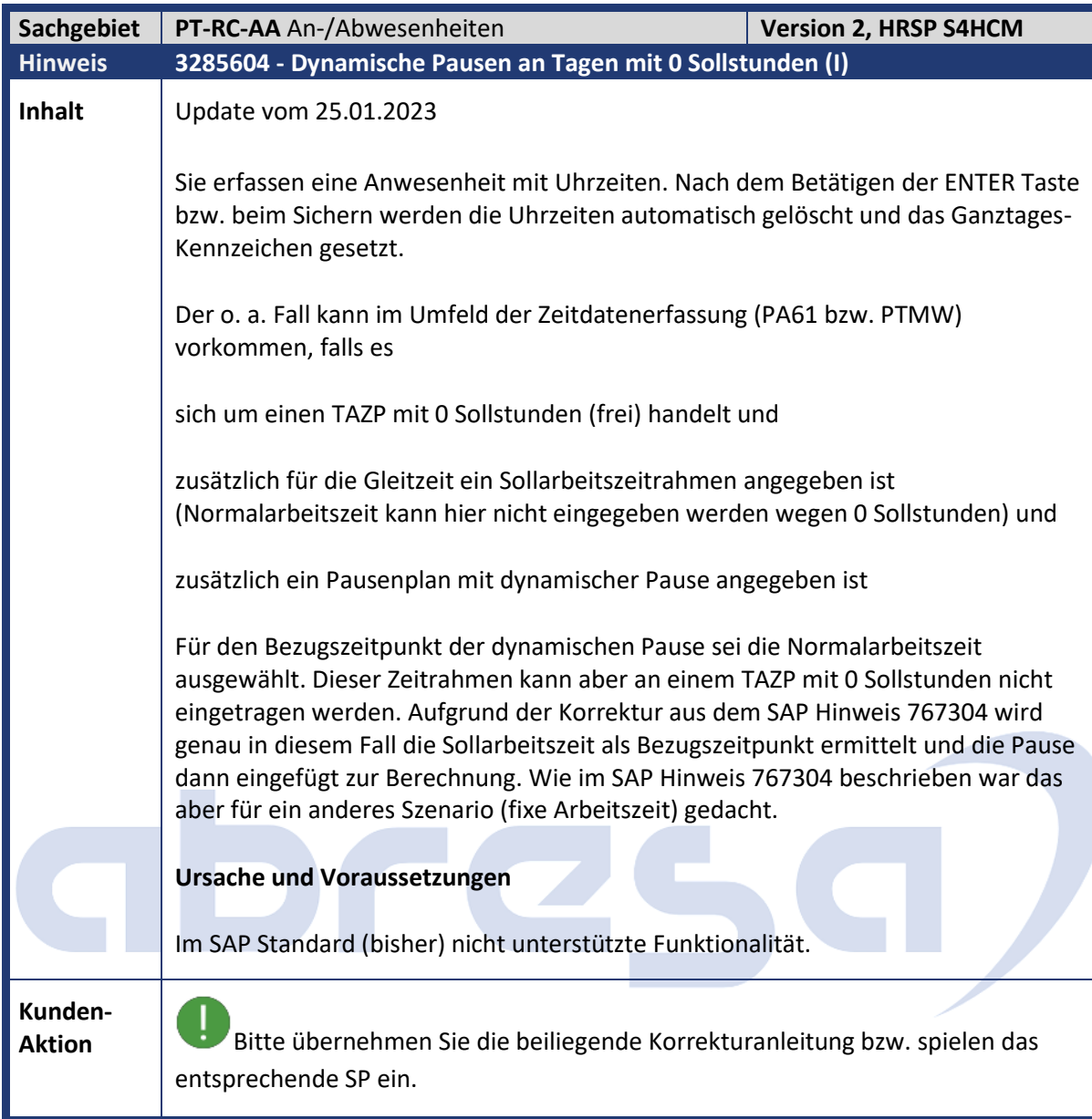

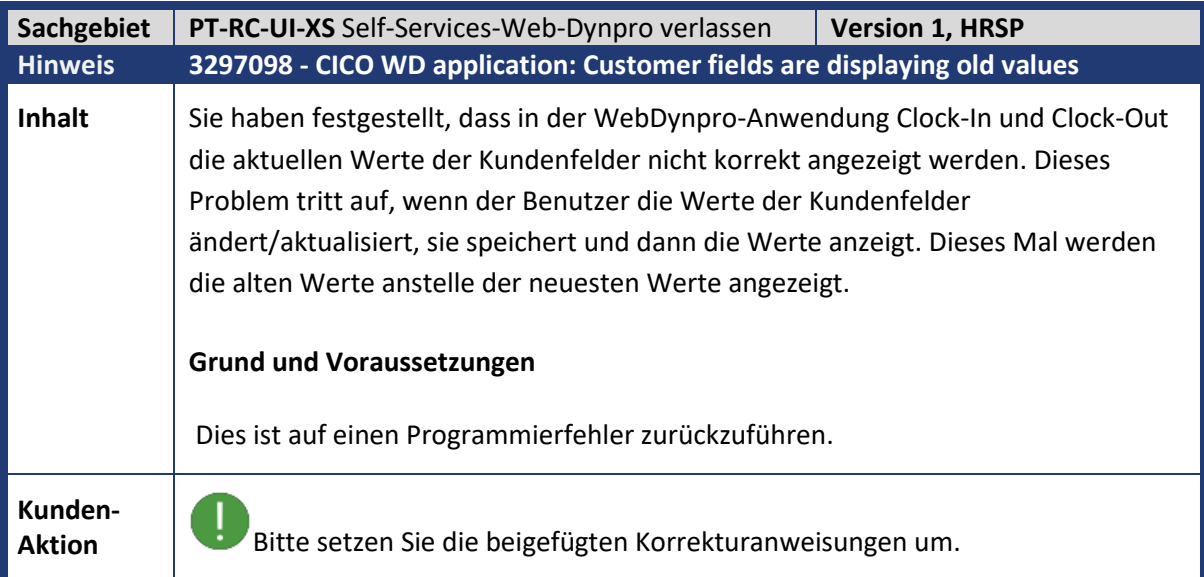

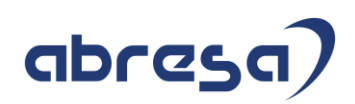

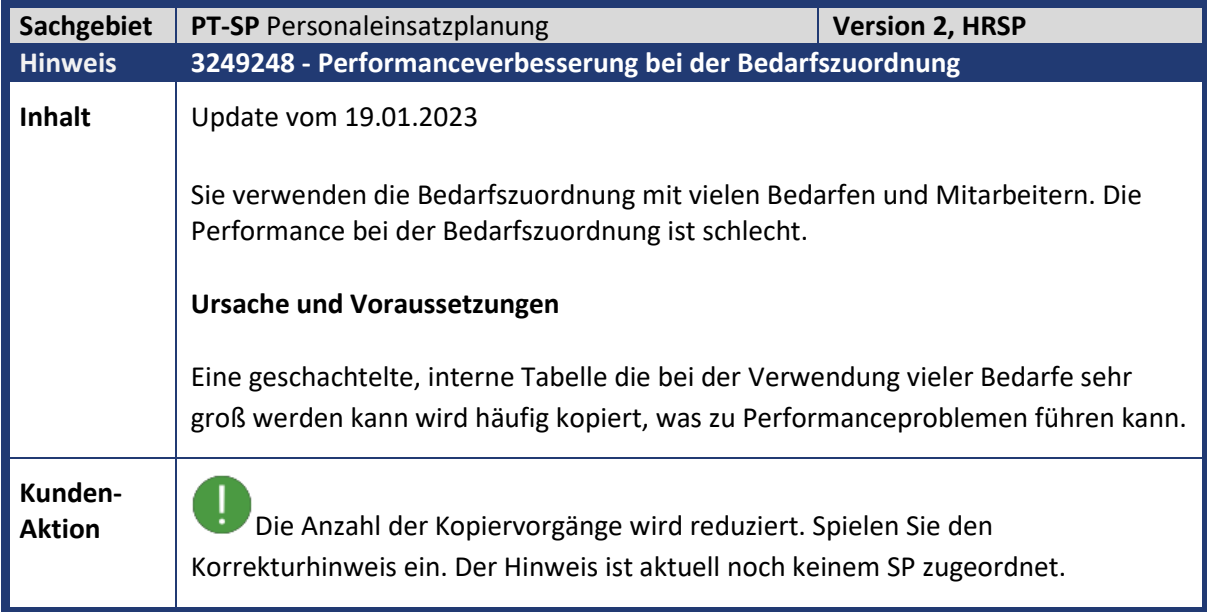

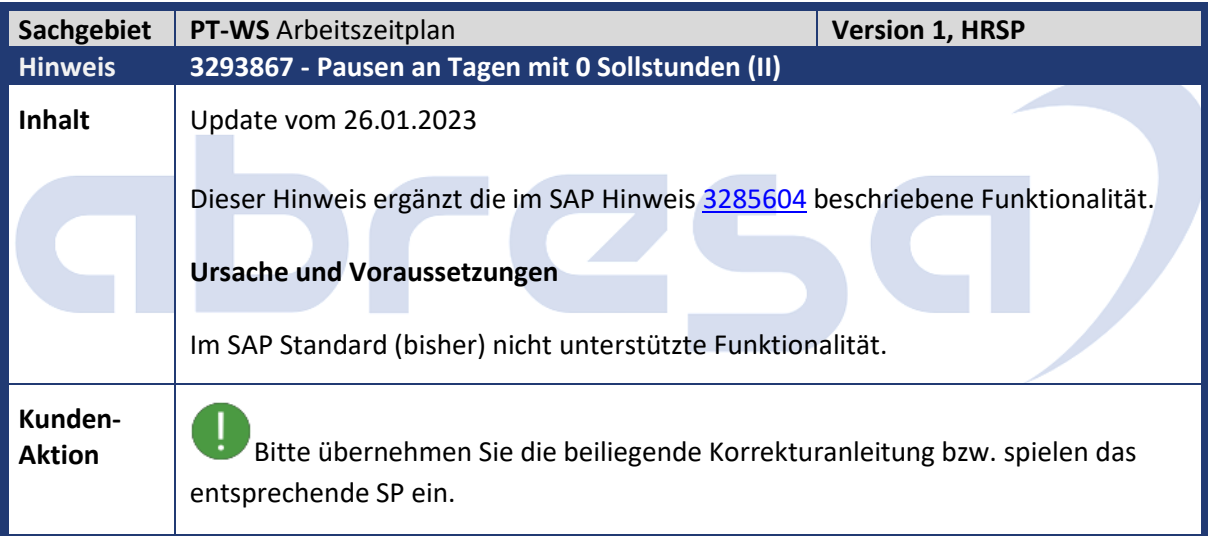

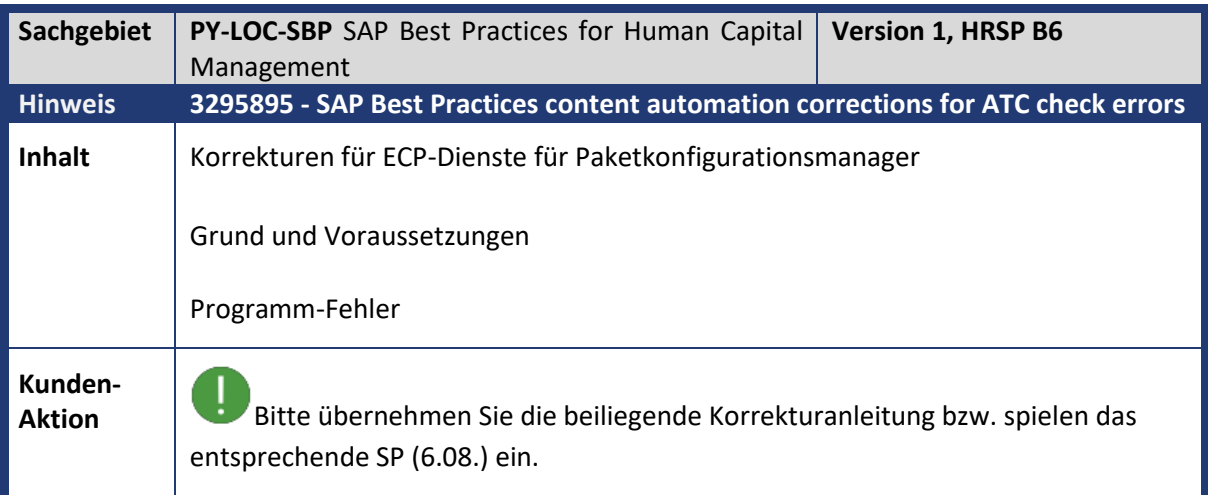

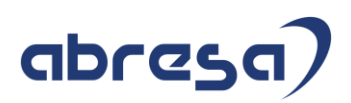

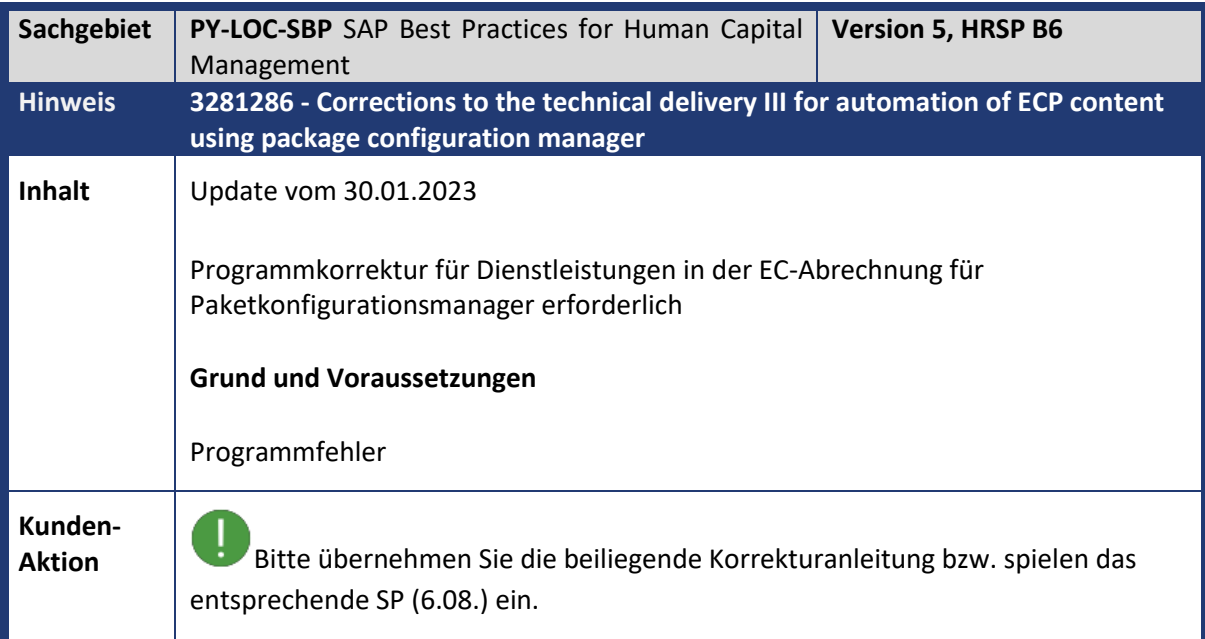

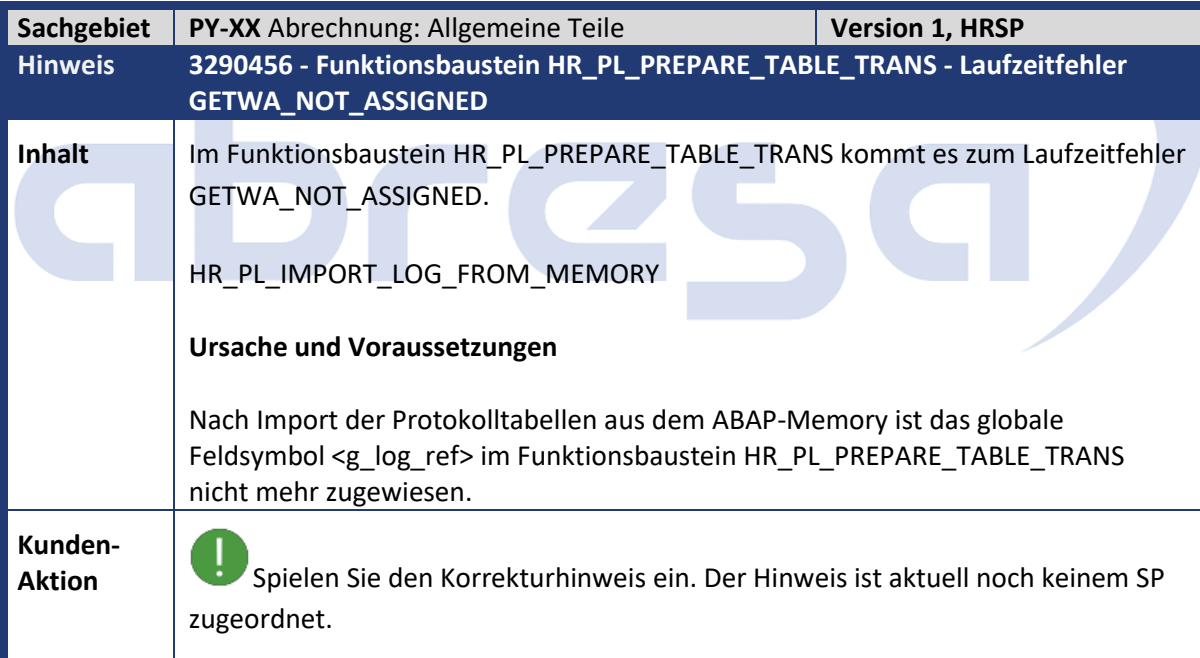

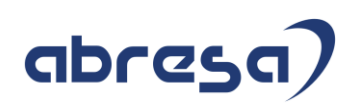

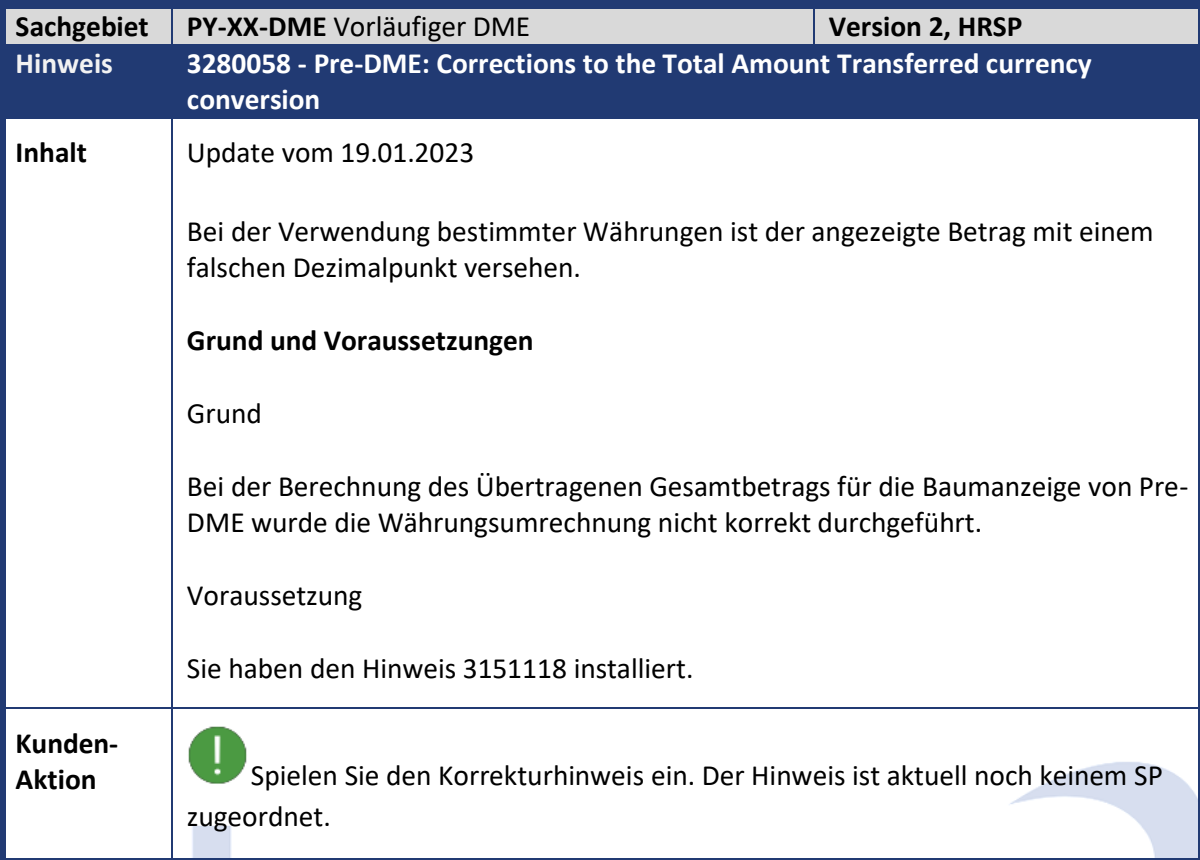

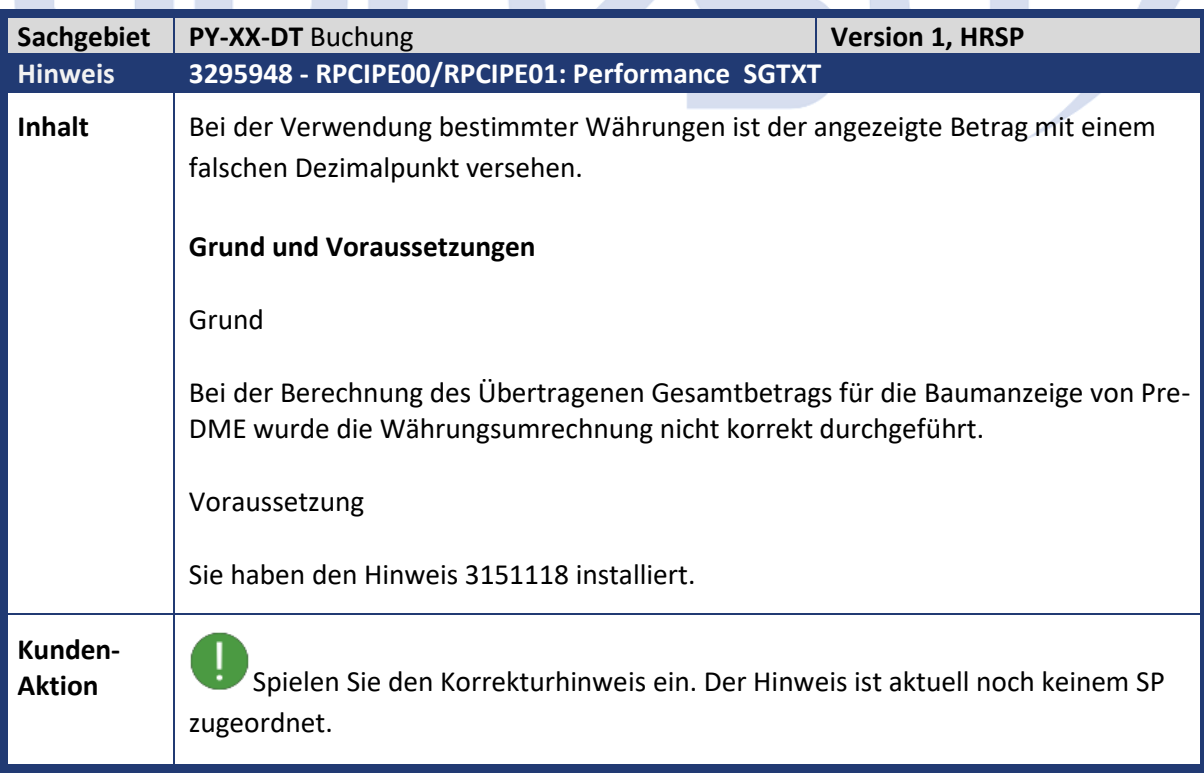

**Communication** 

Œ

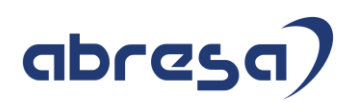

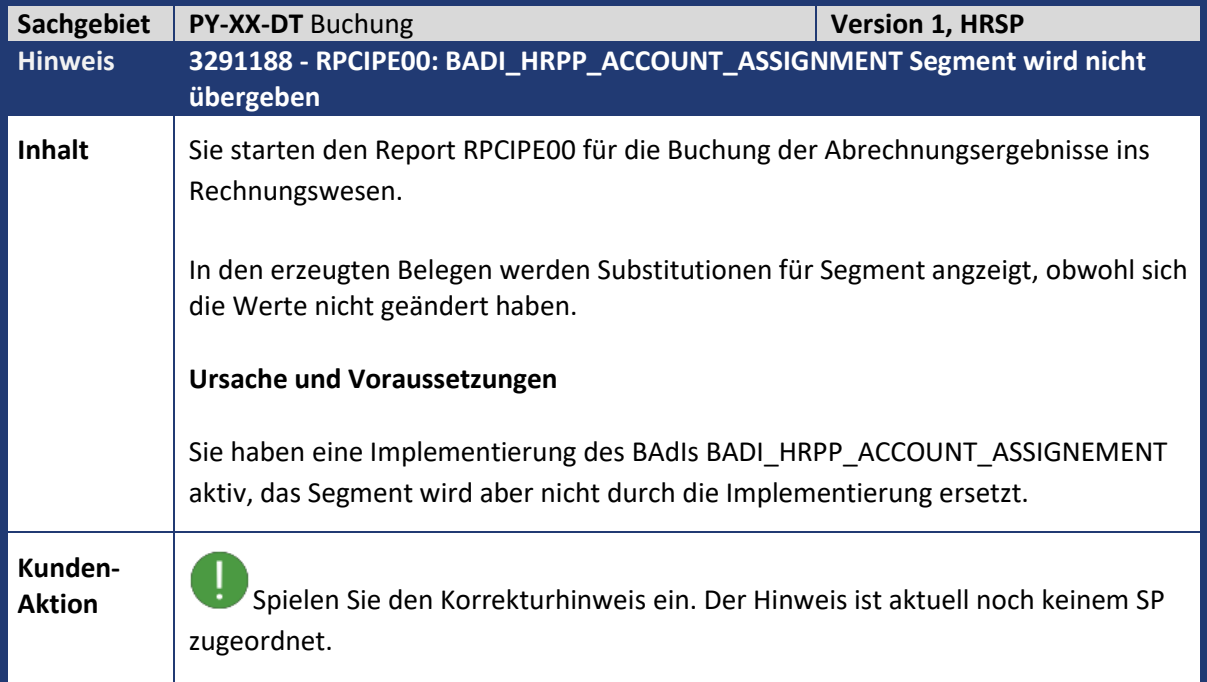

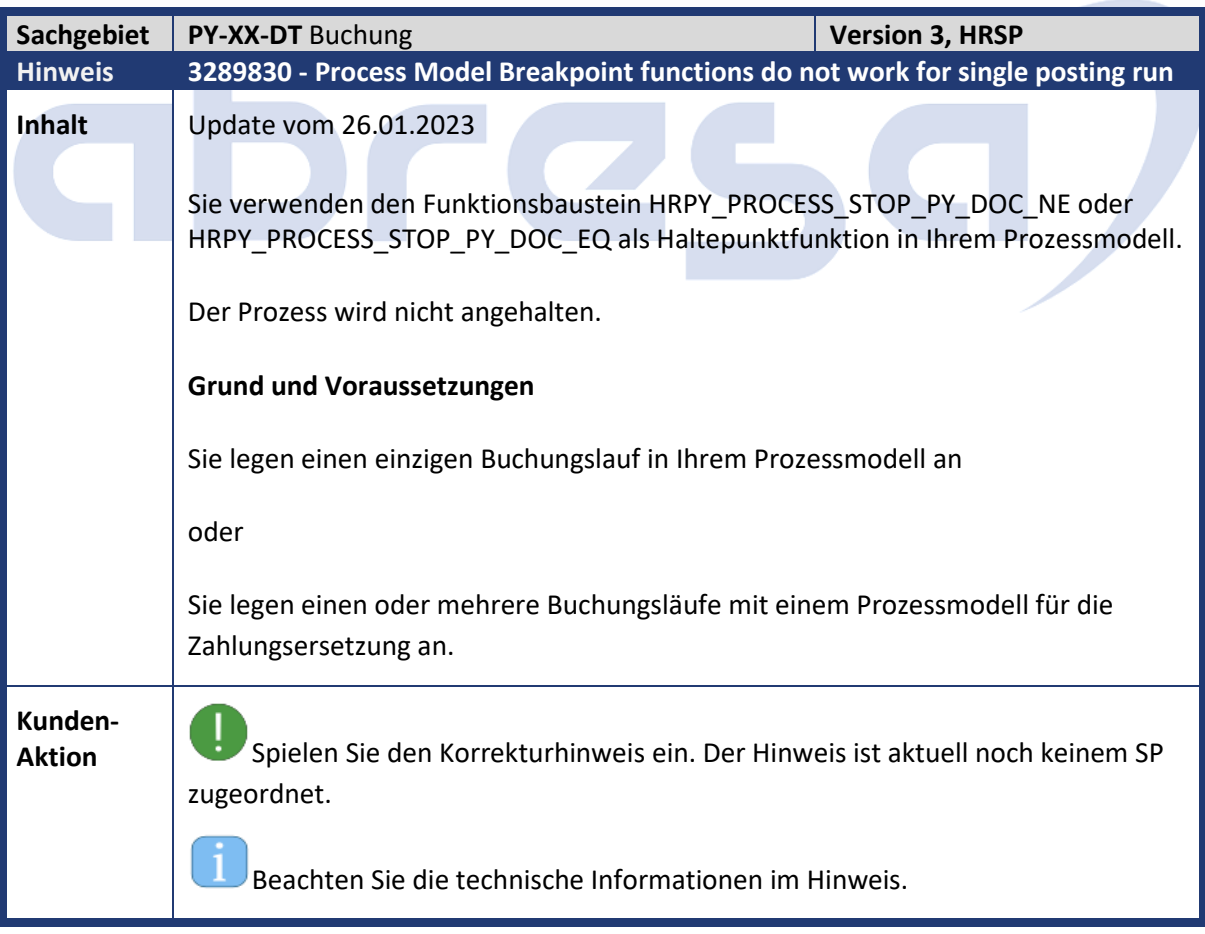

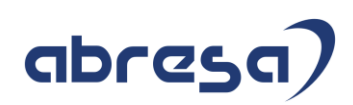

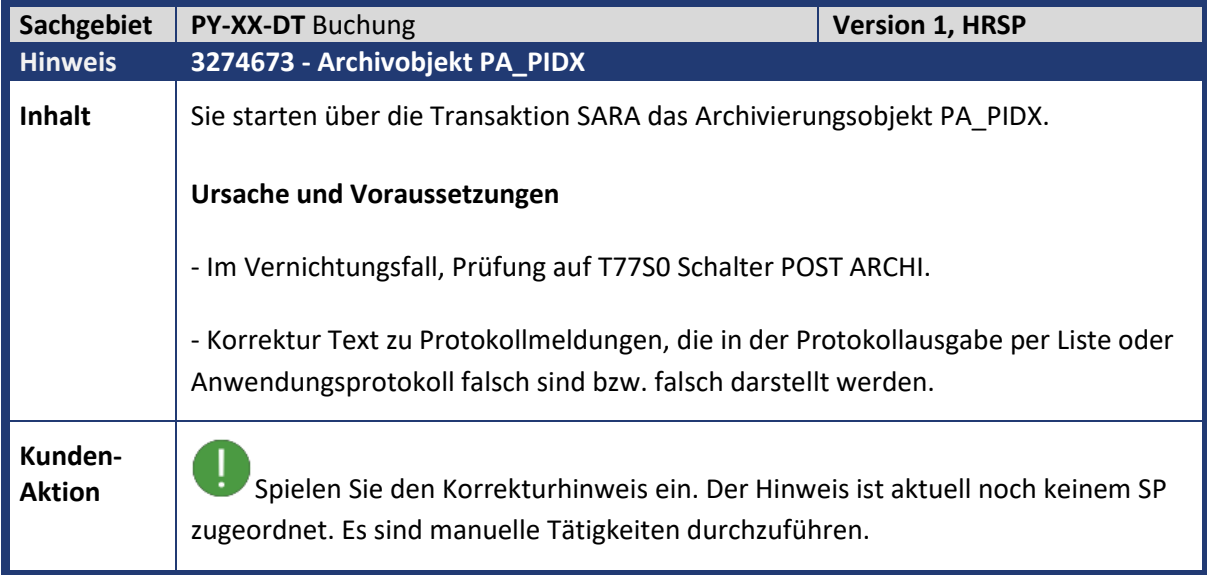

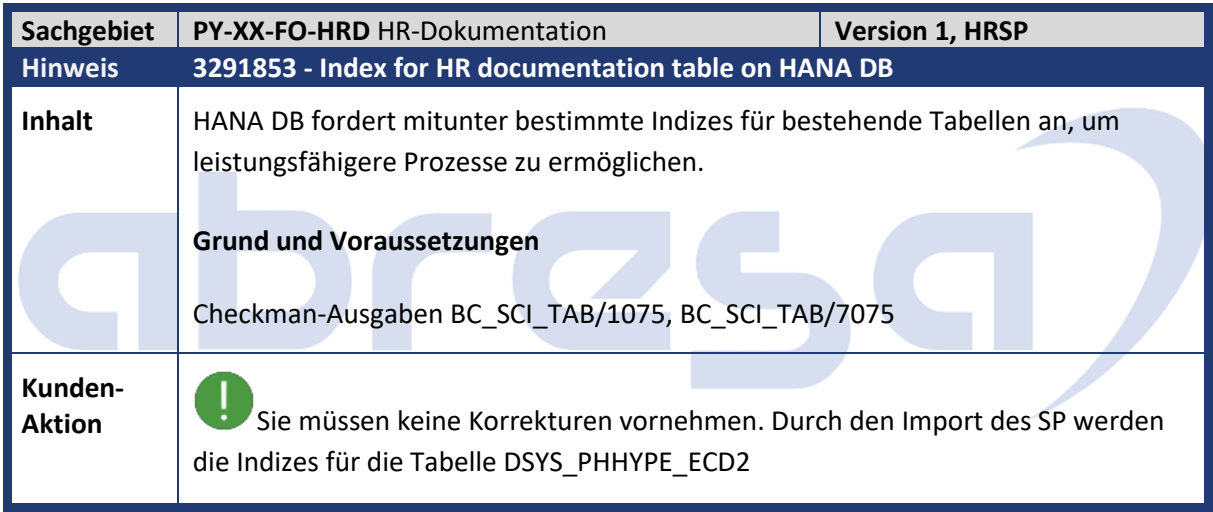

 $\mathbb{R}^n$ 

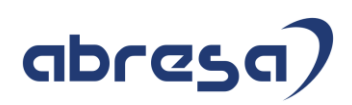

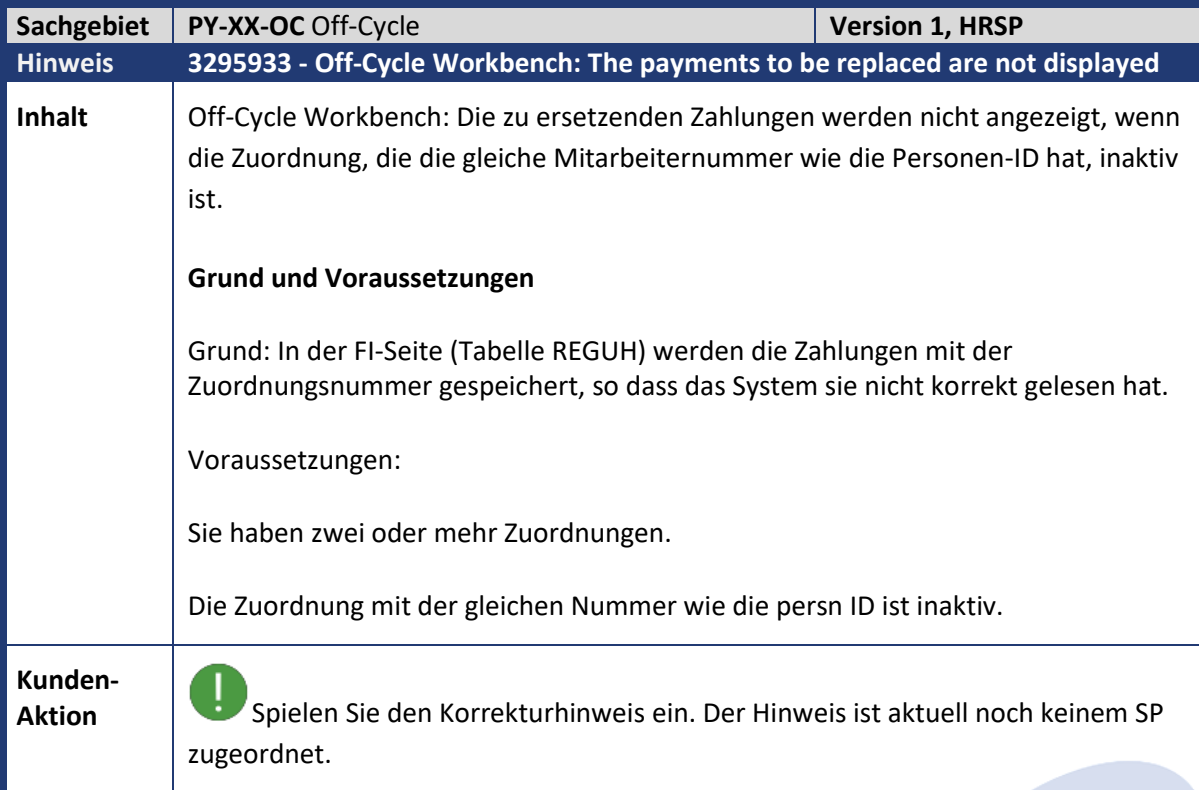

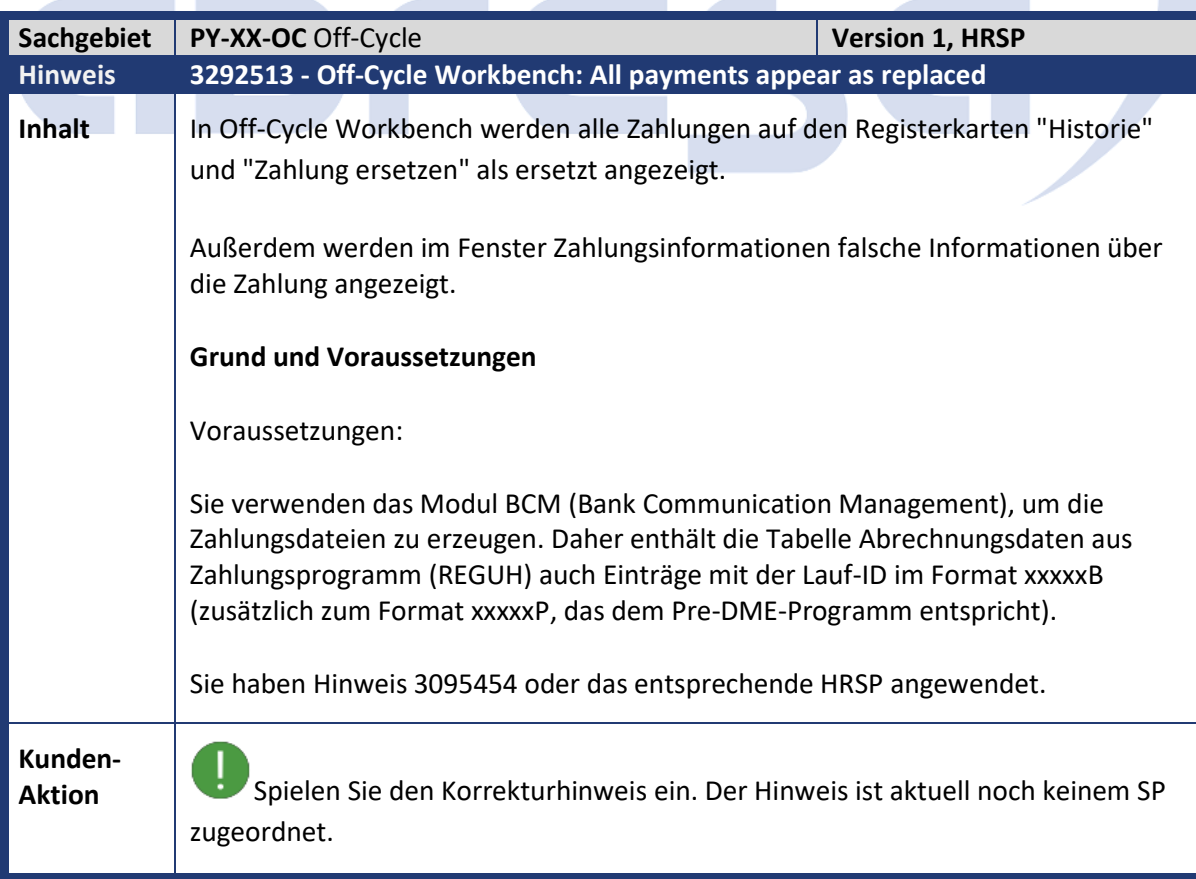

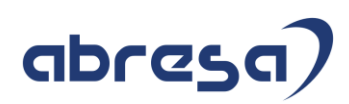

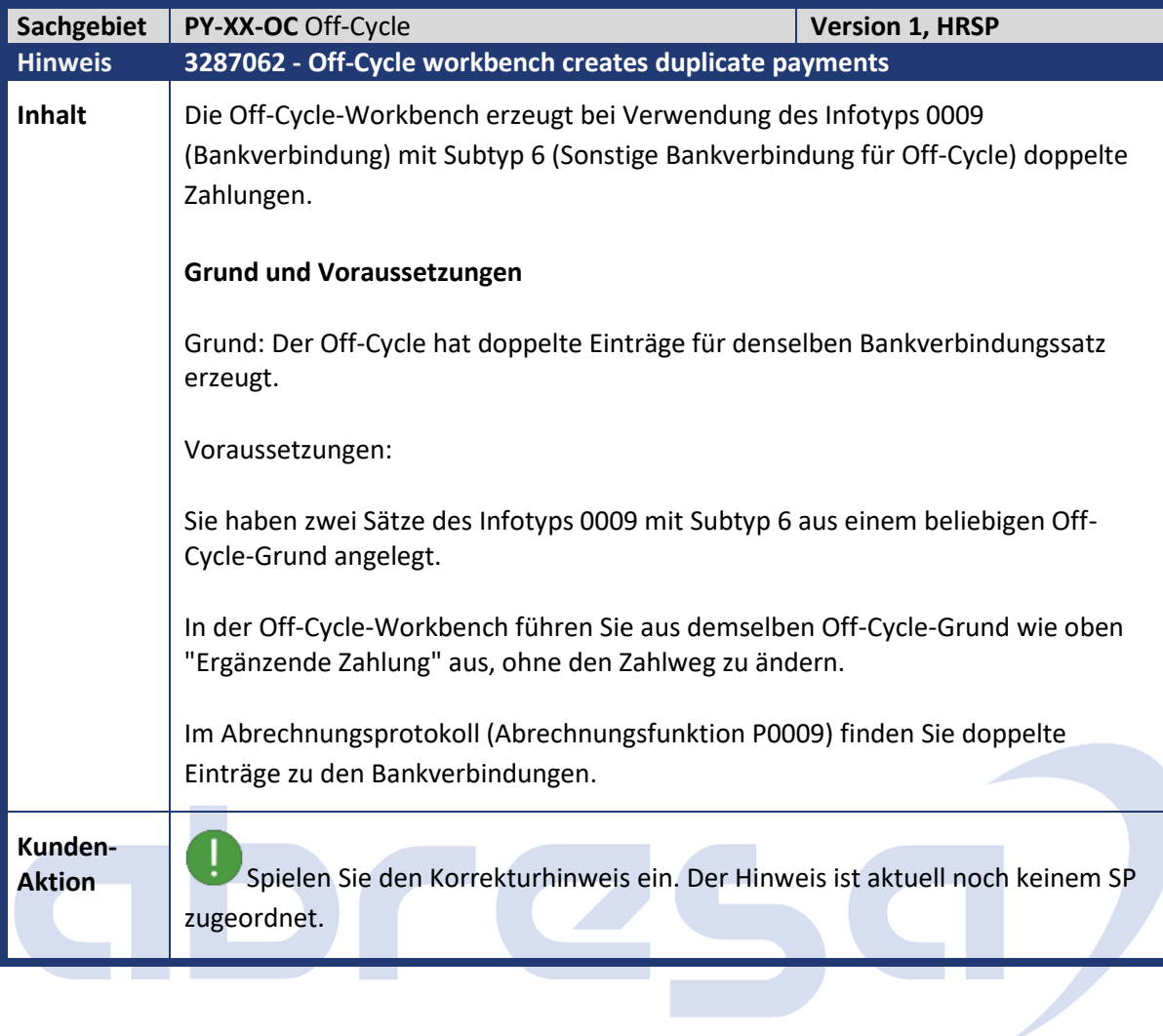

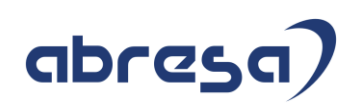

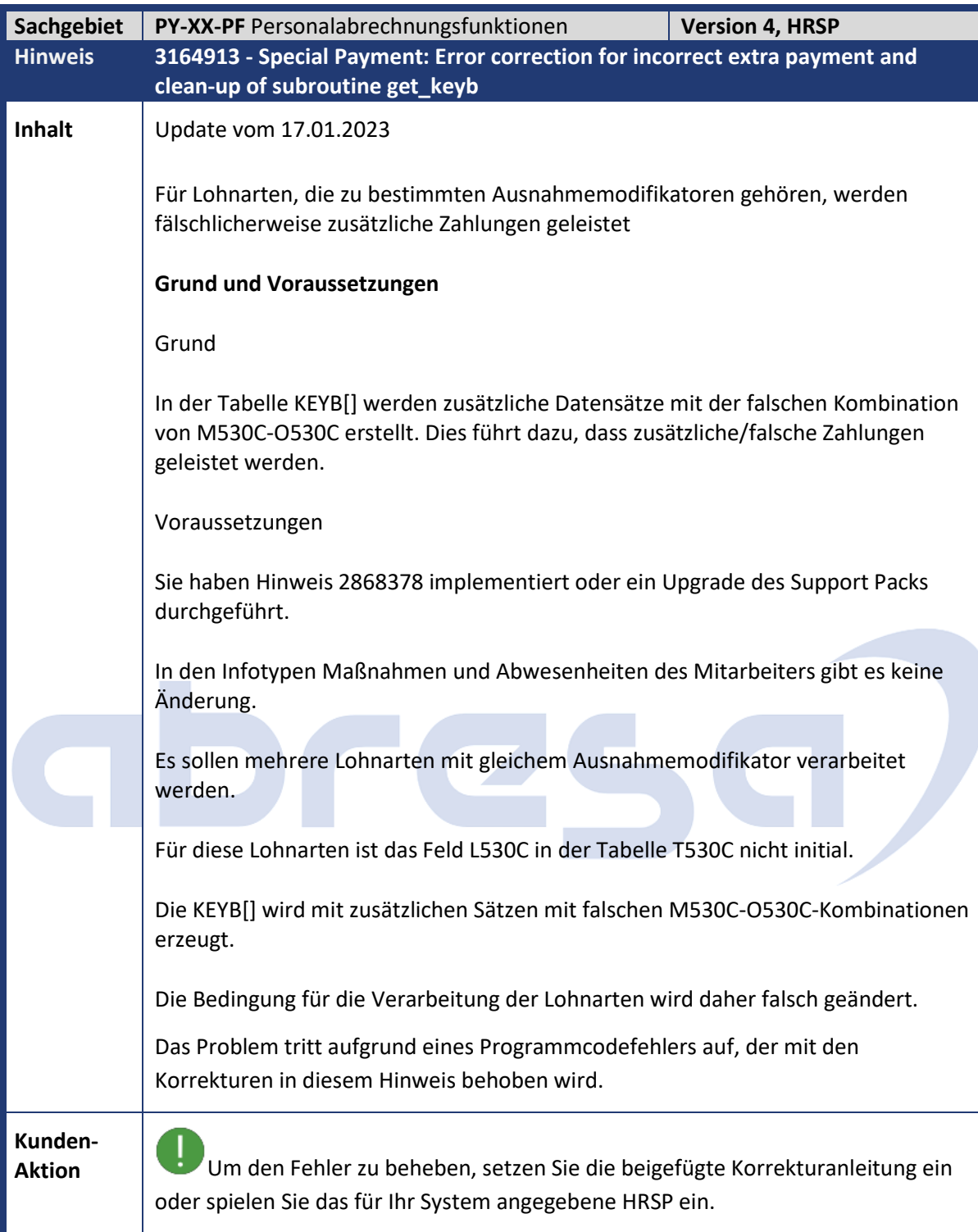

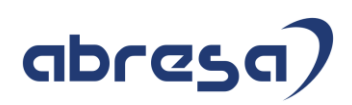

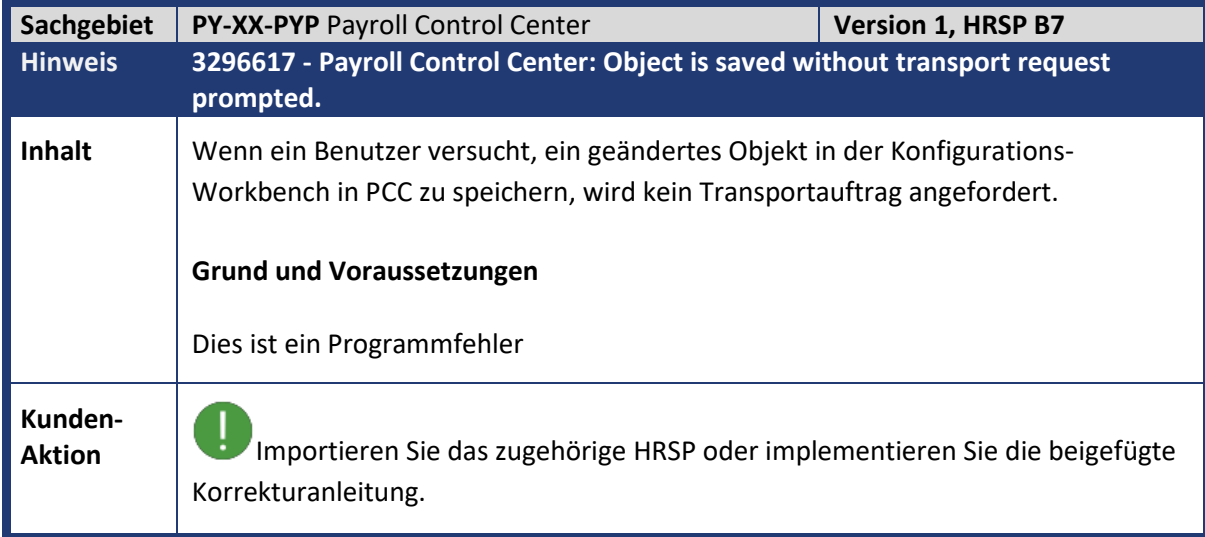

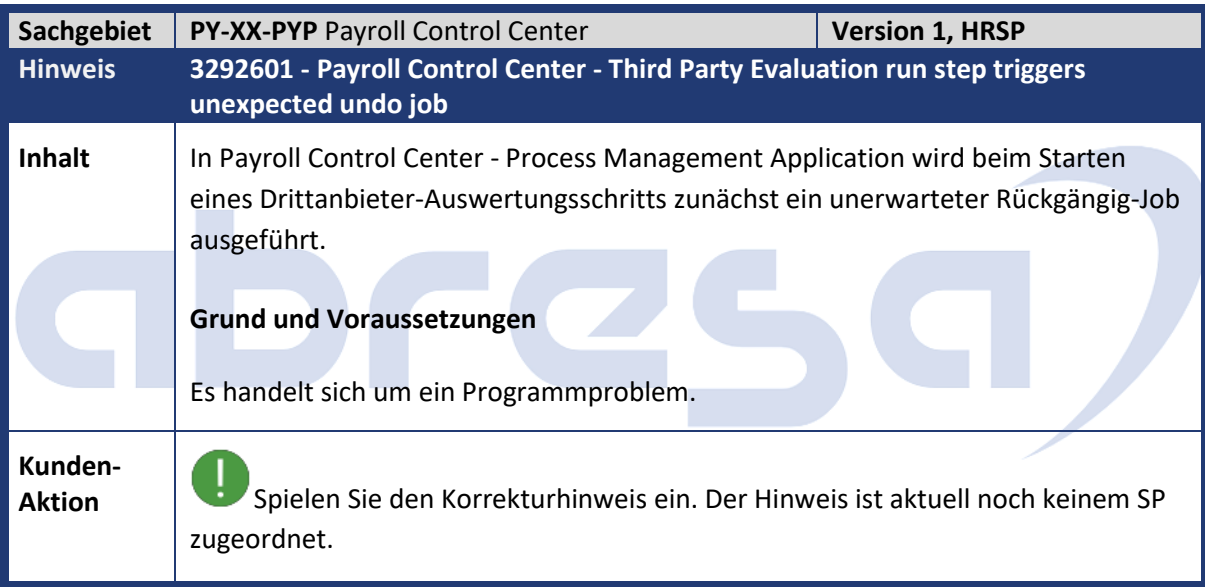

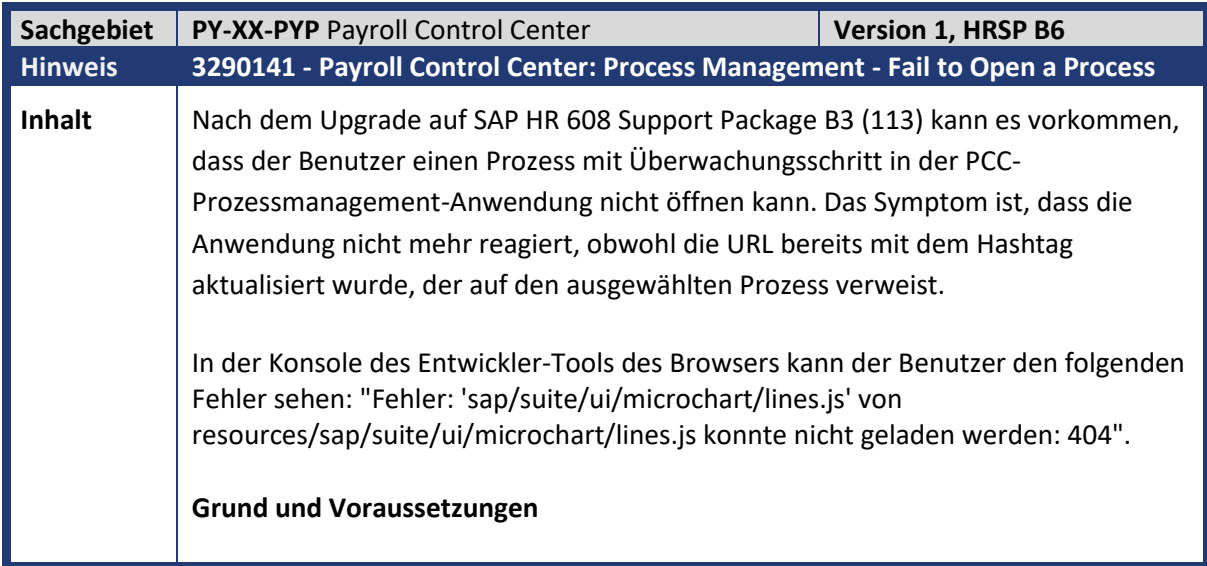

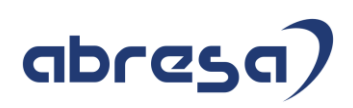

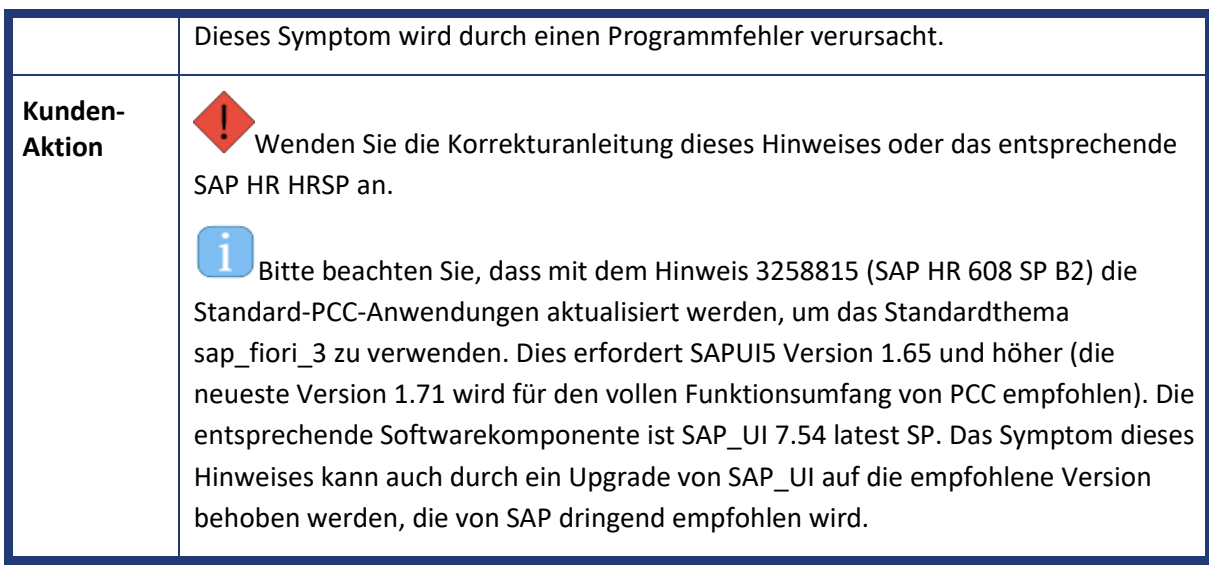

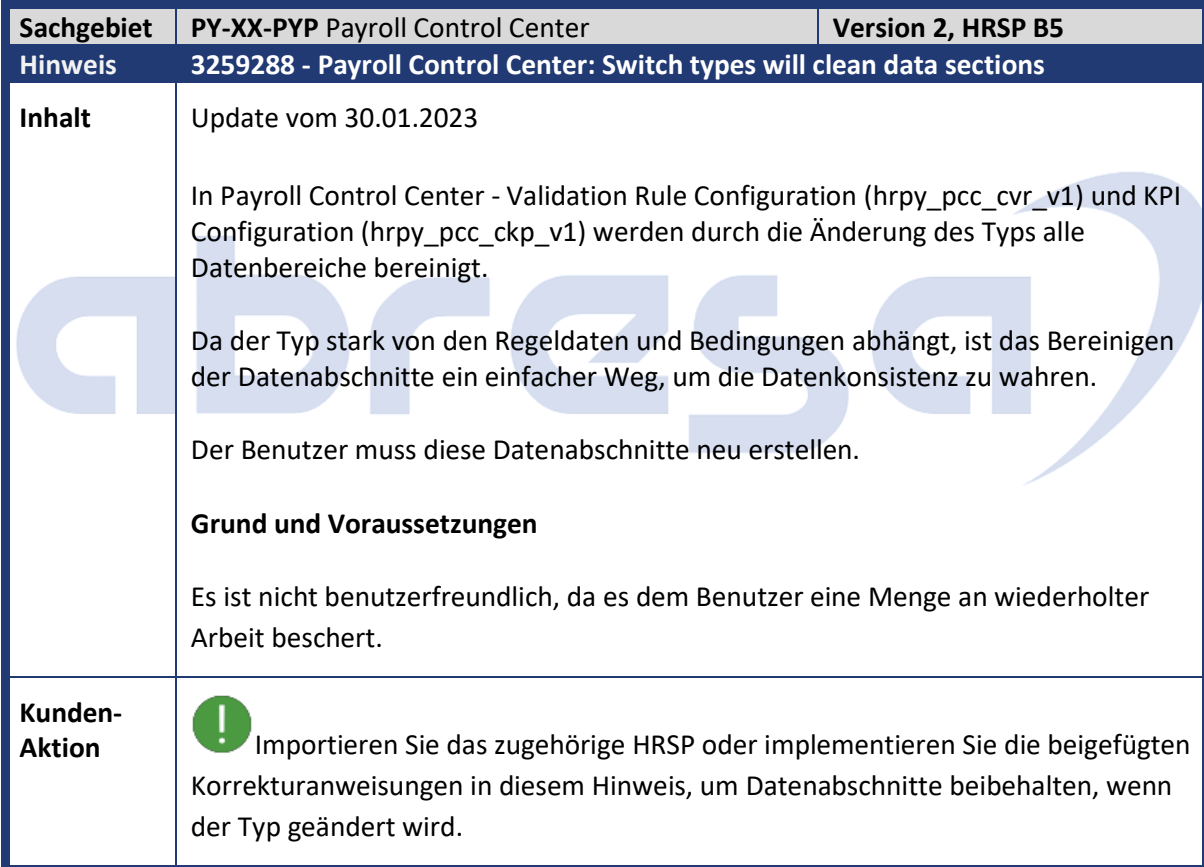

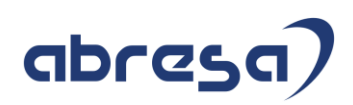

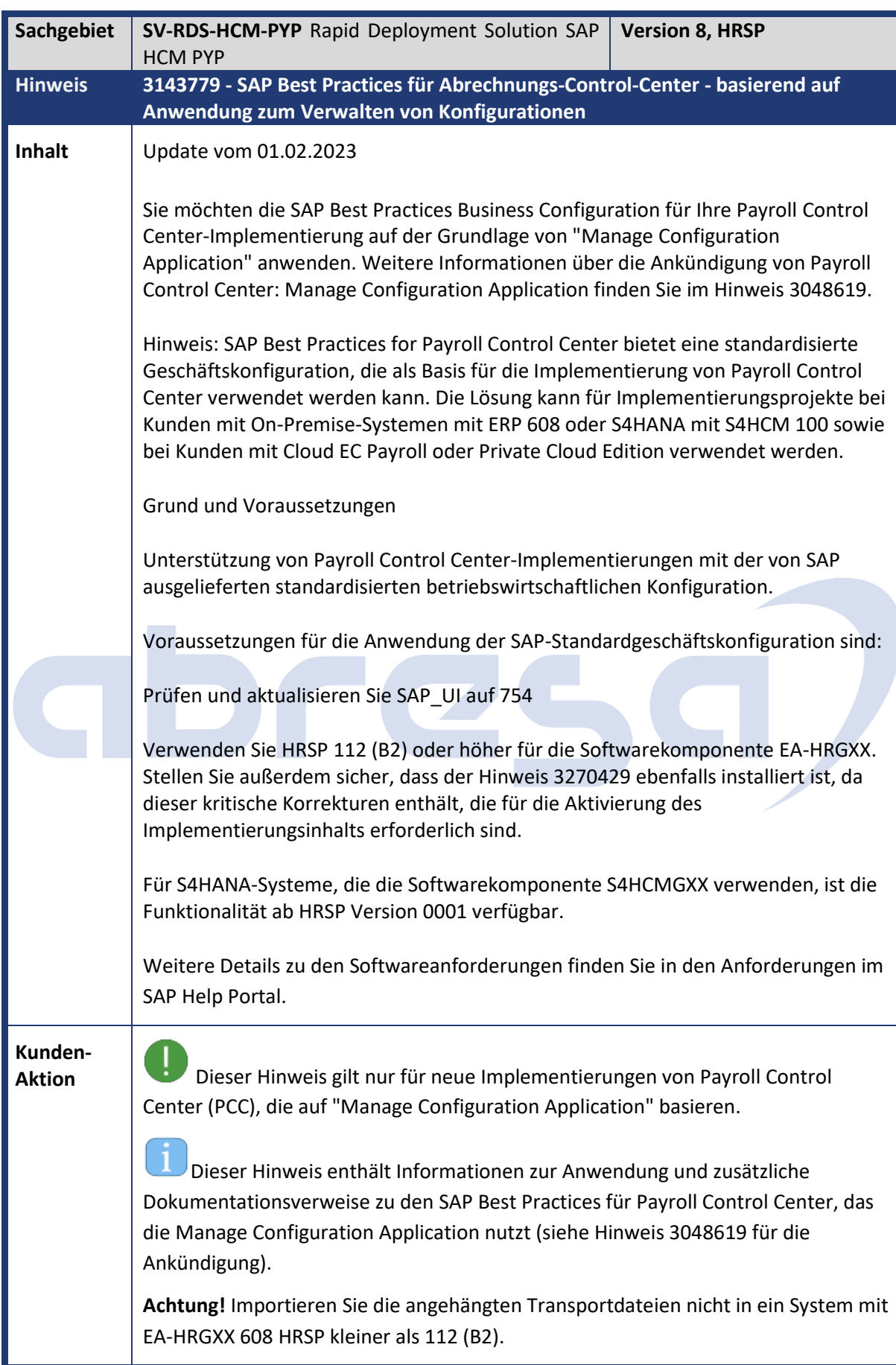

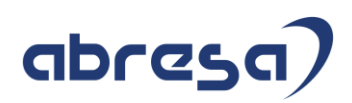

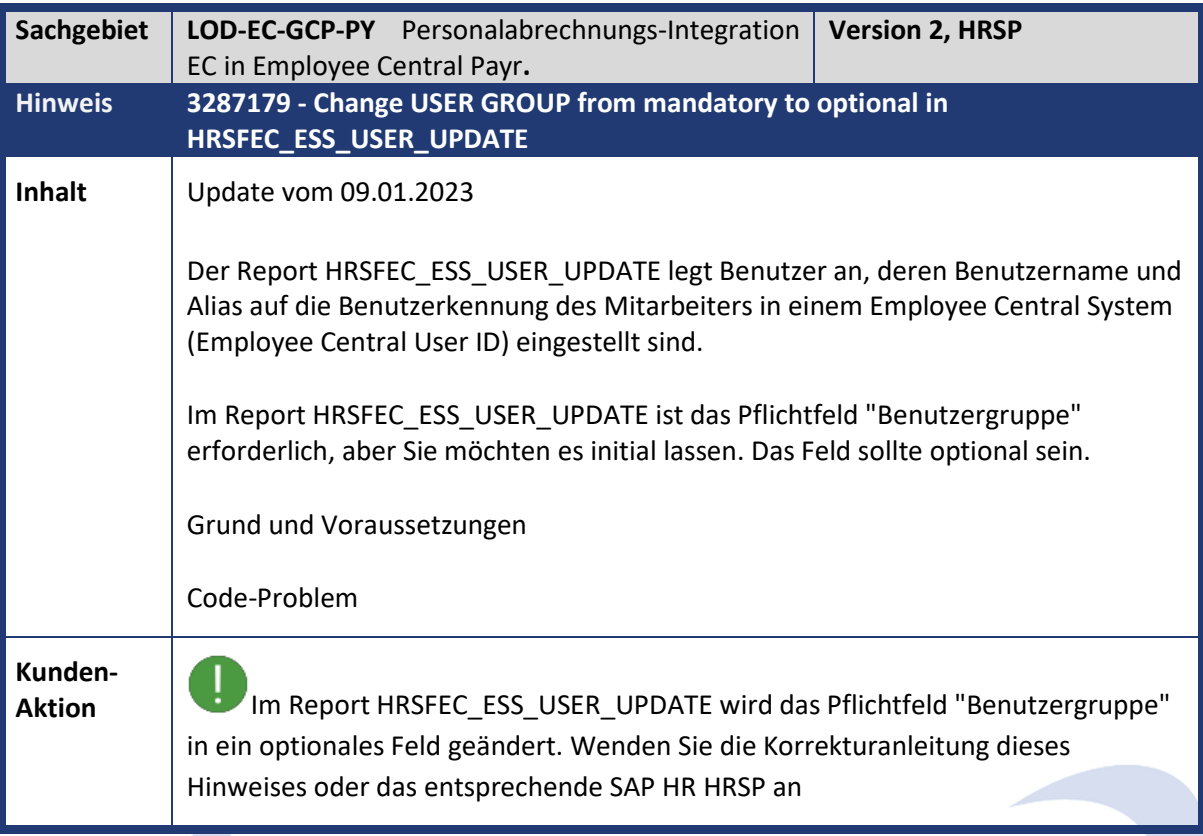

## abres

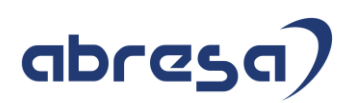

## **4. Hinweise für den Öffentlichen Dienst**

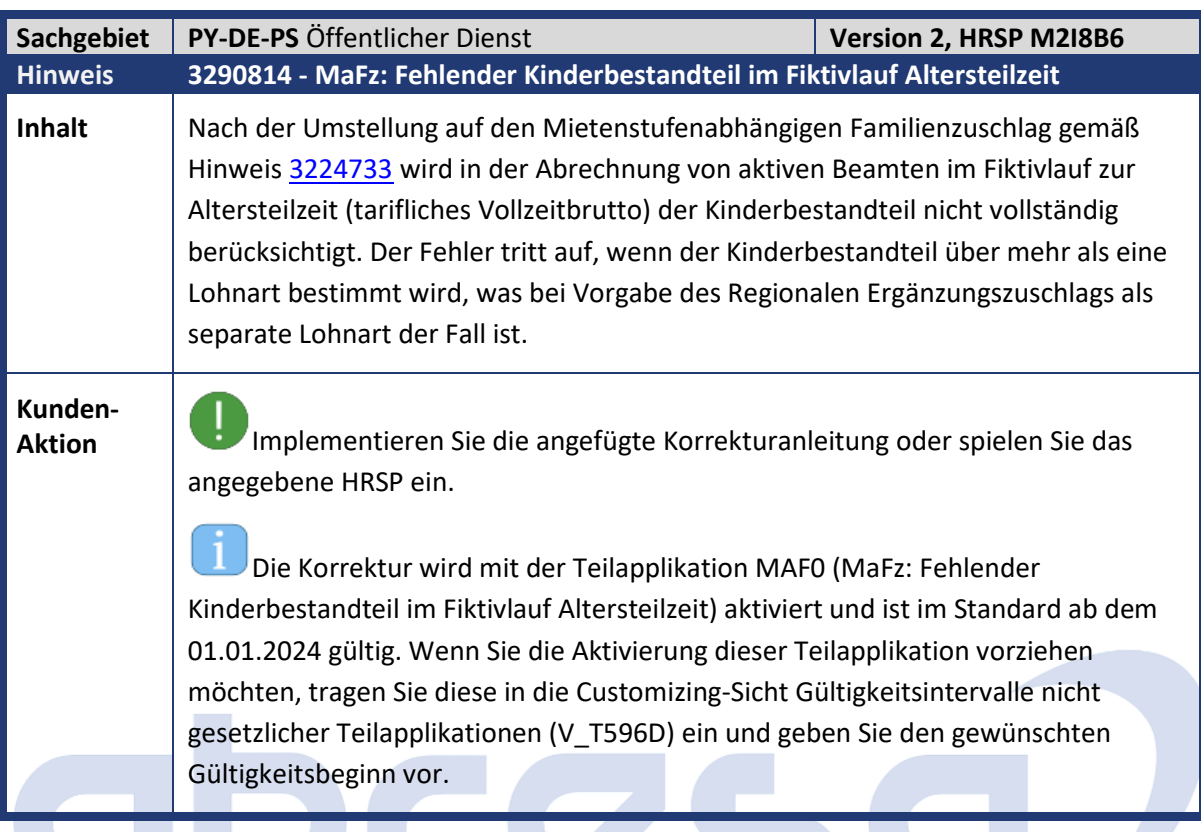

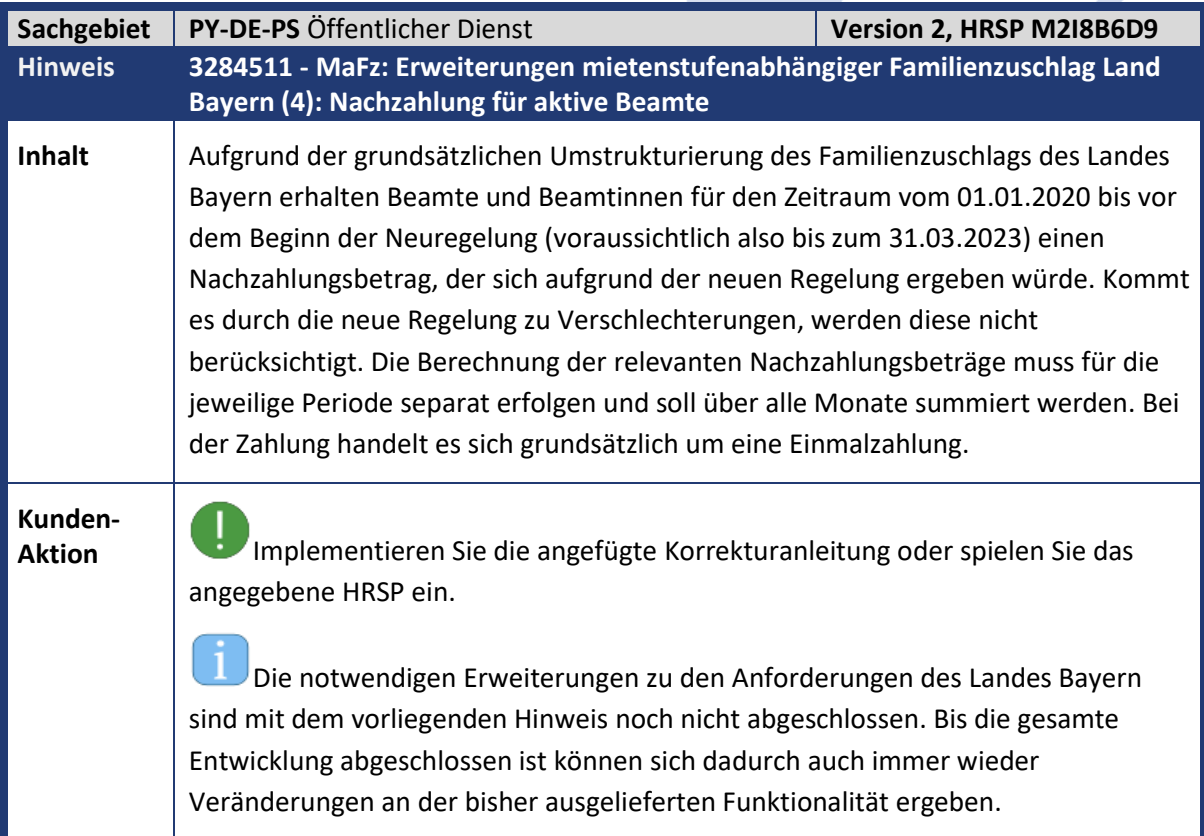

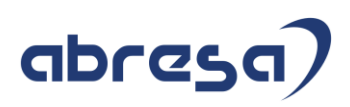

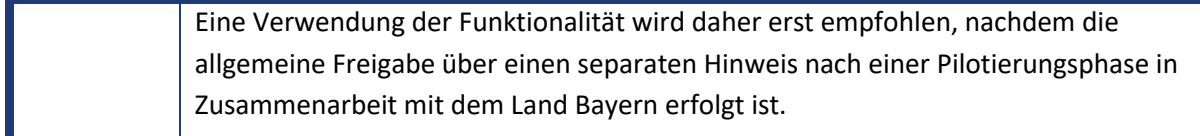

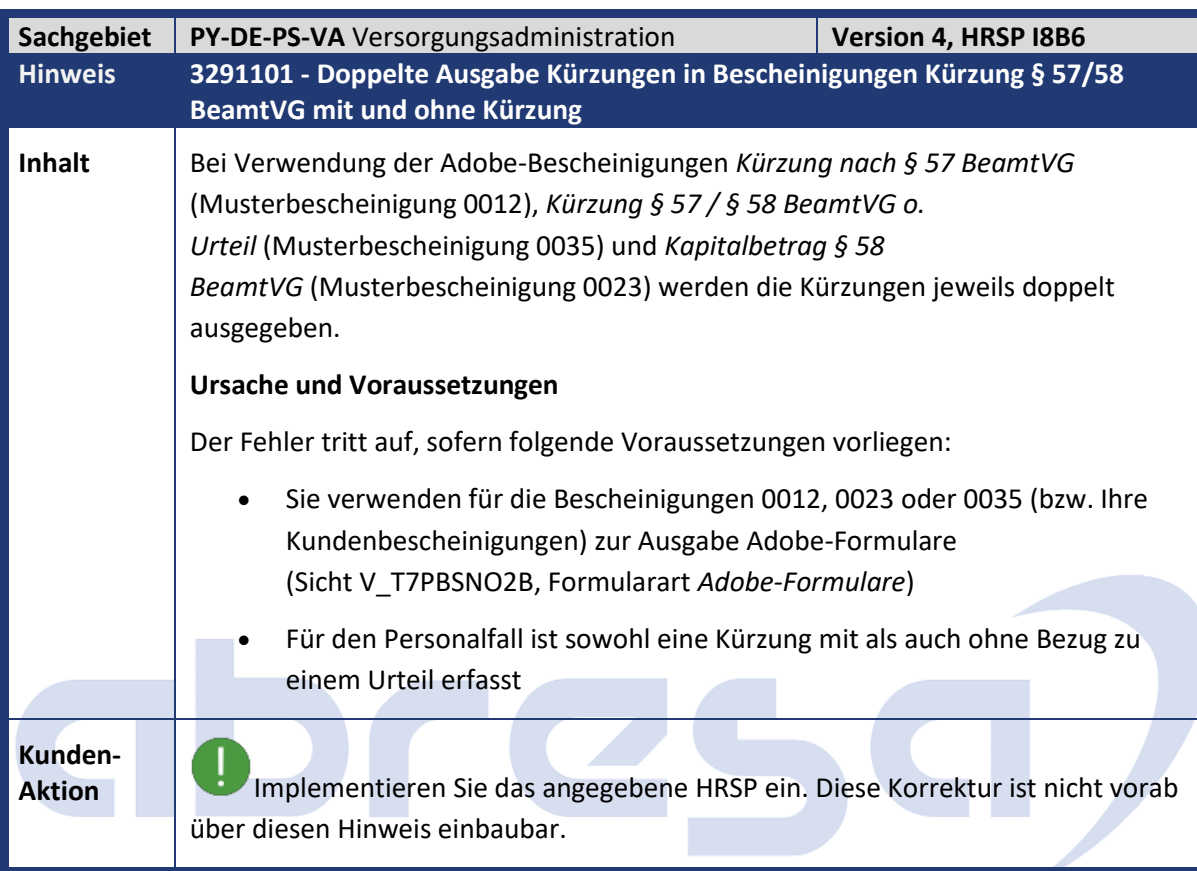

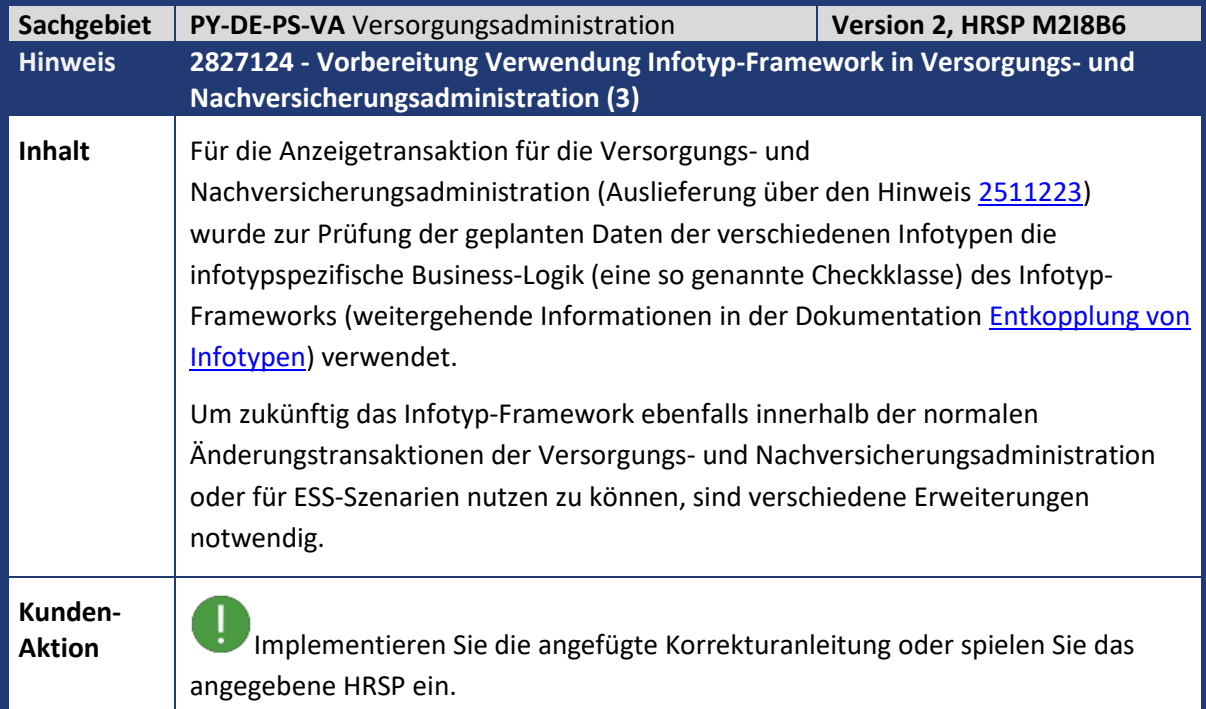
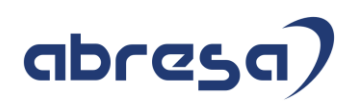

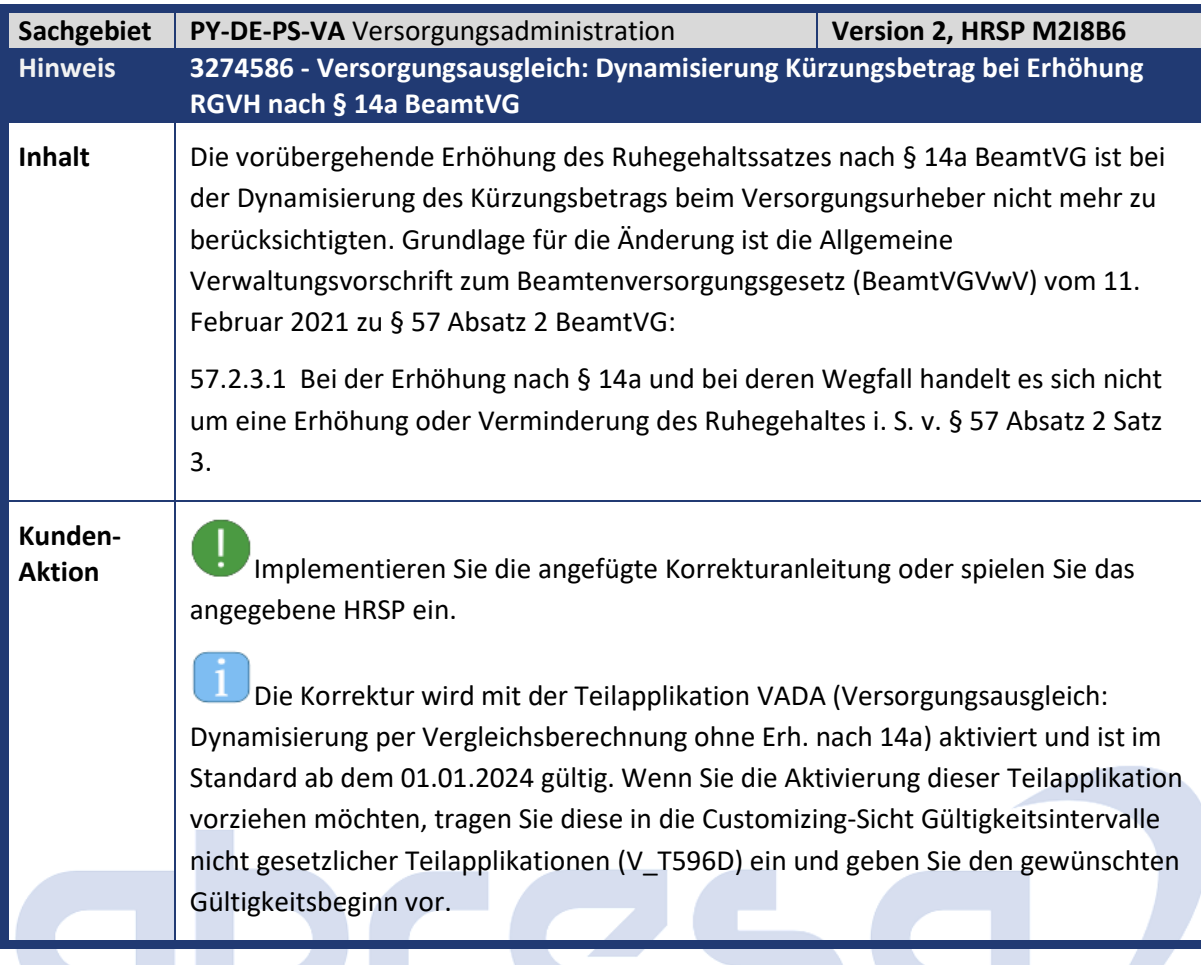

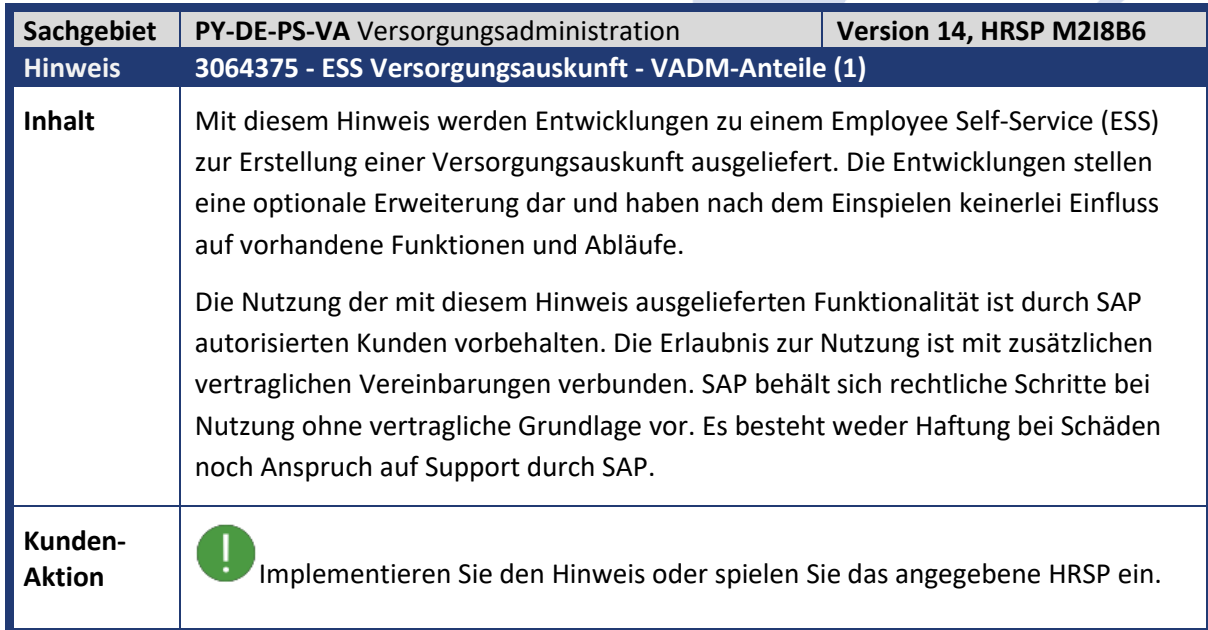

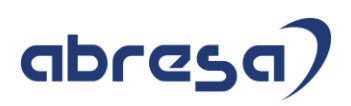

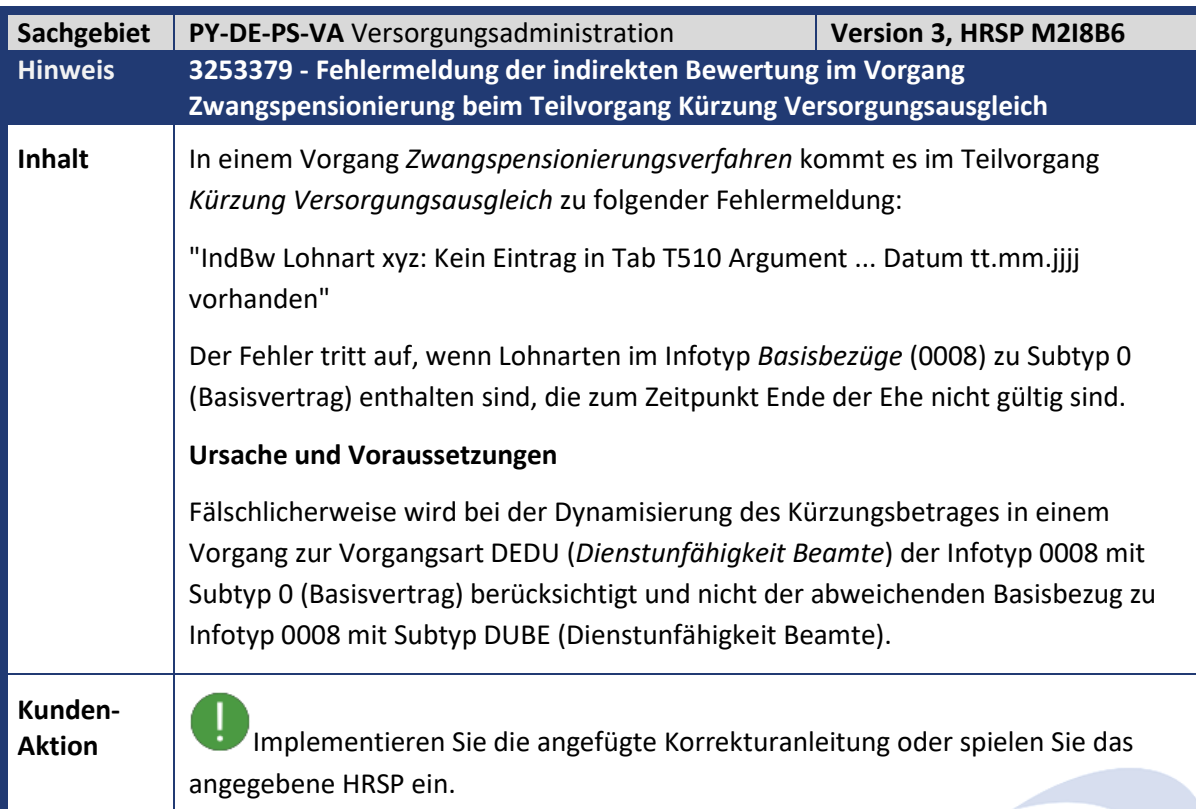

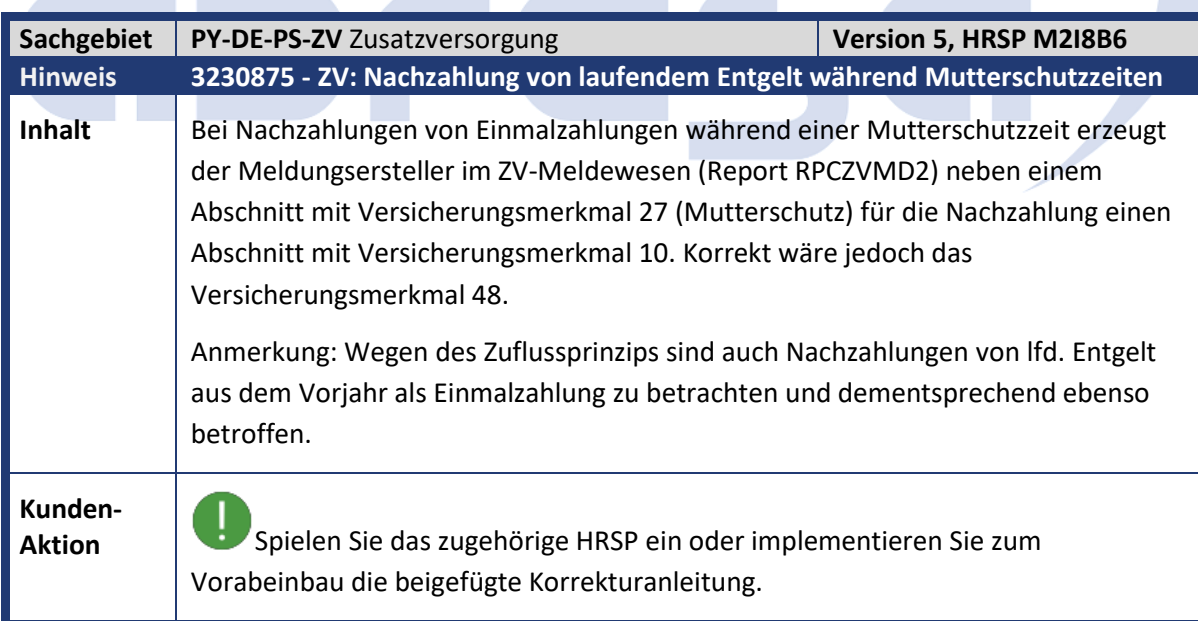

a a

٠

**Contract Contract Contract** 

a a

**COLLEGE** 

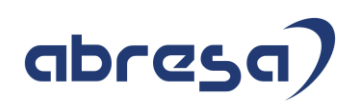

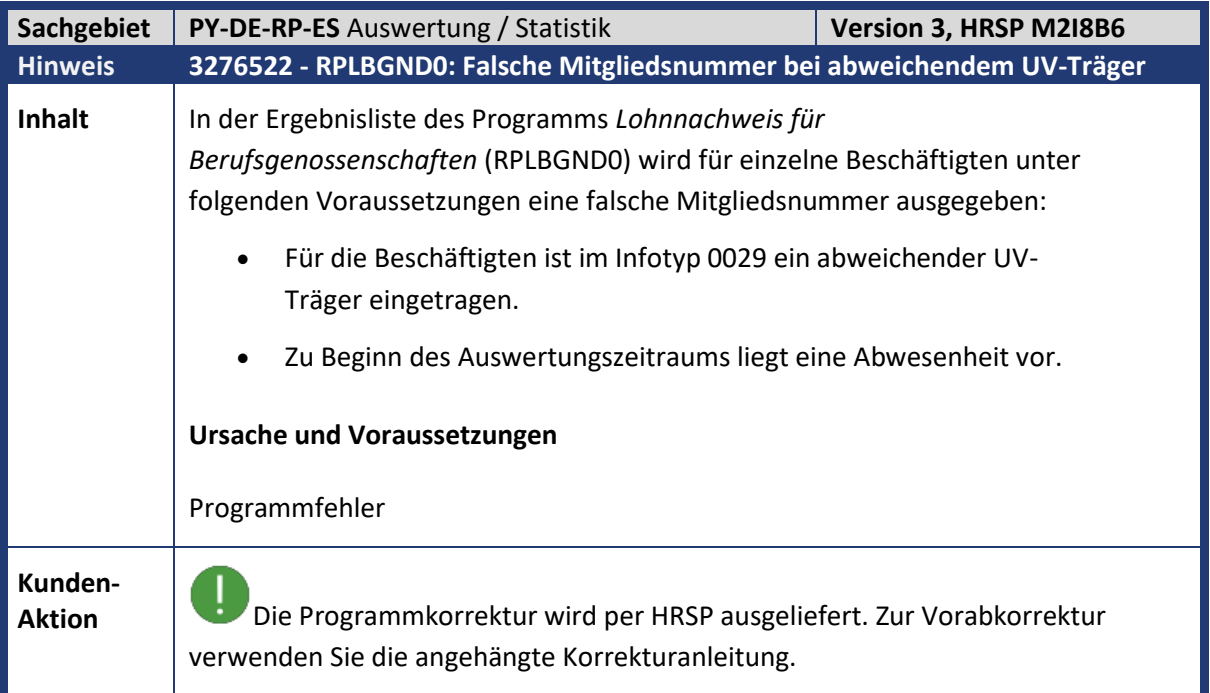

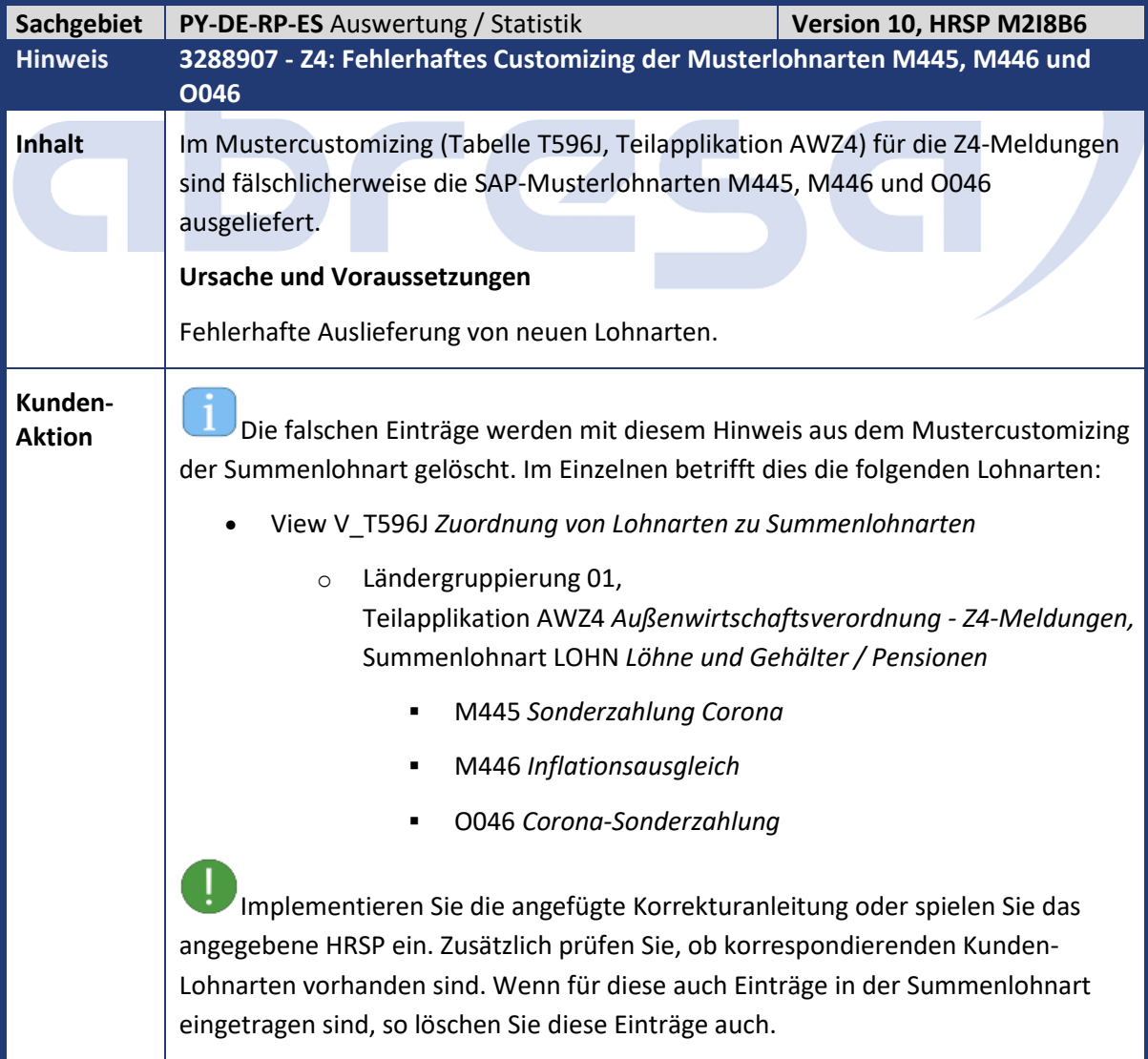

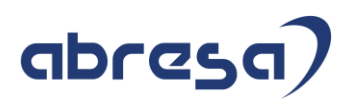

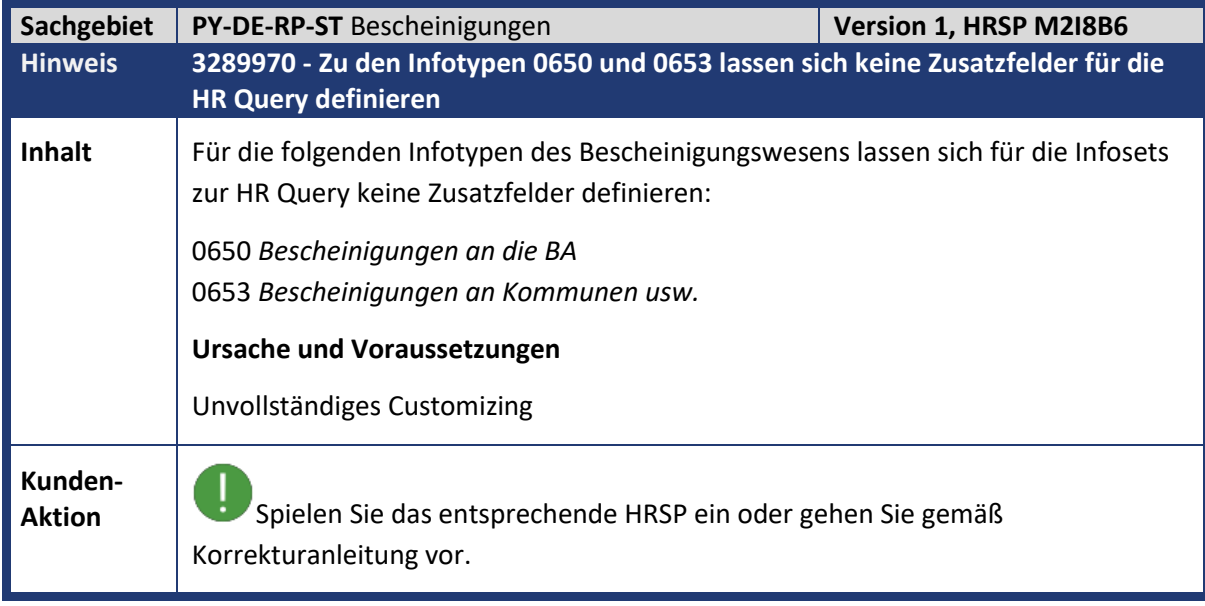

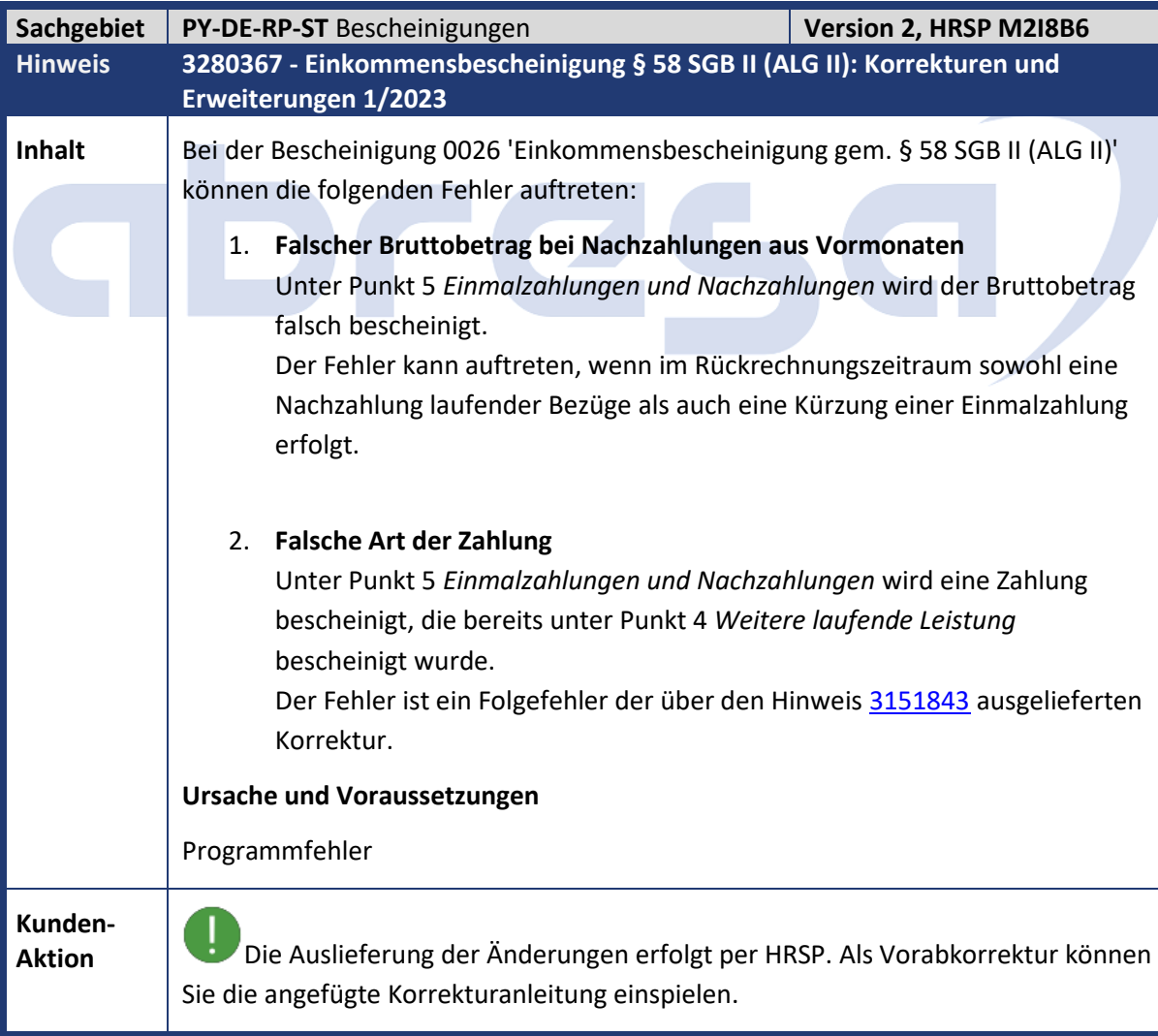

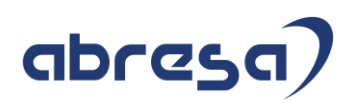

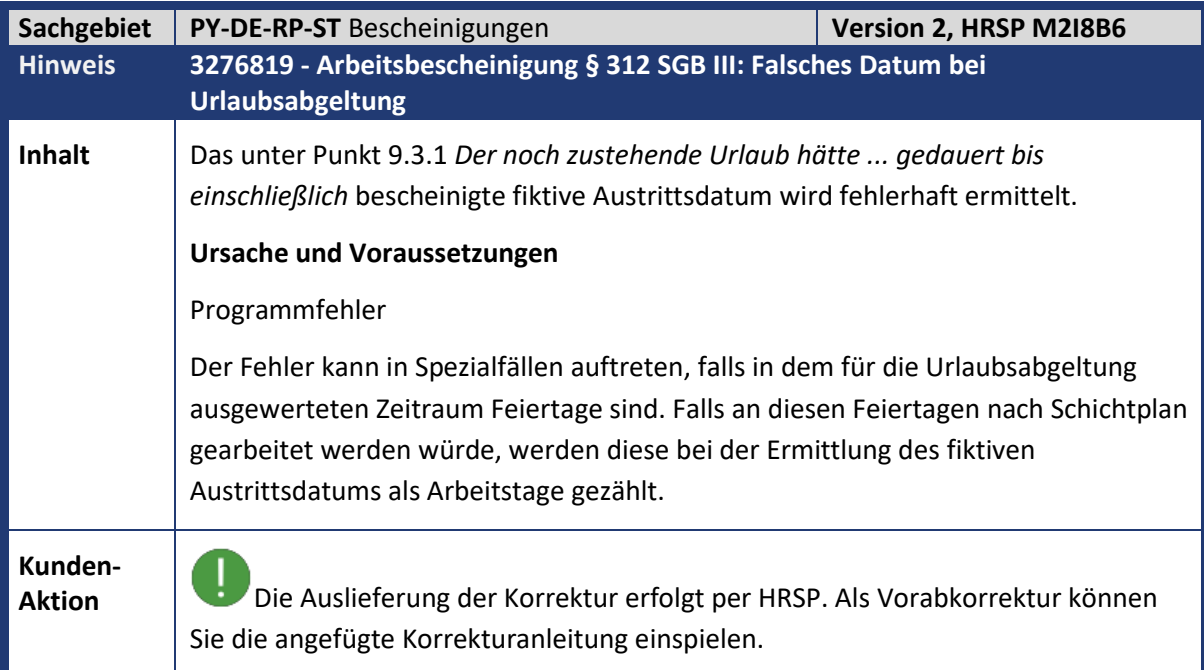

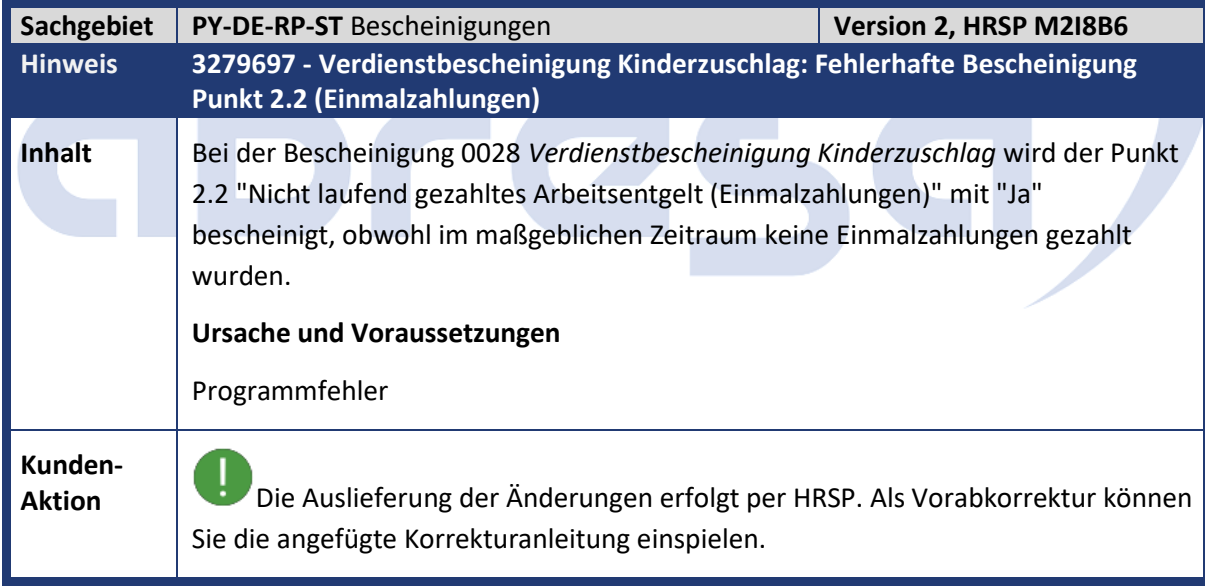

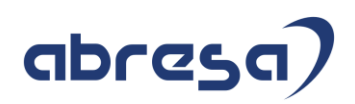

## **5. Aktuelle Dateien**

*Abruf am 08.02.2023*

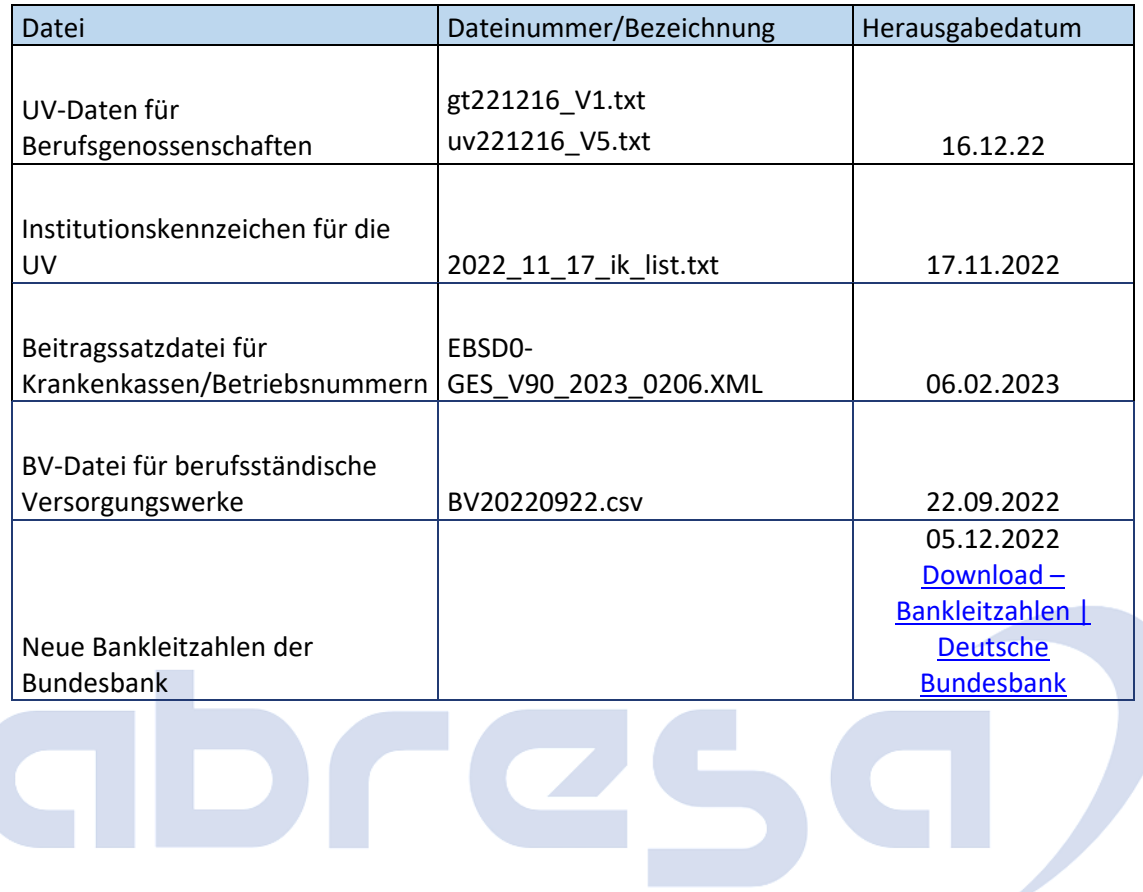